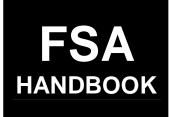

# Web-Based Price Support Procedures and Common Functions for Grains, Oilseeds, and Rice

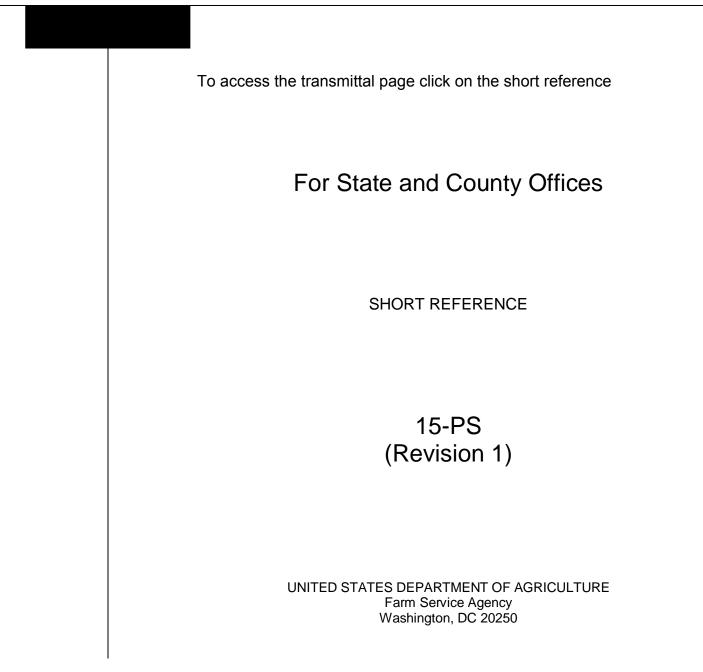

.

#### UNITED STATES DEPARTMENT OF AGRICULTURE

Farm Service Agency Washington, DC 20250

Web-Based Price Support Procedures and Common Functions for Grains, Oilseeds, and Rice 15-PS (Revision 1)

Amendment 1

Approved by: Deputy Administrator, Farm Programs

Som Cl. Somson

#### **Amendment Transmittal**

#### **A** Reasons for Issuance

This handbook has been issued to provide procedure for eLDP functions.

#### **B** Obsolete

15-PS is obsolete.

.

## Page No.

## Part 1 General Information

#### Section 1 Handbook Provisions

| 1    | Handbook Coverage | 1-1 |
|------|-------------------|-----|
| 2    | Related Handbooks | 1-1 |
| 3    | Correspondence    | 1-2 |
| 4    | Responsibilities  | 1-3 |
| 5-50 | (Reserved)        |     |

#### Section 2 General Provisions

| 51     | General Information | 1-71 |
|--------|---------------------|------|
| 52     | General Eligibility | 1-73 |
| 53-199 | P(Reserved)         |      |

## Part 2 Preparing for eLDP's

## Section 1 Beginning Steps for Processing eLDP's

| 200    | Requesting eLDP Services           | 2-1 |
|--------|------------------------------------|-----|
| 201    | PLM Allocations                    | 2-1 |
| 202    | Security, Users ID's and Passwords | 2-4 |
| 203    | Accessing the eLDP Web Site        | 2-7 |
| 204    | Administrative Functions           | 2-8 |
| 205-25 | 50 (Reserved)                      |     |

## Section 2 eLDP Customer Profiles

| 251                                                                  | General Information               | 2-111 |
|----------------------------------------------------------------------|-----------------------------------|-------|
| 252                                                                  | Producer Profile Functions        | 2-112 |
| 253                                                                  | Joint Operation Profile Functions | 2-126 |
|                                                                      | Combined Producer Profiles        | 2-133 |
| 255 Overriding Combined Share Factor When Establishing eLDP Customer |                                   |       |
|                                                                      | Profiles                          | 2-136 |
| 256-2                                                                | 99 (Reserved)                     |       |

## Page No.

## Part 3 eLDP Applications

#### Section 1 General Provisions

| 300    | General Information | 3-1 |
|--------|---------------------|-----|
| 301-32 | 0 (Reserved)        |     |

## Section 2 Initial eLDP Applications Processing

| 321    | Single Producer Applications     | 3-41 |
|--------|----------------------------------|------|
| 322    | Multiple Producer Applications   | 3-44 |
| 323    | External Producer Applications   | 3-47 |
| 324    | Submitting External Applications | 3-51 |
| 325-36 | 5 (Reserved)                     |      |

## Section 3 Processing eLDP Applications

| 366 | Farm-Stored Applications             | 3-137 |
|-----|--------------------------------------|-------|
| 367 | Sold, Delivered, or Fed Applications | 3-143 |
| 368 | Open Storage Applications            | 3-147 |
| 369 | Warehouse-Stored Applications        | 3-151 |
|     | 99 (Reserved)                        |       |

## Part 4 (Reserved)

400-499 (Reserved)

## Part 5 Payments

## Section 1 General Information

| 500    | General Information                | 5-1 |
|--------|------------------------------------|-----|
| 501    | Using NPS to Process eLDP Payments | 5-1 |
| 502-59 | 09 (Reserved)                      |     |

## Page No.

## Part 6 Corrections

#### Section 1 General Information

| 600    | eLDP Corrections and Deletions                              | 6-1 |
|--------|-------------------------------------------------------------|-----|
| 601    | Receivables Created as a Result of a Correction or Deletion | 6-2 |
| 602    | Spot Checks                                                 | 6-2 |
|        | Liquidated Damages and Duplicate LDP's                      | 6-3 |
| 604-62 | 20 (Reserved)                                               |     |

## Section 2 Correcting and Deleting eLDP Applications

| 621   | eLDP Corrections                  | 6-41 |
|-------|-----------------------------------|------|
| 622   | Completing the Correction Process | 6-52 |
| 623   | eLDP Deletions                    | 6-56 |
| 624-6 | 99 (Reserved)                     |      |

### Part 7 Application Reports

| 700 | Production Evidence Reports | 7-1 |
|-----|-----------------------------|-----|
| 701 | Miscellaneous Reports       | 7-4 |
|     | 99 (Reserved)               |     |

#### Exhibits

- 1 Reports, Forms, Abbreviations, and Redelegations of Authority
- 2 Definitions of Terms Used in This Handbook
- 3 Menu and Screen Index
- 4-6 (Reserved)
- 7 Justifiable Overrides

.

#### Part 1 General Information

#### Section 1 Handbook Provisions

#### 1 Handbook Coverage

#### A Handbook Purpose

This handbook contains step-by-step instructions for using the web-based price support software to administer eLDP's for grain and oilseeds for 2004 and subsequent crop years.

#### **B** Authority and Responsibility

PSD has the authority and responsibility for the instructions in this handbook.

#### 2 Related Handbooks

#### A FSA Handbooks

FSA handbooks related to grain and oilseed programs, and the common provisions for loans and eLDP's, include the following:

- 1-APP for appeals
- 7-AS for field correspondence
- 25-AS for records operations
- 1-CM for common management and operating procedures
- 7-CN for loan and LDP provisions for cotton
- 2-CP for acreage certification
- 6-CP for conservation compliance
- 58-FI for managing FSA and CCC claims
- 61-FI for prompt payment procedures
- 62-FI for IRS reporting requirements
- 64-FI for recording claims to ACS
- 67-FI for common receivables
- 2-LP Grains and Oilseeds for commodity data specific to wheat, feed grains, and oilseeds
- 2-LP Honey for loan provisions for honey
- 2-LP Peanuts for loan provisions for peanuts
- 2-LP Rice for loan and LDP provisions for rice
- 8-LP for loans and LDP's for 1999 and subsequent crop years
- 1-PL for payment eligibility determinations
- 2-PL for subsidiary files
- 3-PL for web-based subsidiary files
- 12-PS for APSS loans and LDP's.

#### **3** Correspondence

#### **A** Types of Correspondence

Correspondence includes memorandums and other written communications about ineligible grain or oilseeds, potential claims, or other specific problems.

#### **B** Correspondence Between County Offices and ITSD-ADC or KCCO

For correspondence originating in the County Office, send correspondence to the State Office according to 7-AS.

All correspondence shall include the following:

- State and county codes
- crop year
- commodity
- loan number
- producer name
- schedule of deposit number, if applicable
- a brief summary of the problem.

For correspondence originating in ITSD-ADC or KCCO, send to the State Office in triplicate, marked, "Attention: \_\_\_\_\_ County FSA Office".

State Offices shall:

- send 2 copies to the County Office
- retain the original for their records.

## 4 **Responsibilities**

### **A** Background

The responsibilities for loan and LDP functions described in this paragraph are in addition to the responsibilities in 7-CN, applicable 2-LP's, 8-LP, 12-PS, and 10-SU.

#### **B** Office Responsibilities

The following describes the responsibilities of each office for eLDP activity.

| Office               | Responsibilities                                                                                                  |
|----------------------|----------------------------------------------------------------------------------------------------|
| PSD                  | • Implement web-based processes to support eLDP functions in State and County Offices.                            |
|                      | • Provide procedural assistance to State Offices on data entry requirements and software operations.              |
|                      | • Provide program MAL, eLDP, and LDP policies for administering and delivering electronic price support programs. |
| State Offices        | Provide application training to County Offices.                                                                   |
|                      | • Provide procedural assistance to County Offices on data entry requirements and software operations.             |
| ITSD-ADC and<br>KCCO | <ul> <li>Provide technical assistance to State and County Offices on<br/>nonprogram-related problems.</li> </ul>  |
|                      | • Assist in correcting inventory data received from County Offices.                                               |

## 5-50 (Reserved)

.

#### 51 General Information

#### A Definition of eLDP

<u>eLDP</u> is a web-based service that provides a means of farm program delivery to FSA customers (producers) and County Offices to file an application for LDP. Eligible customers can electronically submit an eLDP application from an external site. After the eLDP application and payment information is certified and approved for payment by a KC-based Accounting Certification Officer, the payment is automatically routed by EFT to the customer's bank account.

#### **B** eLDP Process

The eLDP process:

- operates through a KC-based central web site
- is available 24 hours a day, 7 days a week, **except** during routine backup and maintenance periods, and uses the applicable LDP rate where the commodity is stored until the next rate is announced

**Note:** The Help Desk is only available during regular business hours.

- interfaces with SCIMS to obtain customer name and address information
- interfaces with web-based:
  - subsidiary files for eligibility information
  - compliance service to determine reasonable quantities
- is supported by NPS and EFT for payment processing.

**Note:** For eLDP applications submitted by the County Office on behalf of customers to the central processing web site, eLDP will be calculated and then routed to the County Office for payment certification and special processing.

## 51 General Information (Continued)

#### C Web-Based Procedures

Follow the instructions in this handbook when using the web-based software to accomplish the following eLDP activities:

- customer profiles
- applications
- corrections
- reports
- recording production evidence
- administrative functions.

## A Web-Based Applications

eLDP applications may be processed for the following quantities:

- stored
- sold
- delivered
- fed.

## **B** Eligible Customers

eLDP customers must:

• be determined eligible to receive eLDP services by COC or designee

**Note:** Customers must have a Level 2 eAuthentication account and be linked to their SCIMS account before applying for an external eLDP.

• have a legacy link in SCIMS to the county where the profile will be established.

## **C** Applicable Commodities

The following commodities are covered in this handbook:

- barley
- canola
- corn (including silage)
- crambe
- flaxseed
- grain sorghum (including silage)
- mohair
- mustard seed
- oats
- peanuts
- pelts
- pulse crops
- rapeseed
- rice
- safflower
- sesame
- soybeans
- sunflower seed oil
- sunflower seed other
- wheat
- wool.

## 53-199 (Reserved)

.

#### Part 2 Preparing for eLDP's

#### Section 1 Beginning Steps for Processing eLDP's

#### 200 Requesting eLDP Services

#### A Annual Requirements

County Offices shall:

- determine customer and commodity eligibility according to 8-LP, Part 2 for each:
  - applicable crop type
  - crop year
- record COC maximum reasonable yields according to subparagraph 204 B
- establish eLDP customer profiles according to Section 2.

#### 201 PLM Allocations

#### A Setting PLM's

To facilitate monitoring PLM's for eLDP and LDP's issued through APSS, the County Office shall set applicable PLM allocations, by commodity, in the customer profile according to Section 2.

When County Offices establish a customer PLM allocation for eLDP in the customer profile, a corresponding PLM allocation for that customer is **automatically** set by a download process in APSS on the County Office AS/400. In the event that the update to the County Office AS/400 is unsuccessful, an error message will be displayed indicating that the download was unsuccessful.

- **Note:** The County Office can establish the PLM allocation for eLDP manually on the AS/400 by selecting option 8 from Price Support Loan/LDP Servicing Main Menu PVA005.
- **Important:** County Office personnel shall ensure that all applicable PLM settings have been established for customers in their respective customer profiles **before** customers can successfully process eLDP's. For multi-county producers, County Offices shall use CCC-527 according to 2-PL to request changes in PLM's. Before a MAL repayment may be processed, PLM must be allocated in the System 36.

#### 201 PLM Allocations (Continued)

#### A Setting PLM's (Continued)

When an external customer submits an eLDP application to the central eLDP web site, the eLDP software will **validate** PLM allocations for all applicable commodities in that customer's customer profile.

Applications for which PLM exceeds the limit set in the customer profile will be rejected.

As eLDP's are disbursed, the payment limitation set in the customer profile decreases.

#### **B** Multi-County Producer PLM's

County Offices shall run the multi-county producer price support allocation query according to the following **before** establishing a customer profile.

| Step | Action                                            | Result               |
|------|---------------------------------------------------|----------------------|
| 1    | On Price Support Main Menu PCA005:                | Administrative Main  |
|      |                                                   | Menu PAA010 will     |
|      | • ENTER "9", "Perform Administrative Functions"   | be displayed.        |
|      | • PRESS "Enter".                                  |                      |
| 2    | On Menu PAA010:                                   | Query Menu           |
|      |                                                   | PQA015 will be       |
|      | • ENTER "8", "Price Support Query Menu"           | displayed.           |
|      | • PRESS "Enter".                                  |                      |
| 3    | On Menu <b>PQA015</b> :                           | Query Menu           |
|      |                                                   | PQA020 will be       |
|      | • ENTER "1", "Commodity Loan/LDP Eligibility"     | displayed.           |
|      | • PRESS "Enter".                                  |                      |
| 4    | On Menu PQA020:                                   | Query Type           |
|      |                                                   | Selection Screen     |
|      | • enter crop year                                 | PQA01104 will be     |
|      | • PRESS "Enter".                                  | displayed.           |
| 5    | On Screen PAQ01104:                               | Query Flag Selection |
|      |                                                   | Screen PQA01133      |
|      | • ENTER "5", "Commodity Loan/LDP Eligibility Flag | will be displayed.   |
|      | Queries"                                          |                      |
|      |                                                   |                      |
|      | • PRESS "Enter".                                  |                      |

## 201 PLM Allocations (Continued)

## B Multi-County Producer PLM's (Continued)

| Step | Action                                                                                                    | Result            |  |  |  |  |
|------|----------------------------------------------------------------------------------------------------|-------------------|--|--|--|--|
| 6    | On Query Menu <b>PQA01133</b> , enter either of the following:                                                                                          |                   |  |  |  |  |
|      |                                                                                                    |                   |  |  |  |  |
|      | <ul> <li>"3" for all producers in a county</li> <li>"4" for a specific producer's PLM.</li> </ul>                                                       |                   |  |  |  |  |
|      |                                                                                                    |                   |  |  |  |  |
|      |                                                                                                    | will run<br>and a |  |  |  |  |
|      | <b>Note:</b> When option 4 is entered, the following Select Records Screen                                                                              | report            |  |  |  |  |
|      |                                                                                                    | will print        |  |  |  |  |
|      | will be displayed. County Offices shall change "999999999" in                                                                                           | -                 |  |  |  |  |
|      | the "VALUE" field to the producer's tax ID number and PRESS                                                                                             | on the            |  |  |  |  |
|      | "Enter".                                                                                                    | system            |  |  |  |  |
|      |                                                                                                    | printer.          |  |  |  |  |
|      | SELECT RECORDS ALL                                                                                                    |                   |  |  |  |  |
|      | Query: PLMMULI5 Library: QRTEMP Option: REVISE<br>Type comparisons, press Enter. Specify OR to start each new group of                                  |                   |  |  |  |  |
|      | comparisons. Tests: EQ, NE, LE, GE, LT, GT, RANGE, LIST, and LIKE.                                                                                      |                   |  |  |  |  |
|      | AND/OR FIELD TEST VALUE (FIELD, NUMBER, or 'characters')                                                                                                |                   |  |  |  |  |
|      | A.IDNUM EQ <u>999999999</u><br>AND B.STATUS EQ                                                                                                    |                   |  |  |  |  |
|      |                                                                                                    |                   |  |  |  |  |
|      |                                                                                                    |                   |  |  |  |  |
|      | Cmd1=Insert Cmd12=Reorganize Roll=Page                                                                                                    |                   |  |  |  |  |
|      | LIST OF FIELDS TOP                                                                                                    |                   |  |  |  |  |
|      | NAME         COMMENT         LEN         DEC POS           B.LAST         Last Name         20                                                          |                   |  |  |  |  |
|      | B.FORMAT Formatted Name for Mailing 33                                                                                                    |                   |  |  |  |  |
|      | A.IDNUM ID Number 9 0<br>B.IDTYPE ID Type Code 1                                                                                                    |                   |  |  |  |  |
|      | A.STATE State Code 2 0                                                                                                    |                   |  |  |  |  |
|      | Cmd4=Show names only         Cmd6=Fast roll         Roll=Page           Cmd3=Go back         Cmd5=Show report         Cmd7=End         Cmd10=Show files |                   |  |  |  |  |
|      | Cmd13=Show report layout Cmd13=Show report layout                                                                                                    |                   |  |  |  |  |
|      |                                                                                                    |                   |  |  |  |  |
|      |                                                                                                    |                   |  |  |  |  |
|      |                                                                                                    |                   |  |  |  |  |

#### 202 Security, User ID's, and Passwords

#### A eAuthentication Login

Access to the eLDP central processing web site is secured by means of a user ID and password through the Level 2 eAuthentication registration process. Information about obtaining a user ID and password to transact electronic business with USDA and Level 2 eAuthentication can be found on the USDA web site at **www.usda.gov**. CLICK:

• "View USDA Customer Statement" and the Customer Statement Screen will be displayed

| <ul> <li>What is the USDA Customer Statement?</li> <li>Take a Tour of the Customer Statement! (Demonstration)</li> <li>the USDA Customer Statement is part of the USDA's eGovernment Initiative and brings to the armer and rancher un-precedented online access to their business activities with USDA 24 tours a day, 7 days a week.</li> <li>the Customer Statement, "will put a whole range of USDA services and programs into a single sustemers to view: <ul> <li>their participation, application and payment status in various commodity and conservation programs,</li> <li>information on farm loans, and</li> <li>conservation plan and land unit information.</li> </ul> </li> <li>Find out about first register for a USDA exuitemers Statement Guide for First Time Users. (PDF format - File Size: 392 KB)</li> <li>How do I Access the Customer Statement?</li> <li>Rocess to the Customer Statement is available to all USDA customers. In order to insure erronal identity, you must first register for a USDA Activitient Level 2 Account. This process is easy and starts online by creating a user ID and password and confirming your exuthentication account, you can click on the 'Login' link on the top of this age and enter your user ID and password on the USDA login screen. On your first visit to the safe and enter your user ID and password on the USDA login screen. On your first visit to the safe and enter your user ID and password on the USDA login screen. On your first visit to the safe and enter your user ID and password on the USDA login screen. On your first visit to the safe and enter your user ID and password on the USDA login screen. On your first visit to the safe and enter your user ID and password on the USDA login screen. On your first visit to the safe and enter your user ID and password on the USDA login screen. On your first visit to the safe and enter your user ID and password on the USDA login screen. On your first visit to the splorer 6.</li> <li>Cick to Download bot is therefore.</li> </ul> | United States Department of Agriculture<br>Customer Statement                                                                                                    |                                                                                                    |
|----------------------------------------------------------------------------------------------------|----------------------------------------------------------------------------------------------------|----------------------------------------------------------------------------------------------------|
| What is the USDA Customer Statement?       More ()         Take a Tour of the Customer Statement! (Demonstration)       • Print Instructions (pdf)         the USDA Customer Statement is part of the USDA's eCovernment Initiative and brings to the armer and rancher un-precedented online access to their business activities with USDA 24       • Print Instructions (pdf)         the Customer Statement, "will put a whole range of USDA services and programs into a single eport at the fingertips of agricultural producers." The Customer Statement allows USDA ustomers to view:       • Cocate a USDA Service Center         • their participation, application and payment status in various commodity and conservation programs,       • Information on farm loans, and       • Conservation Programs         • conservation plan and land unit information.       • Find out about farm loans       • Find out about conservation Programs         for an overview of the Customer Statement, see the Customer Statement Guide for First Time Users. (PDF format - File Size: 392 KB)       • Media Help         How do I Access the Customer Statement?       • Download PDF reader from Adobe.com         wathentication process.       • Ind a user ID and password and confirming your Authentication account, you can click on the 'Login' link on the top of this age and enter your user ID and password on the USDA login screen. On your first visit to the application account, you can click on the 'Login' link on the top of this age and enter your user ID and password on the USDA login screen. On your first visit to the application account, you can click on the 'Login' link on the top of this application process.                                                                                                    | Home About C                                                                                                    | Customer Statement Help Contact Us Log                                                                                                    |
| <ul> <li>Try the Demonstration customer Statement is part of the USDA 2 Government Initiative and prings to the aurer and rancher un-precedented online access to their business activities with USDA 24 to us a week.</li> <li>The Customer Statement, "will put a whole range of USDA services and programs into a single port at the fingertips of agricultural producers." The Customer Statement allows USDA user to view: <ul> <li>their participation, application and payment status in various commodity and conservation programs,</li> <li>information on farm loans, and</li> <li>conservation plan and land unit information.</li> </ul> </li> <li>Tor an overview of the Customer Statement, see the Customer Statement Guide for First Time Users. (PDF format - File Size: 392 KB)</li> <li>How do I Access the Customer Statement; see the Customers. In order to insure tersonal identity, you must first register for a USDA eAuthentication Level 2 Account. This process is easy and starts online by creating a user ID and password and confirming your furst visit to the ader and enter your user Using a local USDA Service Center to complete the statement you will be assigned a unique Customer Identifier (USDA ID) and a lefault profile for your customer statement will be created. In the future this profile will allow to us customize your statement.</li> </ul>                                                                                                    | What is the USDA Customer Statement?<br>Take a Tour of the Customer Statement! (Demonstration)                                                                                                    | More )<br>• Print Instructions (pdf)                                                                                                    |
| <ul> <li>Center</li> <li>Center</li> <li>Find out about conservation programs,</li> <li>information on farm loans, and</li> <li>conservation plan and land unit information.</li> <li>For an overview of the Customer Statement, see the Customer Statement Guide for First ime Users. (PDF format - File Size: 392 KB)</li> <li>How do I Access the Customer Statement?</li> <li>cocess to the Customer Statement is available to all USDA customers. In order to insure this process is easy and starts online by creating a user ID and password and confirming your mail. The final step requires visiting a local USDA exvice Center to complete the Authentication process.</li> <li>Once you have your eAuthentication account, you can click on the 'Login' link on the top of this age and enter your user ID and password on the USDA login screen. On your first visit to the ustamer statement, you will be assigned a unique Customer Identifier (USDA ID) and a lefault profile for your customer statement will be created. In the future this profile will allow to us customize your statement.</li> <li>Spotlights</li> </ul>                                                                                                    |                                                                                                    | ith USDA 24 • Try the Demonstration                                                                                                    |
| How do I Access the Customer Statement?<br>Access to the Customer Statement is available to all USDA customers. In order to insure<br>errsonal identity, you must first register for a USDA eAuthentication Level 2 Account.<br>This process is easy and starts online by creating a user ID and password and confirming your<br>mail. The final step requires visiting a local USDA Service Center to complete the<br>Authentication process.<br>Droce you have your eAuthentication account, you can click on the 'Login' link on the top of this<br>ustomer statement, you will be assigned a unique Customer Identifier (USDA ID) and a<br>lefault profile for your customer statement will be created. In the future this profile will allow<br>to to customize your statement.<br>Spotlights<br>Media Help<br>Download PDF reader from<br>Adobe.com<br>Click to Download<br>Optimized for Internet<br>Explorer 6<br>Click to Download                                                                                                    | <ul> <li>report at the fingertips of agricultural producers." The Customer Statement allo customers to view:</li> <li>their participation, application and payment status in various commodity conservation programs,</li> <li>information on farm loans, and</li> <li>conservation plan and land unit information.</li> </ul> For an overview of the Customer Statement, see the Customer Statement Group of the Statement Group of the Statemen | and Center<br>Find out about<br>Conservation Programs<br>Find out about farm loans<br>Find out about<br>commodity loans                                                |
| Authentication account, you can click on the 'Login' link on the top of this age and enter your used mer statement will be created. In the future this profile will allow ou to customize your statement.  Spotlights                                                                                                    | en han gette mennen som en en han state for det en en en en en en en en en en en en en                                                                                                    | Media Help                                                                                                    |
|                                                                                                    | personal identity, you must first register for a <b>USDA eAuthentication Level</b> 2<br>This process is easy and starts online by creating a user ID and password and o<br>email. The final step requires visiting a local USDA Service Center to complete<br>eAuthentication process.<br>Once you have your eAuthentication account, you can click on the 'Login' link of<br>page and enter your user ID and password on the USDA login screen. On your<br>customer statement, you will be assigned a unique Customer Identifier (USDA)                                                                                                    | to insure       Adobe.com         2 Account.       Click to Download         on the top of this       Optimized for Internet         first visit to the       D) and a |
|                                                                                                    | Spotlights                                                                                                    | dity Loans                                                                                                    |

• "Get a Login".

The following may access eLDP:

- all eLDP external customers who have a valid Level 2 eAuthentication user ID, password, and eLDP customer profile established.
- all County Office users who have a valid Level 2 eAuthentication user ID and password.

#### 202 Security, User ID's, and Passwords (Continued)

#### **B** eAuthentication Login Screen

External customers and County Office users shall access the eLDP web site according to the following:

- access the FSA Home Page at http://www.fsa.usda
- under "Browse by Subject", CLICK "Price Support"

| United States Departmen                           |                                                     |                                          |                                                                                                    |
|---------------------------------------------------|-----------------------------------------------------|------------------------------------------|----------------------------------------------------------------------------------------------------|
| Home About FSA S                                  |                                                     | Dnline Services Forms Help               | Contact Us En Españ                                                                                 |
| Search FSA Go                                     | You are here: FSA Home                              | More 🕑                                   | I Want To                                                                                           |
| All FSA     Advanced Search                       | USDA ANNOUNCES FISCAL Y<br>2008 SUGAR PROGRAM PROV  |                                          | • View Daily LDP Rates                                                                              |
| Search Tips                                       | USDA EXPANDS CRP EMERGE<br>TO HELP LIVESTOCK AFFECT |                                          | <ul> <li>View County PCP Data</li> <li>Find Commodity Credit<br/>Corporation Information</li> </ul> |
| rowse by Audience                                 | USDA ANNOUNCES 2007-CR                              | DP SUGAR LOAN RATES                      | <ul> <li>Find Civil Rights</li> </ul>                                                               |
| nformation For 💌                                  | USDA BARTERS SURPLUS CO<br>MILLION WORTH OF FOOD TO | MMODITIES TO PROVIDE \$50                | Information Access the Human Resources Website                                                      |
| rowse by Subject                                  | COUNTY COMMITTEE NOMIN                              | ATION DEADLINE NEARS                     | Resources website                                                                                   |
| Aerial Photography                                | LASSETER REMINDS FARMER<br>DEADLINE                 | IS OF 2007 DCP SIGN-UP                   | Questions?                                                                                          |
| Commodity Operations<br>Conservation Programs     | SIGN-UP RESUMES AUGUST<br>TO RESTORE HURRICANE-DA   | 6 FOR EMERGENCY PROGRAM<br>MAGED FORESTS | Ask FSA                                                                                             |
| Disaster Assistance<br>Programs                   | Spotlights                                          | More 🕟                                   |                                                                                                    |
| Economic and Policy<br>Analysis                   | Farm Bill<br>Get the Latest                         | Vote<br>County                           |                                                                                                    |
| Environmental and Cultural<br>Resource Compliance | Info on the<br>2007 Farm Bill                       | County<br>Committee<br>Elections         |                                                                                                    |
| Farm Loan Programs                                | 2007 Farm Bill                                      |                                          |                                                                                                    |
| Laws and Regulations                              |                                                     |                                          |                                                                                                    |
| Outreach and Education                            | 20 Years of CRP 20<br>America's                     | FSA Hay Net<br>Have Hay? Need            |                                                                                                    |
| Price Support                                     | Conservation<br>Program Turns                       | Have Hay? Need Hay?                      |                                                                                                    |
| Tobacco                                           | 20                                                  | Got Hav?                                 |                                                                                                    |

• under "Hot Links", CLICK "eLDP Functions".

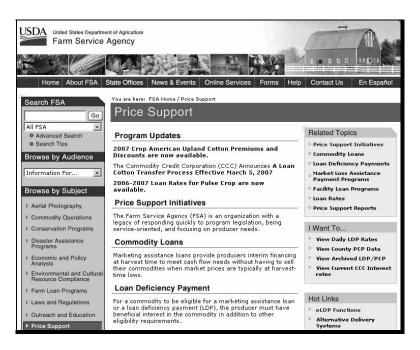

#### 202 Security, User ID's, and Passwords (Continued)

#### **B** eAuthentication Login Screen (Continued)

The USDA eAuthentication Warning Screen will be displayed. CLICK "**Continue**" and the eAuthentication Login Screen will be displayed. Enter the user ID and password and CLICK "**Login**".

| USDA United States Department                                                                                                    |                       |                                                                         |                                                                                                    |
|----------------------------------------------------------------------------------------------------|-----------------------|-------------------------------------------------------------------------|----------------------------------------------------------------------------------------------------|
| Password - C                                                                                                    | VZ                    | -                                                                       |                                                                                                    |
|                                                                                                    |                       | Home About eAuthentication                                              | Help Contact Us Service Centers                                                                             |
| Quick Links What is an account?                                                                                                    | eAuthentica           | tion Login                                                              |                                                                                                    |
| <ul> <li>▷ Create an account</li> <li>▷ Update your account</li> <li>Administrator Links</li> <li>▷ Local Registration<br/>Authority Login</li> </ul> | User ID:<br>Password: | Login                                                                   | I Want To<br>• Change My Password<br>• Reset My Forgotten<br>Password<br>• Retrieve My Forgotten<br>User ID |
|                                                                                                    | What's New            |                                                                         |                                                                                                    |
| Accessit                                                                                                    |                       | tion Home   USDA.gov   Site Map<br>olicy   Non-Discrimination Statement | Luur EirstGon gon                                                                                           |

#### C RLMS

County Offices shall establish an eRepresentative role in RLMS for individuals that will represent an entity or joint operation.

**Note:** The individual must have acceptable authority on file according to 1-CM. FSA-211 is **not** acceptable documentation for establishing the eRepresentative role.

County Offices can access RLMS:

- Representative Customer Maintenance at https://aegean.sc.egov.usda.gov/representatives/DelegationMaint/FindRep.asp
- Representative Maintenance at https://aegean.sc.egov.usda.gov/representatives/RepresentativeMaint/FindRep.asp.

#### 203 Accessing the eLDP Web Site

#### A Welcome to Price Support Screen

After successfully logging in according to subparagraph 202 B:

• **County Office** users will be directed to a county eLDP web site, from which County Office eLDP actions will be initiated

| United States Department of Farm Service Ag                                               |                                                                                                    | eLDP<br>LOAN<br>DEFICIENCY<br>PAYMENTS |
|-------------------------------------------------------------------------------------------|----------------------------------------------------------------------------------------------------|----------------------------------------|
|                                                                                           | eLDP Home About eLDP eLDP Help Contact Us Exit eLD                                                                                                    | DP Logout of eAuth                     |
| eLDP<br>Welcome Susan Keenan<br>Role: County                                              | WELCOME<br>Welcome to Price Support<br>Please select an item from the links on the left.                                                                                            |                                        |
| Home<br>+ Application<br>+ Customer Profile<br>+ Application Reports<br>+ Profile Reports | Current servicing State/County is IOWA/JASPER. If you want to change the servicing cour<br>click 'Change Servicing State and County' button.<br>Servicing State/County: IOWA - JASP | nty, select a county and               |
| + Admin Reports<br>+ Administrative<br>Version 13                                         | Change Servicing State and County Screen ID eLDPWelcome01 Last Modified: 11/07/2007                                                                                                 |                                        |

• **external customers** will be directed to an external customer eLDP web site, from which eLDP applications will be initiated

| USDA United States Department<br>Farm Service A | Agency                                                                         | DP<br>AN<br>FICIENCY<br>YMENTS |
|-------------------------------------------------|--------------------------------------------------------------------------------|--------------------------------|
|                                                 |                                                                                |                                |
|                                                 | eLDP Home About eLDP eLDP Help Contact Us Exit eLDP Log                        | out of eAuth                   |
| eLDP                                            | WELCOME                                                                        |                                |
| Welcome                                         | Welcome to Price Support                                                       |                                |
| Role: Producer                                  |                                                                                |                                |
| Kole. Froudcer                                  |                                                                                |                                |
| Home                                            | Do you wish to do business as an entity other than yourself? $$ C Yes $$ $$ No |                                |
|                                                 | Submit Help                                                                    |                                |
|                                                 | Screen ID eLDPWelcome01<br>Last Modified: 11/07/2007                           |                                |
| Version 13                                      |                                                                                |                                |

• **State Office** users will have inquiry capabilities to view customer profiles and eLDP transactions processed within the State.

#### 204 Administrative Functions

## **A E-mail Contact Entry**

E-mail addresses of County Office employees must be recorded to receive e-mail messages generated by:

- producers
- ITSD-ADC.

County Offices shall enter applicable e-mail addressees according to the following.

| Step | Action                                                                                                    |  |  |  |  |  |
|------|----------------------------------------------------------------------------------------------------|--|--|--|--|--|
| 1    | Access the eLDP web site according to subparagraph 202 B.                                                                                                |  |  |  |  |  |
| 2    | On Screen ID eLDPWelcome01, CLICK "Administrative".                                                                                                    |  |  |  |  |  |
|      | USDA United States Department of Agriculture<br>Farm Service Agency                                                                                      |  |  |  |  |  |
|      | eLDP Home About eLDP eLDP Help Contact Us Exit eLDP Logout of eAuth                                                                                      |  |  |  |  |  |
|      | eLDP         WELCOME           Welcome         Welcome to Price Support           Role: County         Please select an item from the links on the left. |  |  |  |  |  |
|      | Home<br>+ Application<br>+ Customer Pofile                                                                                                    |  |  |  |  |  |
|      | + Application Reports     Servicing State/County:     IOWA      JASPER        + Administrative     Change Servicing State and County                     |  |  |  |  |  |
|      | Version 13<br>Screen ID eLDPWelcome01<br>Last Modified: 11/07/2007                                                                                       |  |  |  |  |  |
|      |                                                                                                    |  |  |  |  |  |

## A E-mail Contact Entry (Continued)

| Step | Action                                                                                                    |
|------|----------------------------------------------------------------------------------------------------|
| 3    | On Screen ID eLDPAdminMain01, CLICK "Email County Entry".                                                                                                    |
|      | United States Department of Agriculture<br>Farm Service Agency                                                                                                    |
|      | eLDP Home About eLDP eLDP Help Contact Us Exit eLDP Logout of eAuth                                                                                                    |
|      | Administrative         Welcome         Role: County         Home         Administrative         • Email Contact Entry         • COC Max Yield     Please select the type of operation from the navigation bar to the left. The types of applications and profile functions are described below.      Please select the type of operation from the navigation bar to the left. The types of applications and profile functions are described below. |
|      | Screen ID eLDPAdminMain01<br>Version 12                                                                                                    |
| 4    | On <b>Screen ID eLDPCntyEmail01</b> , enter primary and secondary e-mail addresses.<br>E-mail addresses may be either:                                                                                                    |
|      | <ul><li>CED and PT</li><li>two PT's.</li></ul>                                                                                                    |
|      | Note: Two e-mail addresses <b>must</b> be recorded.                                                                                                    |
|      | CLICK "Submit".                                                                                                    |
|      | <b>Note:</b> E-mail addresses are recorded 1 time for the entire county and shall only be revised when applicable.                                                                                                    |
|      | USDA<br>Farm Service Agency                                                                                                    |
|      | eLDP Home About eLDP eLDP Help Contact Us Exit eLDP Logout of eAuth                                                                                                    |
|      | Administrative       Administrative->Email Contact Entry->County e-mail Address         Welcome       County         Role: County       Email Contact Entry->County e-mail Address         County FSA Office: JASPER       State/County Code: IA099         Telephone: (641)792-5019                                                                                                    |
|      | Administrative - Email Contact Entry - GOC Max Yield State: IOWA County: JASPER Primary Email Address: ced.name@st.usda.gov Secondary Email Address: pt.name@st.usda.gov Submit Cancel                                                                                                    |
|      | Version 12<br>Screen ID eLDPCntyEmail01                                                                                                    |

#### **B** COC Maximum Yield

8-LP, subparagraph 132 E requires COC to annually determine reasonable estimates of yield for each commodity based on crop and weather conditions in the county.

The COC maximum yield must be recorded before customer profiles can be established each crop year.

County Offices shall record COC yields according to the following.

| Step | Action                                                                                                    |  |  |  |  |  |  |
|------|----------------------------------------------------------------------------------------------------|--|--|--|--|--|--|
| 1    | Access the eLDP web site according to subparagraph 202 B.                                                                                                    |  |  |  |  |  |  |
| 2    | On Screen ID eLDPWelcome01, CLICK "Administrative".                                                                                                    |  |  |  |  |  |  |
|      | eLDP       Welcome         Welcome Role: County       Profile         Home       Application         • Customer Profile       Current servicing State/County is IOWA/JASPER. If you want to change the servicing county, select a county and click 'Change Servicing State and County' button.         • Application Reports       Servicing State/County:         • Admin Reports       Administrative         • Version 13       Screen ID eLDPWelcome01 |  |  |  |  |  |  |
| 3    | On Screen ID eLDPAdminMain01, CLICK "COC Max Yield".                                                                                                    |  |  |  |  |  |  |
|      | Administrative         Welcome         Role: County         Home         Administrative         • Email Contact Entry         • COC Max Yield    Please select the type of operation from the navigation bar to the left. The types of applications and profile functions are described below.     Please select the type of operation from the navigation bar to the left. The types of applications and profile functions are described below.           |  |  |  |  |  |  |
|      | Screen ID eLDPAdminMain01<br>Version 12                                                                                                    |  |  |  |  |  |  |

## **B** COC Maximum Yield (Continued)

| Step | Action                               |                                                                                                    |                                                                               |                                                                                                    |             |      |                                                                                           |                   |
|------|--------------------------------------|----------------------------------------------------------------------------------------------------|-------------------------------------------------------------------------------|----------------------------------------------------------------------------------------------------|-------------|------|-------------------------------------------------------------------------------------------|-------------------|
| 4    |                                      |                                                                                                    |                                                                               |                                                                                                    |             |      |                                                                                           |                   |
|      |                                      |                                                                                                    |                                                                               |                                                                                                    |             |      |                                                                                           |                   |
|      |                                      |                                                                                                    |                                                                               |                                                                                                    |             |      |                                                                                           |                   |
|      |                                      |                                                                                                    |                                                                               |                                                                                                    |             |      |                                                                                           |                   |
|      | • enter app                          | licable irrigate                                                                                               | d and nonirriga                                                               | nted CC                                                                                            | )C max      | imu  | ım vield                                                                                  | ls for applicable |
|      | commod                               |                                                                                                    |                                                                               |                                                                                                    |             |      | ,                                                                                         | ·····             |
|      | ••••••••                             |                                                                                                    |                                                                               |                                                                                                    |             |      |                                                                                           |                   |
|      | Note: V                              | With the except                                                                                                | ion of wool m                                                                 | ohair r                                                                                            | helts a     | nd h | onev c                                                                                    | ustomer profile   |
|      |                                      | cannot be estab                                                                                                |                                                                               | -                                                                                                  |             |      | •                                                                                         | -                 |
|      |                                      |                                                                                                    |                                                                               |                                                                                                    | inani yi    | iciu | 15 1101 1                                                                                 | ecorded.          |
|      | • ontor alla                         | costad paraanta                                                                                                | ~~                                                                            |                                                                                                    |             |      |                                                                                           |                   |
|      | • enter allo                         | ocated percenta                                                                                                | ge.                                                                           |                                                                                                    |             |      |                                                                                           |                   |
|      | Notes 7                              |                                                                                                    | ana anta an af a                                                              |                                                                                                    | ما : د ما م | 4    |                                                                                           |                   |
|      |                                      | The allocated p                                                                                                |                                                                               |                                                                                                    |             |      |                                                                                           |                   |
|      |                                      | luantity that car                                                                                              |                                                                               | -                                                                                                  | -           | ons. | The al                                                                                    | located           |
|      | p                                    | bercentage mus                                                                                                 | t be greater that                                                             | an 1 pei                                                                                           | cent.       |      |                                                                                           |                   |
|      |                                      |                                                                                                    |                                                                               |                                                                                                    |             |      |                                                                                           |                   |
|      | Administrative                       | Crop                                                                                                    | Year: 2007 💌                                                                  | GO                                                                                                 |             |      |                                                                                           |                   |
|      | - Email Contact E<br>- COC Max Yield | ntry<br>Commodity                                                                                              | Class                                                                         | UOM                                                                                                | Irr. Yield  |      | Non-Irr. Yield                                                                            | Allocated %       |
|      |                                      | BARLEY                                                                                                    |                                                                               | Bushels                                                                                            | 70          |      | 50                                                                                        | 50                |
|      |                                      | CANOLA                                                                                                    |                                                                               | Cwt.                                                                                               |             |      |                                                                                           |                   |
|      |                                      | CHICKPEAS                                                                                                    |                                                                               | Cwt.                                                                                               |             | _    |                                                                                           |                   |
|      |                                      | CORN                                                                                                    |                                                                               | Bushels                                                                                            | 160         | _    | 100                                                                                       | 100               |
|      |                                      | COTTON                                                                                                    |                                                                               | Lbs.                                                                                               | 1200        | -    | 800                                                                                       | 100               |
|      |                                      | DRY PEAS                                                                                                    |                                                                               | Cwt.<br>Cwt.                                                                                       |             | -    |                                                                                           |                   |
|      |                                      | FLAXSEED                                                                                                    |                                                                               | Cwt.                                                                                               |             | -    |                                                                                           |                   |
|      |                                      | LENTILS                                                                                                    |                                                                               | Cwt.                                                                                               |             | -    |                                                                                           |                   |
|      |                                      | MUSTARD                                                                                                    |                                                                               | Cwt.                                                                                               |             |      |                                                                                           |                   |
|      |                                      | OATS                                                                                                    |                                                                               | Bushels                                                                                            | 50          | -    | 40                                                                                        | 100               |
|      |                                      | PEANUTS                                                                                                    | Runner                                                                        | Tons                                                                                               | 3.5         |      | 2.25                                                                                      | 100               |
|      |                                      | PEANUTS                                                                                                    | Spanish Southeast                                                             | Tons                                                                                               |             |      |                                                                                           |                   |
|      |                                      | PEANUTS                                                                                                    | Spanish Southwest                                                             | Tons                                                                                               |             |      |                                                                                           |                   |
|      |                                      | PEANUTS                                                                                                    | Valencia                                                                      | Tons                                                                                               |             |      |                                                                                           |                   |
|      |                                      | PEANUTS                                                                                                    | Virginia                                                                      | Tons                                                                                               |             | _    |                                                                                           |                   |
|      |                                      | RAPESEED                                                                                                    |                                                                               | Cwt.                                                                                               |             | _    |                                                                                           |                   |
|      |                                      |                                                                                                    |                                                                               |                                                                                                    |             |      |                                                                                           |                   |
|      |                                      | RICE                                                                                                    | Long                                                                          | Cwt                                                                                                |             | _    |                                                                                           |                   |
|      |                                      | RICE                                                                                                    | Medium                                                                        | Cwt                                                                                                |             |      |                                                                                           |                   |
|      |                                      | RICE<br>RICE                                                                                                   |                                                                               | Cwt<br>Cwt                                                                                         |             |      |                                                                                           |                   |
|      |                                      | RICE<br>RICE<br>SAFFLOWER                                                                                      | Medium                                                                        | Cwt<br>Cwt<br>Cwt.                                                                                 |             |      |                                                                                           |                   |
|      |                                      | RICE<br>RICE<br>SAFFLOWER<br>SORGHUM                                                                           | Medium                                                                        | Cwt<br>Cwt<br>Cwt.<br>Cwt.                                                                         |             |      |                                                                                           |                   |
|      |                                      | RICE<br>RICE<br>SAFFLOWER                                                                                      | Medium                                                                        | Cwt<br>Cwt<br>Cwt.                                                                                 | 40          |      |                                                                                           |                   |
|      |                                      | RICE<br>RICE<br>SAFFLOWER<br>SORGHUM<br>SOYBEANS                                                               | Medium                                                                        | Cwt<br>Cwt<br>Cwt.<br>Cwt.<br>Bushels                                                              |             |      |                                                                                           |                   |
|      |                                      | RICE<br>RICE<br>SAFFLOWER<br>SORGHUM<br>SOYBEANS<br>SUNFLOWER OIL                                              | Medium                                                                        | Cwt<br>Cwt<br>Cwt.<br>Cwt.<br>Bushels<br>Cwt.                                                      |             |      |                                                                                           |                   |
|      |                                      | RICE<br>RICE<br>SAFFLOWER<br>SORGHUM<br>SOYBEANS<br>SUNFLOWER OIL<br>SUNFLOWER SEED                            | Medium<br>Short                                                               | Cwt<br>Cwt<br>Cwt.<br>Cwt.<br>Bushels<br>Cwt.<br>Cwt.                                              | 40          |      | <br> <br> <br> <br> <br> <br> <br> <br> <br> <br> <br> <br> <br> <br> <br> <br> <br> <br> |                   |
|      |                                      | RICE<br>RICE<br>SAFFLOWER<br>SORGHUM<br>SOYBEANS<br>SUNFLOWER OIL<br>SUNFLOWER SEED<br>WHEAT                   | Medium<br>Short<br>Durum                                                      | Cwt<br>Cwt<br>Cwt.<br>Cwt.<br>Bushels<br>Cwt.<br>Cwt.<br>Bushels                                   |             |      |                                                                                           |                   |
|      |                                      | RICE<br>RICE<br>SAFFLOWER<br>SORGHUM<br>SOYBEANS<br>SUNFLOWER OIL<br>SUNFLOWER SEED<br>WHEAT<br>WHEAT          | Medium<br>Short<br>Durum<br>Hard Red Spring                                   | Cwt<br>Cwt<br>Cwt.<br>Cwt.<br>Bushels<br>Cwt.<br>Cwt.<br>Bushels<br>Bushels                        |             |      |                                                                                           |                   |
|      |                                      | RICE<br>RICE<br>SAFFLOWER<br>SORGHUM<br>SOYBEANS<br>SUNFLOWER OIL<br>SUNFLOWER SEED<br>WHEAT<br>WHEAT          | Medium<br>Short<br>Durum<br>Hard Red Spring<br>Hard Red Winter                | Cwt<br>Cwt<br>Cwt.<br>Bushels<br>Cwt.<br>Cwt.<br>Bushels<br>Bushels<br>Bushels                     |             |      |                                                                                           |                   |
|      |                                      | RICE<br>RICE<br>SAFFLOWER<br>SORGHUM<br>SOYBEANS<br>SUNFLOWER OIL<br>SUNFLOWER SEED<br>WHEAT<br>WHEAT<br>WHEAT | Medium<br>Short<br>Durum<br>Hard Red Spring<br>Hard Red Winter<br>Hard Winter | Cwt<br>Cwt.<br>Cwt.<br>Cwt.<br>Bushels<br>Cwt.<br>Cwt.<br>Bushels<br>Bushels<br>Bushels<br>Bushels |             |      |                                                                                           |                   |

## **B** COC Maximum Yield (Continued)

| Step | Action                                                                                                    |                   |            |      |     |  |  |
|------|----------------------------------------------------------------------------------------------------|-------------------|------------|------|-----|--|--|
| 5    | After all applicable yields and allocation percentage has been entered, CLICK " <b>Submit</b> " to complete the process. |                   |            |      |     |  |  |
|      | SUNFLOWER OIL                                                                                                    |                   | Cwt.       |      |     |  |  |
|      | SUNFLOWER SEED                                                                                                    |                   | Cwt.       |      |     |  |  |
|      | WHEAT                                                                                                    | Durum             | Bushels    |      |     |  |  |
|      | WHEAT                                                                                                    | Hard Red Spring   | Bushels 50 | 40   | 100 |  |  |
|      | WHEAT                                                                                                    | Hard Red Winter   | Bushels    |      |     |  |  |
|      | WHEAT                                                                                                    | Hard White Winter | Bushels    |      |     |  |  |
|      | WHEAT                                                                                                    | Soft Red Winter   | Bushels    |      |     |  |  |
|      | WHEAT                                                                                                    | Soft White Wheat  | Bushels    |      |     |  |  |
|      |                                                                                                    | Subr              | nit Cancel | Help |     |  |  |

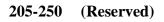

#### 251 General Information

#### A Customer Profiles for eLDP

An eLDP customer profile can be either of the following:

- **common customer profile** which is used for all SCIMS business types except those for joint operations
- **joint operation profile** which is used for general partnerships and joint ventures with an employer identification number.

CMA and DMA eLDP processing:

- **do not** require a customer profile
- is facilitated by **master reference tables** that are maintained by PSD's CMA/DMA Program Manager.

**Before** an eLDP application can be submitted to the central **eLDP** processing web site from either an **external site** or a **County Office**, a customer profile must be established **1** time, **each** crop year, at the central eLDP processing web site for each county in which the customer desires eLDP services according to this paragraph by the customer's County Office. The customer profile:

- contains the following:
  - customer and commodity eligibility information
  - the customer PLM for eLDP
  - the producer's reasonable production, by commodity, class, and type
- shall be updated over time by the customer's County Office whenever existing customer profile entries change
- reduces the loan quantity after an application has been submitted or corrected
- reduces the available PLM after an application has been submitted or corrected.

## 252 Producer Profile Functions

## A Add Producer Function

Establish a **common customer profile** according to the following.

| Step | Action                                                                                                    |  |  |  |  |  |  |  |  |
|------|----------------------------------------------------------------------------------------------------|--|--|--|--|--|--|--|--|
| 1    | Access the eLDP web site according to subparagraph 202 B.                                                                                                    |  |  |  |  |  |  |  |  |
| 2    | On Screen ID eLDPWelcome01, CLICK "Customer Profile".                                                                                                    |  |  |  |  |  |  |  |  |
|      | USDA United States Department of Agriculture<br>Farm Service Agency                                                                                                    |  |  |  |  |  |  |  |  |
|      | eLDP Home About eLDP eLDP Help Contact US Exit eLDP Logout of eAuth                                                                                                    |  |  |  |  |  |  |  |  |
|      | eLDP     WELCOME       Welcome     Welcome to Price Support       Role: County     Please select an item from the links on the left.                                                                                                    |  |  |  |  |  |  |  |  |
|      | Home<br>+ Application<br>+ Customer Profile<br>+ Application Reports                                                                                                    |  |  |  |  |  |  |  |  |
|      | + Profile Reports     Servicing State/County:     IOWA      JASPER        + Admin Reports       + Administrative     Change Servicing State and County                                                                                                    |  |  |  |  |  |  |  |  |
|      | Version 13<br>Screen ID eLDPWelcome01<br>Last Modified: 11/07/2007                                                                                                    |  |  |  |  |  |  |  |  |
| 3    | <ul> <li>Note: Customer profiles are county specific. If the customer is multi-county and participates in more than 1 county, a customer profile must be established in each county.</li> <li>On Screen ID eLDPCertMain01, CLICK "Add Producer".</li> </ul>                                                                                                    |  |  |  |  |  |  |  |  |
|      | United States Department of Agriculture<br>Farm Service Agency                                                                                                    |  |  |  |  |  |  |  |  |
|      | eLDP Home About eLDP eLDP Help Contact Us Exit eLDP Logout of eAuth                                                                                                    |  |  |  |  |  |  |  |  |
|      | Customer Profile         Welcome<br>Role: County         Home         Customer Profile         • Add Producer         • Add Producer         • Add Producer         • Add Producer         • Add Producer         • Inquire Producer         • Delete Producer         • Delete Producer         • Delete Producer         • Delete Producer         • Delete Producer         • Disable Producer         • Change Dint Operation         • Add Joint Operation         • Delete Joint Operation |  |  |  |  |  |  |  |  |
|      | Version 12 Screen ID eLDPCertMain01                                                                                                    |  |  |  |  |  |  |  |  |

| ) | Action                                                                                                    |  |  |  |  |  |  |  |
|---|----------------------------------------------------------------------------------------------------|--|--|--|--|--|--|--|
|   | On SCIMS Customer Search Page Screen, select the producer by entering either the:                                                                                                    |  |  |  |  |  |  |  |
|   | <ul> <li>9 digit tax ID number</li> <li>last 4 digits of producer's tax ID number.</li> </ul>                                                                                                    |  |  |  |  |  |  |  |
|   | Note: eLDP's cannot be completed for customers not found in SCIMS.                                                                                                    |  |  |  |  |  |  |  |
|   | United States Department of Agriculture<br>Farm Service Agency SCIMS Customer Search                                                                                                    |  |  |  |  |  |  |  |
|   | Home   About FSA   Contact Us   Log Off                                                                                                    |  |  |  |  |  |  |  |
|   | SCIMS Customer Search Page                                                                                                    |  |  |  |  |  |  |  |
|   | Service Center:          NEWTON SERVICE CENTER         Service Center Details         National Search:                                                                                                    |  |  |  |  |  |  |  |
|   | Type       Individual O Business O Both         O Individual O Business O Both       Last or Business:         Active O Active and Inactive       Image: Starts With O Exact Match         First:       Image: Starts With O Exact Match |  |  |  |  |  |  |  |
|   | Tax ID     Other       ID:     Common Name:       ID Type:     SELECT ONE       © Whole ID © Last 4 Digits     Phone No:                                                                                                    |  |  |  |  |  |  |  |
|   | Search Reset Cancel                                                                                                    |  |  |  |  |  |  |  |

| Step | Action                                                                                                    |  |  |  |  |  |  |  |  |
|------|----------------------------------------------------------------------------------------------------|--|--|--|--|--|--|--|--|
| 5    | On Screen ID eLDPrfAdd01:                                                                                                    |  |  |  |  |  |  |  |  |
|      | <ul> <li>select the applicable crop year</li> <li>click the radio button to answer if a spot check is required for this producer</li> <li>enter the date CCC-633 EZ, Page 1 was filed</li> <li>CLICK "Continue".</li> </ul>                                                                                                    |  |  |  |  |  |  |  |  |
|      | <b>Note:</b> The question, "Is this producer also a member of a partnership or joint venture", is defaulted to "No". Users shall only change the default when adding a profile for a producer who is a member of a joint operation.                                                                                                    |  |  |  |  |  |  |  |  |
|      | USDA<br>Farm Service Agency                                                                                                    |  |  |  |  |  |  |  |  |
|      | eLDP Home About eLDP eLDP Help Contact Us Exit eLDP Logout of eAuth                                                                                                    |  |  |  |  |  |  |  |  |
|      | Customer Profile         Customer Profile->Add Profile Terms and Conditions           Welcome<br>Role: County         County FSA Office: JASPER         Add Profile Terms and Conditions                                                                                                    |  |  |  |  |  |  |  |  |
|      | Home     Producer Name:     Dan Conner     State: IA       Customer Profile     Address:     40 Shortledge Ave     Zip: 50170       - Add Producer     City:     Anytown     Email Address:       - Change Producer     Tax ID:     XXX-XX-1234     Tax ID Type: S                                                                                                    |  |  |  |  |  |  |  |  |
|      | <ul> <li>Disable Producer</li> <li>Enable Producer</li> <li>Enable Producer</li> <li>Add Joint Operation</li> <li>Change Joint Operation</li> <li>Inquire Joint Operation</li> <li>Delete Joint Operation</li> <li>Version 13</li> </ul> Part A - Producer Terms and Conditions (Please check as applicable) Crop Year: Spotcheck is required for this producer. G33EZ, Page 1, Date Filed: [Year] [Month] [Day] |  |  |  |  |  |  |  |  |
|      | Is this producer also a member of partnership or joint venture? C Yes © No                                                                                                    |  |  |  |  |  |  |  |  |
|      | Continue Cancel Help                                                                                                    |  |  |  |  |  |  |  |  |
|      | Screen ID eLDPrfAdd01                                                                                                    |  |  |  |  |  |  |  |  |
|      |                                                                                                    |  |  |  |  |  |  |  |  |

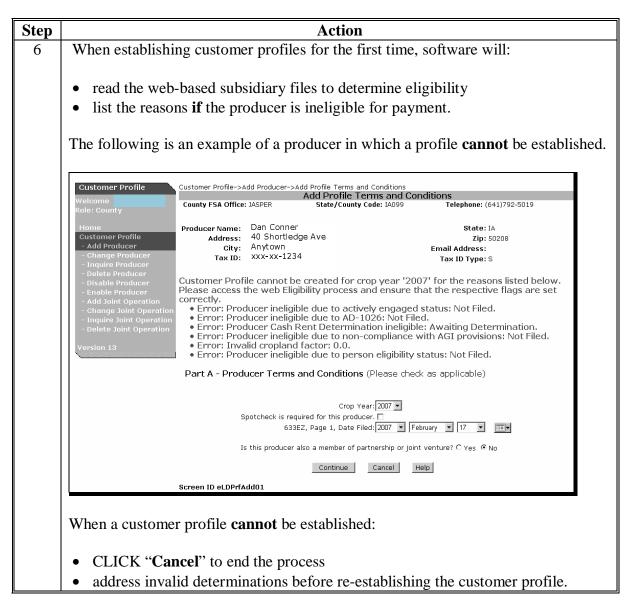

| Step | Action                                                                                                    |  |  |  |  |  |  |  |  |  |
|------|----------------------------------------------------------------------------------------------------|--|--|--|--|--|--|--|--|--|
| 7    | When compliance data is found for each reported commodity,                                                                                                    |  |  |  |  |  |  |  |  |  |
|      | Screen ID eLDPPrfAdd02 will be displayed with a producer's:                                                                                                    |  |  |  |  |  |  |  |  |  |
|      |                                                                                                    |  |  |  |  |  |  |  |  |  |
|      | • reasonable quantity                                                                                                    |  |  |  |  |  |  |  |  |  |
|      | <b>Note:</b> Reasonable quantities are calculated by multiplying the COC maximum yield recorded, according to subparagraph 204 B, times the producer's share in the commodity based on the producer's reported or determined acres.                                                                                                    |  |  |  |  |  |  |  |  |  |
|      | • allocated quantity                                                                                                    |  |  |  |  |  |  |  |  |  |
|      | <b>Note:</b> Allocated quantities are calculated by multiplying the reasonable quantity times the allocated percentage recorded according to subparagraph 204 B.                                                                                                    |  |  |  |  |  |  |  |  |  |
|      | • combined permitted/AGI factor.                                                                                                    |  |  |  |  |  |  |  |  |  |
|      | <b>Notes:</b> The "Combined Permitted/AGI Factor" will be 1.0 when a producer                                                                                                    |  |  |  |  |  |  |  |  |  |
|      | meets AGI eligibility according to 3-PL.                                                                                                    |  |  |  |  |  |  |  |  |  |
|      | See 3-PL, paragraph 31 for examples for factors less than 1.0.                                                                                                    |  |  |  |  |  |  |  |  |  |
|      |                                                                                                    |  |  |  |  |  |  |  |  |  |
|      | When FSA-578 data is not found <b>and</b> the producer is <b>not</b> a member of a joint                                                                                                    |  |  |  |  |  |  |  |  |  |
|      | operation, the message, "Error: No 578 data is returned from compliance web                                                                                                    |  |  |  |  |  |  |  |  |  |
|      | service. Only WOOL/MOHAIR/PELTS/HONEY can be added at this time.", will                                                                                                    |  |  |  |  |  |  |  |  |  |
|      | be displayed.                                                                                                    |  |  |  |  |  |  |  |  |  |
|      |                                                                                                    |  |  |  |  |  |  |  |  |  |
|      | Customer Profile Customer Profile->Add Producer->Add Profile Terms and Conditions Welcome Add Profile Yield Information                                                                                                    |  |  |  |  |  |  |  |  |  |
|      | Role: County FSA Office: JASPER State/County Code: JA099 Telephone: (641)792-5019                                                                                                    |  |  |  |  |  |  |  |  |  |
|      | Home         Producer Name:         Dan Conner         State: IA           Customer Profile         Address:         40 Shortledge Ave         Zip: 50208                                                                                                    |  |  |  |  |  |  |  |  |  |
|      | - Add Producer         City:         Anytown         Email Address:           - Change Producer         Tax ID:         XXX-XX-1234         Tax ID Type: S                                                                                                    |  |  |  |  |  |  |  |  |  |
|      | - Inquire Producer     - Delete Producer     - Disable Producer     - Enror: No 578 data is returned from compliance web service. Only     WOOL/MOHAIR/PELTS/HONEY can be added at this time.                                                                                                    |  |  |  |  |  |  |  |  |  |
|      | - Add Joint Operation     - Change Joint Operation     - Change Joint Operation     - Change Joint Operation     - Change Joint Operation     - Change Joint Operation     - Change Joint Operation     - Change Joint Operation                                                                                                    |  |  |  |  |  |  |  |  |  |
|      | Inquire Joint Operation     eLDP Other Payment Limitation (PLM) Allocation Amount:     Crop Year:2007                                                                                                    |  |  |  |  |  |  |  |  |  |
|      | Cropland Factor: 1.0 Version 13 Combined Permitted/AGI Factor: 1.0 Regular Leasey Application Amount 10,00                                                                                                    |  |  |  |  |  |  |  |  |  |
|      | Regular Legacy Application Amount: \$0.00<br>Other Legacy Application Amount: \$0.00<br>Is this producer also a member of partnership or joint venture?: No                                                                                                    |  |  |  |  |  |  |  |  |  |
|      | Commodity: HONEY  Class/Variety/Type:                                                                                                    |  |  |  |  |  |  |  |  |  |
|      | Farm Number (or ALL):  Reasonable Quantity:  COC Irr. Yield:                                                                                                    |  |  |  |  |  |  |  |  |  |
|      | Allocated Quantity: COC Non-Irr. Yield: COC Non-Irr. Yield: COC No |  |  |  |  |  |  |  |  |  |
|      | Add Change Delete Clear                                                                                                    |  |  |  |  |  |  |  |  |  |

| <ul> <li>9 Wool, mohair, pelts, and honey are the only commodities that are not reported on FSA-578; therefore reasonable and allocated quantities must be entered manually. To establish customer profiles for wool, mohair, pelts, or honey:         <ul> <li>select the applicable commodity</li> <li>enter the farm number or "ALL" to include all applicable farms</li> <li>enter the reasonable quantity</li> <li>enter the allocated quantity</li> <li>CLICK "Add".</li> </ul> </li> <li>Part B - Producer Allocation Information         <ul> <li>envise Previous</li> <li>etcP Pegular Psymeric Limitation (PLM) Allocation Amount: [2000</li> <li>convolt previous</li> <li>etcP require Psymeric Limitation (PLM) Allocation Amount: [2000</li> <li>convolt previous</li> <li>etconvolt previous</li> <li>etconvolt pr</li></ul></li></ul>                                                                                                    | Step            |                                                                                         |                                                    |                 | Actio                    | n         |                |                                |        |  |  |
|----------------------------------------------------------------------------------------------------|-----------------|-----------------------------------------------------------------------------------------|----------------------------------------------------|-----------------|--------------------------|-----------|----------------|--------------------------------|--------|--|--|
| To establish customer profiles for wool, mohair, pelts, or honey:<br>9. select the applicable commodity<br>9. enter the farm number or "ALL" to include all applicable farms<br>9. enter the reasonable quantity<br>9. enter the allocated quantity<br>9. CLICK "Add".<br>1. Stable Producer<br>9. Vision Producer<br>9. Vision Producer<br>9. Vision Producer<br>9. Vision 12<br>1. Stable Producer<br>9. Vision 12<br>1. Stable Producer<br>9. Vision 12<br>1. Stable Producer<br>1. Stable Producer<br>9. Vision 12<br>1. Stable Producer<br>9. Vision 12<br>1. Stable Producer<br>9. Vision 12<br>1. Stable Producer<br>9. Vision 12<br>1. Stable Producer<br>1. Stable Producer<br>1. Stable Prod | 9               | Wool, mohair, pelts, and honey are the only commodities that are <b>not</b> reported on |                                                    |                 |                          |           |                |                                |        |  |  |
| <ul> <li>select the applicable commodity</li> <li>enter the farm number or "ALL" to include all applicable farms</li> <li>enter the reasonable quantity</li> <li>enter the allocated quantity</li> <li>CLICK "Add".</li> </ul> Part B - Producer Allocation Information <ul> <li>elsoble producer</li> <li>change beint Operation</li> <li>change beint Operation</li> <li>require bint Operation</li> <li>revision 13</li> </ul> Part B - Producer Allocation Information Purt B - Producer Allocation Information (PLM) Allocation Amount: 5000 <ul> <li>commodity Operation</li> <li>require bint Operation</li> <li>revision 13</li> </ul> Part B - Producer Allocation Information Part B - Producer Allocation Information (PLM) Allocation Amount: 5000 <ul> <li>Commodity End Payment Limitation (PLM) Allocation Amount: 5000</li> <li>Combined Permitted/AGI Factor: 10</li> <li>Commodity: Model</li> <li>Commodity: Model</li> <li>St this producer also a member of partnership or joint verture?Heil</li> <li>Cornmodity: 5000</li> <li>Cost Tr. Vield:</li> <li>Cost Tr. Vield:</li> <li>Cost Tr. Vield:</li> <li>Cost Tr. Vield:</li> <li>Cost Tr. Vield:</li> <li>Cost Tr. Vield:</li> <li>Cost Tr. Vield:</li> <li>Static Reasonable Vield: 20/17/2007</li> <li>Const Vielley 2004</li> <li>Vield Vield: Vield: Vield: Vield Vield Vield:</li> <li>Cost Vield: Vield: Vie</li></ul>                                                                                                    |                 | FSA-578; therefore reasonable and allocated quantities <b>must</b> be entered manually. |                                                    |                 |                          |           |                |                                |        |  |  |
| <ul> <li>select the applicable commodity</li> <li>enter the farm number or "ALL" to include all applicable farms</li> <li>enter the reasonable quantity</li> <li>enter the allocated quantity</li> <li>CLICK "Add".</li> </ul> Part B - Producer Allocation Information <ul> <li>elsoble producer</li> <li>change beint Operation</li> <li>change beint Operation</li> <li>require bint Operation</li> <li>revision 13</li> </ul> Part B - Producer Allocation Information Purt B - Producer Allocation Information (PLM) Allocation Amount: 5000 <ul> <li>commodity Operation</li> <li>require bint Operation</li> <li>revision 13</li> </ul> Part B - Producer Allocation Information Part B - Producer Allocation Information (PLM) Allocation Amount: 5000 <ul> <li>Commodity End Payment Limitation (PLM) Allocation Amount: 5000</li> <li>Combined Permitted/AGI Factor: 10</li> <li>Commodity: Model</li> <li>Commodity: Model</li> <li>St this producer also a member of partnership or joint verture?Heil</li> <li>Cornmodity: 5000</li> <li>Cost Tr. Vield:</li> <li>Cost Tr. Vield:</li> <li>Cost Tr. Vield:</li> <li>Cost Tr. Vield:</li> <li>Cost Tr. Vield:</li> <li>Cost Tr. Vield:</li> <li>Cost Tr. Vield:</li> <li>Static Reasonable Vield: 20/17/2007</li> <li>Const Vielley 2004</li> <li>Vield Vield: Vield: Vield: Vield Vield Vield:</li> <li>Cost Vield: Vield: Vie</li></ul>                                                                                                    |                 |                                                                                         |                                                    |                 |                          |           |                |                                |        |  |  |
| <ul> <li>enter the farm number or "ALL" to include all applicable farms</li> <li>enter the reasonable quantity</li> <li>enter the allocated quantity</li> <li>CLICK "Add".</li> </ul> Part B - Producer Allocation Information           eLDP Regular Payment Limitation (PLM) Allocation Amount:           enable Producer           enable Producer           enable forducer           enable forducer                                                                                                    |                 | To establish custo                                                                      | stomer profiles for wool, mohair, pelts, or honey: |                 |                          |           |                |                                |        |  |  |
| <ul> <li>enter the reasonable quantity</li> <li>enter the allocated quantity</li> <li>CLICK "Add".</li> </ul> Part B - Producer Allocation Information ELDP Regular Payment Limitation (PLM) Allocation Amount: [7000 Combined Porducer Add Joint Operation I challe Producer Part B - Producer Allocation Information Compared Factor: 1.0 Combined Portices Part B - Producer Allocation Information (PLM) Allocation Amount: [7000 Combined Portices Combined Portices Part B - Producer Allocation Information Part B - Producer Allocation Information Part B - Producer Allocation Information Part B - Producer Allocation Information Provide a state of the payment Limitation (PLM) Allocation Amount: [7000 Combined Partices, 10.0 Combined Partnership or joint Venture?: No Commodity: [WOOL Contender Partnership or joint venture?: No Commodity: [WOOL Contender Partnership or joint venture?: No Commodity: [WOOL Contender Partnership or joint venture?: No Commodity: [WOOL Contender Partnership or joint venture?: No Commodity: [WOOL Contender Partnership or joint venture?: No Commodity: [WOOL Contender Partnership or joint venture?: No Commodity [WOOL Contender Partnership or joint venture?: No Commodity [Class Number (or ALL): [ALL Reasonable Quantity: [5000 Coor Irr. Vield:                                                                                                    |                 | • select the applicable commodity                                                       |                                                    |                 |                          |           |                |                                |        |  |  |
| <ul> <li>enter the reasonable quantity</li> <li>enter the allocated quantity</li> <li>CLICK "Add".</li> </ul> Part B - Producer Allocation Information ELDP Regular Payment Limitation (PLM) Allocation Amount: [7000 Combined Porducer Add Joint Operation I challe Producer Part B - Producer Allocation Information Compared Factor: 1.0 Combined Portices Part B - Producer Allocation Information (PLM) Allocation Amount: [7000 Combined Portices Combined Portices Part B - Producer Allocation Information Part B - Producer Allocation Information Part B - Producer Allocation Information Part B - Producer Allocation Information Provide a state of the payment Limitation (PLM) Allocation Amount: [7000 Combined Partices, 10.0 Combined Partnership or joint Venture?: No Commodity: [WOOL Contender Partnership or joint venture?: No Commodity: [WOOL Contender Partnership or joint venture?: No Commodity: [WOOL Contender Partnership or joint venture?: No Commodity: [WOOL Contender Partnership or joint venture?: No Commodity: [WOOL Contender Partnership or joint venture?: No Commodity: [WOOL Contender Partnership or joint venture?: No Commodity [WOOL Contender Partnership or joint venture?: No Commodity [Class Number (or ALL): [ALL Reasonable Quantity: [5000 Coor Irr. Vield:                                                                                                    |                 |                                                                                         |                                                    |                 |                          |           |                |                                |        |  |  |
| <ul> <li>enter the allocated quantity</li> <li>CLICK "Add".</li> </ul> Part B - Producer Allocation Information           • Disable Producer           • Add Joint Operation           • Charles Joint Operation           • Delete Joint Operation           • Delete Joint Operation           • Ursion 13             Part B - Producer Allocation Information           • Urgine Joint Operation           • Delete Joint Operation           • Version 13             Part B - Producer Allocation Information           • Urgine Joint Operation           • Version 13             Part B - Producer Allocation Information           • Urgine Joint Operation           • Delete Joint Operation           • Version 13             Commodity: [WOOL           • Tarm Number (or ALL); ALL           • Regular Legacy Application Amount; 50.00           • OC trr. / Veloc           • Farm Number (or ALL); ALL           • Resonable Quantity; 5000           • OC trr. Veldt:           • Oce Non-Irr. Yield:           • Gorder Change           • Gorder Change           • Cornodity Class           • Cornodity Class           • Oce Non-Irr.           • Cornodity Class           • Oce Non-Irr.                                                                                                    |                 |                                                                                         |                                                    |                 |                          |           |                |                                |        |  |  |
| <ul> <li>CLICK "Add".</li> <li>Conside Producer</li> <li>Enable Producer</li> <li>Enable Producer</li> <li>Combined Permitted/AGI Factor:1.0</li> <li>Combined Permitted/AGI Factor:1.0</li> <li>Combined Permitted/AGI Factor:1.0</li> <li>Combined Permitted/AGI Factor:1.0</li> <li>Combined Permitted/AGI Factor:1.0</li> <li>Combined Permitted/AGI Factor:1.0</li> <li>Combined Permitted/AGI Factor:1.0</li> <li>Combined Permitted/AGI Factor:1.0</li> <li>Commodity: WOOL          <ul> <li>Commodity: WOOL              <li>Consolid Velaced Quantity: 5000</li> <li>Col Irr. Vield:</li> <li>Col Col Irr. Vield:</li> <li>Col Col Irr. Vield:</li> <li>Col Col Irr. Vield:</li> <li>Col Col Irr. Vield:</li> <li>Col Col Irr. Vield:</li> <li>Col Col Irr. Vield:</li> <li>Col Col Irr. Vield:</li> <li>Col Irr. Vield:</li> <li>Col Irr. Vield:</li> <li>Col Irr. Vield:</li> <li>Col Irr. Vield:</li> <li>Col Irr. Vield:</li> <li>Col Irr. Vield:</li> <li>Col Irr. Vield:</li> <li>Col Irr. Vield:</li> <li>Col Irr. Vield:</li> <li>Col Irr. Vield:</li> <li>Col Irr. Vield:</li> <li>Col Irr. Vield:</li> <li>Col I</li></li></ul></li></ul>                                                                                                    |                 |                                                                                         | -                                                  | •               |                          |           |                |                                |        |  |  |
| Disable Producer         - Disable Producer         - Adabe Producer         - Adabe Producer         - Inpuirs Dint Operation         - Delete Joint Operation         Version 13         Version 13         Part B - Producer Allocation Information         - Inpuirs Dint Operation         Version 13         Commodity: Wool C         Commodity: Wool C         Commodity: Wool C         Commodity: Wool C         Commodity: Wool C         Commodity: Gass         Farm Number (or ALL): All         Response (or ALL): Allocated         Allocated Quantity: Stoo         Coc Non-Irr.                                                                                                    |                 |                                                                                         | -                                                  | nny             |                          |           |                |                                |        |  |  |
| <ul> <li>Enable Producer</li> <li>Add Joint Operation</li> <li>Change Joint Operation</li> <li>Inquire Joint Operation</li> <li>Delete Joint Operation</li> <li>Delete Joint Operation</li> <li>Version 13</li> </ul> eLDP Regular Payment Limitation (PLM) Allocation Amount: [5000 cropland Factor: 1.0 Combined Permitted/AGL Factor: [1.0 Regular Legacy Application Amount: \$0.00 Other Legacy Application Amount: \$0.00 Other Legacy Application Amount: \$0.00 Other Legacy Application Amount: \$0.00 Commodity: [WOOL Commodity: [WOOL Commodity: [WOOL Constraints: \$000 Constraints: \$000 C                                                                                                    |                 | CLICK "Add                                                                              | <b>.</b>                                           |                 |                          |           |                |                                |        |  |  |
| <ul> <li>Enable Producer</li> <li>Add Joint Operation</li> <li>Change Joint Operation</li> <li>Inquire Joint Operation</li> <li>Delete Joint Operation</li> <li>Delete Joint Operation</li> <li>Version 13</li> </ul> eLDP Regular Payment Limitation (PLM) Allocation Amount: [5000 cropland Factor: 1.0 Combined Permitted/AGL Factor: [1.0 Regular Legacy Application Amount: \$0.00 Other Legacy Application Amount: \$0.00 Other Legacy Application Amount: \$0.00 Other Legacy Application Amount: \$0.00 Commodity: [WOOL Commodity: [WOOL Commodity: [WOOL Constraints: \$000 Constraints: \$000 C                                                                                                    |                 | Delete Floudcei                                                                         |                                                    |                 |                          |           |                |                                |        |  |  |
| <ul> <li>Add Joint Operation</li> <li>Change Joint Operation</li> <li>Inquire Joint Operation</li> <li>Delete Joint Operation</li> <li>Delete Joint Operation</li> <li>Combined Permitted/AGI Factor: [1.0]</li> <li>Combined Permitted/AGI Factor: [1.0]</li> <li>Combined Permitted/AGI Factor: [1.0]</li> <li>Commodity: WOOL</li> <li>Class/Variety/Type: Ungraded</li> <li>Farm Number (or ALL): AlL</li> <li>Reasonable Quantity: 5000</li> <li>COC Inr. Vield:</li> <li>COC Non-Irr. Vield:</li> <li>Galize Date Filed: 02/17/2007</li> <li>Add Change Delete Clear</li> </ul> Commodity Class Farm Compl COC Irr. COC Non-Irr. Reasonable Allocated Quantity Quantity Vield Quantity Pellow 0004847 Yet So VBEANS Yellow 0004847 COM 18:00 15:00 956:00 956:00 956:00 So YBEANS Yellow 0004847 COM 18:00 15:00 956:00 956:00 956:00 Commodity Class Filed Quantity Quantity Quantit                                                                                                    |                 |                                                                                         | Part B - Pro                                       |                 |                          |           | Allocation Amo | unt: 75000                     |        |  |  |
| Inquire Joint Operation     Orderet Joint Operation     Orderet Joint Operation                                                                                                    |                 | - Add Joint Operation                                                                   |                                                    |                 |                          |           |                |                                |        |  |  |
| Delete Joint Operation Version 13      Combined Permitted/AGI Factor: 1.0      Combined Permitted/AGI Factor: 1.0      Regular Legacy Application Amount: \$0.00     Other Legacy Application Amount: \$0.00     Other Legacy Application Amount: \$0.00     Coc Corn. Yield:     Other Legacy Application Amount: \$0.00     Other Legacy Application Amount: \$0.00     Other Legacy Application Amount: \$0.00     Other Legacy Application Amount: \$0.00     Other Legacy Application Amount: \$0.00     Other Legacy Application Amount: \$0.00     Other Legacy Application Amount: \$0.00     Coc Corn. Yield:     Ocon North Permitted AGI Permitted     Other Legacy Application     Other Legacy Application     Other Legacy                                                                                                    |                 |                                                                                         | Crop Year: 2007                                    |                 |                          |           |                |                                |        |  |  |
| Regular Legacy Application Amount: \$0.00<br>Other Legacy Application Amount: \$0.00<br>Is this producer also a member of partnership or joint venture?:No         Commodity: WOOL        Class/Variety/Type: Ungraded          Farm Number (or ALL): ALL       Commodity: WOOL        Class/Variety/Type: Ungraded          Farm Number (or ALL): ALL       COC Irr. Yield:                                                                                                    |                 |                                                                                         |                                                    |                 |                          |           |                |                                |        |  |  |
| Other Legacy Application Amount: 50.00         Is this producer also a member of partnership or joint venture?:No         Commodity: WOOL                                                                                                    |                 | Version 13                                                                              | Regular Legacy Application Amount:\$0.00           |                 |                          |           |                |                                |        |  |  |
| Farm Number (or ALL): ALL         COC Irr. Yield:         COC Irr. Yield:         Allocated Quantity: 3500         COC Non-Irr. Yield:         Gadd Change Delete Clear         Commodity Detail         Sel Commodity Class Farm Compt COC Irr. Vield:         Commodity Class Farm Compt COC Irr. Vield:         Quantity:         Commodity Class Farm Compt COC Irr. Vield:         Commodity Class Farm Compt Coc Irr. Vield:         Commodity Class Farm Compt Coc Irr. Vield:         Quantity Quantity Quantity Quantity         Commodity Class Farm Compt Coc Irr. Vield:         Quantity Class Farm Compt Coc Irr. Vield:         Commodity Class Farm Compt Coc Irr. Vield:         Quantity Coc Irr. Coc Non-Irr. Reasonable Quantity Quantity         Quantity Coc Non-Irr. Vield:         Quantity Coc Non-Irr. Vield:         Quantity Class Farm Compt Coc Irr. Vield:         Quantity Coc Non-Irr. Reasonable Quantity         Quantity Coc Non-Irr. Reasonable         Quantity Coc Non-Irr. Non State Coc Non State Coc Non State Coc Non State Coc Non State Coc Non State Coc Non State Coc Non State Coc Non State Coc Non State Coc Non State                                                                                                    |                 |                                                                                         |                                                    |                 |                          |           |                |                                |        |  |  |
| Reasonable Quantity: 5000       COC Irr. Yield:         Allocated Quantity: 3500       COC Non-Irr. Yield:         Gadd       Change       Delete       Clear         Commodity Detail         Sel Commodity Class       Fumber       Clear         Commodity Class       Number       Class       Yield       Quantity         Commodity Class       Number       Class       Yield       Quantity         Commodity Class       Number       Class       Yield       Quantity         Commodity Class       Number       Colspan="2">Colspan="2">Sovie Colspan="2">Allocated         Commodity Summary         Commodity Class       Total Reasonable       Total Allocated         Commodity Class       63'8EZ Dote       Total Allocated       Total Available         Commodity Class       63'8EZ Dote       Total Allocated       Total Available         Commodity Class       63'8EZ Dote                                                                                                    | Commodity: WOOL |                                                                                         |                                                    |                 |                          |           |                | Class/Variety/Type: Ungraded 💌 |        |  |  |
| Allocated Quantity: <u>3500</u><br>633EZ Date Filed: 02/17/2007<br>Commodity Detail<br>Sel Commodity Class Farm Compl COC Irr. CoC Non-Irr. Reasonable Allocated Quantity<br>Vield Vield Quantity Class Form Compl COC Irr. CoC Non-Irr. Reasonable Allocated Quantity Quantity Quantity Vield Solution (Correction) (Coc Non-Irr. Reasonable Allocated Solution) (Coc Non-Irr. Vield: Solution) (Coc Non-Irr. Vield: Solution) (Coc Non-Irr. Vield: Solution) (Coc Non-Irr. Vield: Solution) (Coc Non-Irr. Vield: Solution) (Coc Non-Irr. Reasonable Allocated Output (Vield: Solution) (Coc Non-Irr. Vield: Vield: Vield: Solution) (Coc Non-Irr. Vield: Vield: Solution) (Coc Non-Irr. Vield: Vield: Solution) (Coc Non-Irr. Vield: Vield: Solution) (Coc Non-Irr. Vield: Vield: V                                                                                                    |                 |                                                                                         |                                                    | Farm Number (or | ALL): ALL                |           |                |                                |        |  |  |
| G33EZ Date Filed: 02/17/2007         Add Change Delete Clear         Commodity Detail         Sel commodity Detail         Sel commodity Detail         COMMODITY Class Frame Compt Coo Irr. Coo Non-Irr. Reasonable Allocated Quantity Quantity         Commodity Class Frame Compt Coo Irr. Coo Non-Irr. Reasonable Quantity Quantity         Coo Corn Yellow 0004847 YEL S0.00 40.00 4,656.00 466.00         Commodity Summary         Commodity Class 637EZ Date Total Reasonable Quantity Quantity Qua                                                                                                    |                 |                                                                                         |                                                    | Reasonable Qua  | ntity: <mark>5000</mark> |           |                | COC Irr. Yield:                |        |  |  |
| Add       Change       Delete       Clear         Commodity Detail         Sel Commodity Class       Farm<br>Number       Coc Irr.       COC Non-Irr.       Reasonable<br>Quantity       Allocated<br>Quantity         C       CORN       Yellow 0004847       YEL       50.00       40.00       4,656.00       466.00         C       SOYBEANS       Yellow 0004847       COM       18.00       15.00       956.00       956.00         Commodity Class       639E7 Deta       Cod       Quantity       Quantity       Quantity         Commodity Class       639E7 Deta       Total Reasonable       Quantity       Quantity         CORN       Yellow 02/17/2007       4,656.00       466.00       466.00                                                                                                    |                 |                                                                                         |                                                    | •               | / I                      |           | CC             | DC Non-Irr. Yield:             |        |  |  |
| Commodity Detail         Sel Commodity Class       Farm Compl Closs       CO Irr. COC Non-Irr. Reasonable Quantity Quantity         C CORN       Yellow 0004847       YEL       50.00       40.00       4,656.00       466.00         C SOYBEANS       Yellow 0004847       COM       18.00       15.00       956.00       956.00         Commodity Summary         Commodity Class       Total Reasonable Quantity       Total Allocated Quantity         Commodity Class       638EZ Date Quantity       Total Reasonable Quantity       Total Available Quantity         CORN       Yellow 02/17/2007       4,656.00       466.00       466.00                                                                                                    |                 |                                                                                         |                                                    | 633EZ Date      |                          |           |                | _                              |        |  |  |
| Set     Commodity<br>Number     Class     Farm<br>Number     Compl<br>Class     COC Irr.<br>Yield     COC Non-Irr.<br>Yield     Reasonable<br>Quantity     Allocated<br>Quantity       C     COR     Yellow 0004847     YEL     50.00     40.00     4,656.00     466.00       C     SOYBEANS     Yellow 0004847     COM     18.00     15.00     956.00     956.00       Commodity     Summary       Commodity     Class     Filed<br>Piled     Total Reasonable<br>Quantity     Total Allocated<br>Quantity       CORN     Yellow 02/17/2007     4,656.00     466.00     466.00                                                                                                    |                 |                                                                                         |                                                    |                 | Add                      | Change De | elete Clear    |                                |        |  |  |
| Sell Commodity Class     Number     Class     Yield     Yield     Quantity       C     CORN     Yellow 0004847     YEL     50.00     40.00     4,656.00     466.00       C     SOYBEANS     Yellow 0004847     COM     18.00     15.00     956.00     956.00       Commodity Summery       Commodity     Class     633EZ Date<br>Filed     Total Reasonable<br>Quantity     Total Allocated<br>Quantity     Total Available<br>Quantity       CORN     Yellow 02/17/2007     4,656.00     466.00     466.00                                                                                                    |                 |                                                                                         |                                                    |                 |                          |           |                |                                |        |  |  |
| C         CORN         Yellow 0004847         YEL         50.00         40.00         4,656.00         466.00           C         SOYBEANS         Yellow 0004847         COM         18.00         15.00         956.00         956.00           Commodity Summary           Commodity         Class         633EZ Date<br>Filed         Total Reasonable<br>Quantity         Total Allocated         Total Available<br>Quantity           CORN         Yellow 02/17/2007         4,656.00         466.00         466.00                                                                                                    |                 |                                                                                         | Sel Commodity                                      |                 |                          |           |                |                                |        |  |  |
| Commodity Summary           Commodity Class         633EZ Date         Total Reasonable         Total Allocated         Total Available           Commodity         Class         633EZ Date         Total Reasonable         Total Allocated         Total Available           CORN         Yellow 02/17/2007         4,656.00         466.00         466.00                                                                                                    |                 |                                                                                         | C CORN                                             | Yellow 0004847  | YEL                      | 50.00     |                |                                |        |  |  |
| Commodity         Class         633EZ Date<br>Filed         Total Reasonable<br>Quantity         Total Allocated<br>Quantity         Total Available<br>Quantity           CORN         Yellow 02/17/2007         4,656.00         466.00         466.00                                                                                                    |                 |                                                                                         | C SOYBEANS                                         | Yellow 0004847  | COM                      | 18.00     | 15.00          | 956.00                         | 956.00 |  |  |
| Commodity         Class         633EZ Date<br>Filed         Total Reasonable<br>Quantity         Total Allocated<br>Quantity         Total Available<br>Quantity           CORN         Yellow 02/17/2007         4,656.00         466.00         466.00                                                                                                    |                 |                                                                                         | Commodity S                                        | Summary         |                          |           |                |                                |        |  |  |
| CORN Vellow 02/17/2007 4,656.00 466.00 466.00                                                                                                    |                 |                                                                                         |                                                    | 633EZ Date      |                          |           |                |                                |        |  |  |
| SOYBEANS Yellow 02/17/2007 956.00 956.00 956.00                                                                                                    |                 |                                                                                         | ·                                                  | Filed           | Qi                       |           | Quantity       |                                |        |  |  |
|                                                                                                    |                 |                                                                                         | SOYBEANS Yell                                      | ow 02/17/2007   |                          | 956.00    |                | 956.00                         | 956.00 |  |  |
| Submit Cancel Help                                                                                                    |                 |                                                                                         |                                                    |                 | Submit                   | t Cancel  | Help           |                                |        |  |  |

#### A Add Producer Function (Continued)

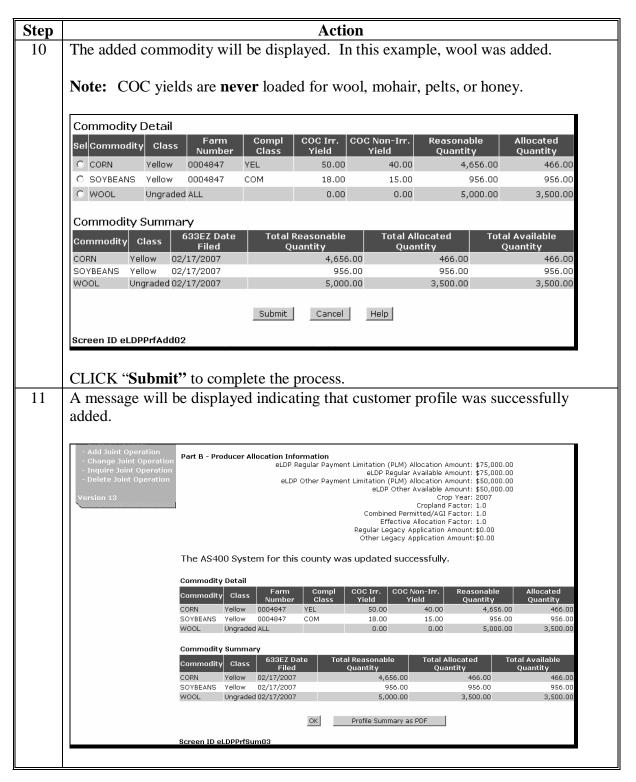

# A Add Producer Function (Continued)

| Step |                                                       |              |           |                   | Acti           | on                          |                                       |                                          |                          |
|------|-------------------------------------------------------|--------------|-----------|-------------------|----------------|-----------------------------|---------------------------------------|------------------------------------------|--------------------------|
| 12   | CLICK "Profile                                        | Summa        | ary a     | s PDF"            | for a          | printed ve                  | rsion. A                              | n eLDP Su                                | mmary pdf                |
|      | document will be                                      | display      | yed.      | County            | Office         | es shall pri                | int a cop                             | y of the <b>eL</b>                       | <b>DP Profile</b>        |
|      | Summary page a                                        |              |           |                   |                |                             |                                       |                                          |                          |
|      |                                                       |              |           | 5                 |                |                             | U                                     | ,                                        |                          |
|      | - Add Joint Operation                                 |              |           |                   |                |                             |                                       |                                          |                          |
|      | - Change Joint Operation<br>- Inquire Joint Operation | Part B - Pro | Daucer Al | eLDP R            |                |                             |                                       | mount: \$75,000.00                       |                          |
|      | - Delete Joint Operation                              |              |           | eLDP              | Other Paym     | ent Limitation (PL          | .M) Allocation Ai                     | mount: \$75,000.00<br>mount: \$50,000.00 |                          |
|      | Version 13                                            |              |           |                   |                | eLDP Ot                     |                                       | mount: \$50,000.00<br>) Year: 2007       |                          |
|      | <u> </u>                                              |              |           |                   |                | Combined                    | Cropland F<br>Permitted/AGI F         | Factor: 1.0<br>Factor: 1.0               |                          |
|      |                                                       |              |           |                   |                | Effect                      | tive Allocation F<br>cy Application A | actor: 1.0                               |                          |
|      |                                                       |              |           |                   |                |                             | cy Application A                      |                                          |                          |
|      |                                                       | The 4S4(     | 10 Svete  | em for this       | county v       | vas updated s               | uccessfully                           |                                          |                          |
|      |                                                       | THE AST      | 50 5ystt  |                   | county v       | vas upuateu s               | accessiony.                           |                                          |                          |
|      |                                                       | Commodity    | y Detail  |                   |                |                             |                                       |                                          |                          |
|      |                                                       | Commodity    | Class     | Farm<br>Number    | Compl<br>Class | COC Irr. Co<br>Yield        | OC Non-Irr.<br>Yield                  | Reasonable<br>Quantity                   | Allocated<br>Quantity    |
|      |                                                       | CORN         | Yellow    | 0004847           | YEL            | 50.00                       | 40.00                                 | 4,656.00                                 | 466.00                   |
|      |                                                       | SOYBEANS     | Yellow    | 0004847           | СОМ            | 18.00                       | 15.00                                 | 956.00                                   | 956.00                   |
|      |                                                       | WOOL         | Ungrade   | I ALL             |                | 0.00                        | 0.00                                  | 5,000.00                                 | 3,500.00                 |
|      |                                                       | Commodity    | y Summa   | ry                |                |                             |                                       |                                          |                          |
|      |                                                       | Commodity    | Class     | 633EZ Da<br>Filed | te To          | otal Reasonable<br>Quantity | Total Al<br>Quai                      |                                          | al Available<br>Quantity |
|      |                                                       | CORN         | Yellow    | 02/17/2007        |                | 4,656.                      |                                       | 466.00                                   | 466.00                   |
|      |                                                       | SOYBEANS     | Yellow    | 02/17/2007        |                | 956.                        |                                       | 956.00                                   | 956.00                   |
|      |                                                       | WOOL         | Ungrade   | 1 02/17/2007      |                | 5,000.                      | .00                                   | 3,500.00                                 | 3,500.00                 |
|      |                                                       |              |           |                   | ок             | Profile Summar              |                                       |                                          |                          |
|      |                                                       |              |           |                   | OK             | Prome Summar                | iy as PDF                             |                                          |                          |
|      |                                                       | Screen ID e  | LDPPrfSu  | im03              |                |                             |                                       |                                          |                          |
|      |                                                       |              |           |                   |                |                             |                                       |                                          |                          |
|      |                                                       |              |           |                   |                |                             |                                       |                                          |                          |

#### **B** Change Producer Function

Changes to the customer profile can be made to:

- increase or decrease quantity and PLM's
- add or delete commodities
- modify the CCC-633 EZ, Page 1 date
- modify commodity type/class.

**Note:** Changes made to a producer's FSA-578 since the customer profile was established or last changed will automatically update the reasonable quantities.

County Offices shall print a copy of the revised **eLDP Profile Summary** and file under Subject LP 15-1 according to 25-AS, Exhibit 48.

County Offices shall change a customer profile according to the following.

| Step |                                                                      | Action                                                                                                    |  |  |  |  |
|------|----------------------------------------------------------------------|----------------------------------------------------------------------------------------------------|--|--|--|--|
| 1    | Access the eLDP web site according to subparagraph 202 B.            |                                                                                                    |  |  |  |  |
| 2    | On Screen ID                                                         | eLDPWelcome01, CLICK "Customer Profile".                                                                                                    |  |  |  |  |
|      | USDA United States Departmen<br>Farm Service A                       |                                                                                                    |  |  |  |  |
|      |                                                                      | eLDP Home About eLDP eLDP Help Contact Us Exit eLDP Logout of eAuth                                                                                              |  |  |  |  |
|      | eLDP<br>Welcome :<br>Role: County                                    | WELCOME<br>Welcome to Price Support<br>Please select an item from the links on the left.                                                                         |  |  |  |  |
|      | Home<br>+ Application<br>+ Customer Profile<br>+ Application Reports | Current servicing State/County is IOWA/JASPER. If you want to change the servicing county, select a county and click 'Change Servicing State and County' button. |  |  |  |  |
|      | + Profile Reports<br>+ Admin Reports<br>+ Administrative             | Servicing State/County: 10WA - JASPER -<br>Change Servicing State and County                                                                                     |  |  |  |  |
|      | Version 13                                                           | Screen ID eLDPWelcome01<br>Last Modified: 11/07/2007                                                                                                    |  |  |  |  |
|      |                                                                      |                                                                                                    |  |  |  |  |

#### **B** Change Producer Function (Continued)

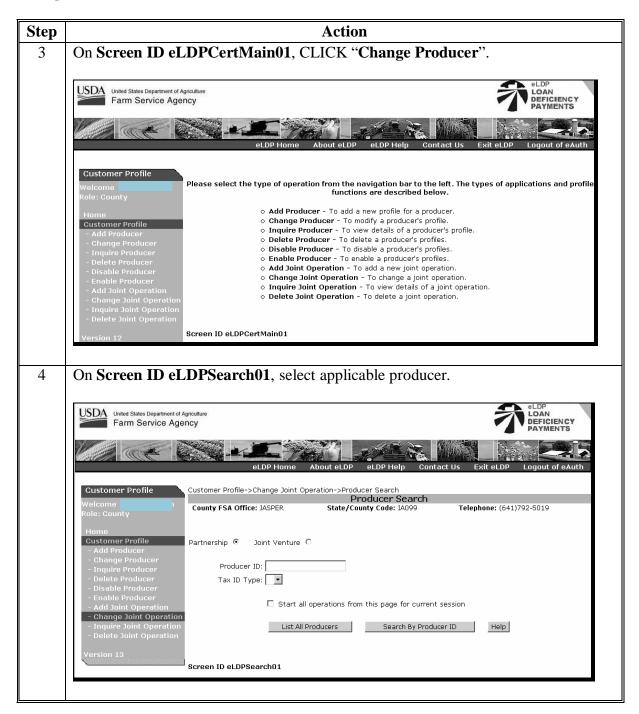

#### **B** Change Producer Function (Continued)

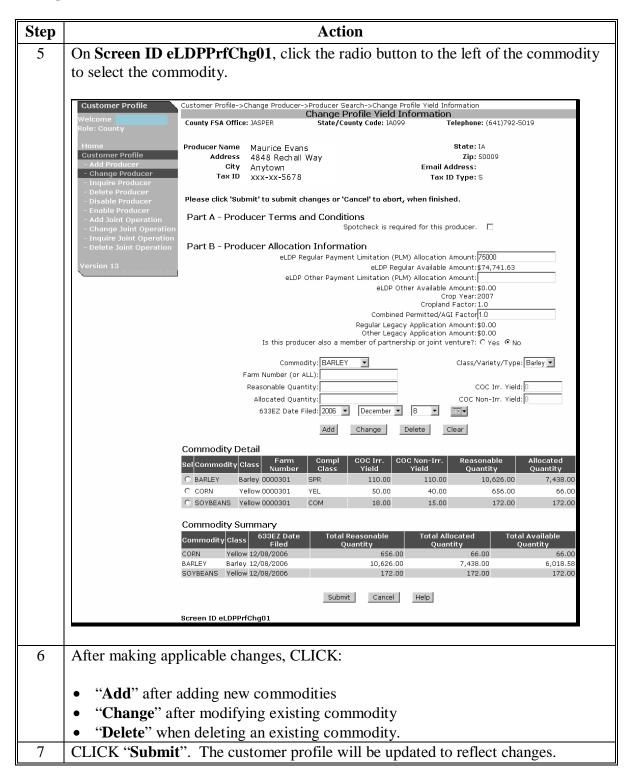

#### **C** Inquire Producer Function

County Offices can choose to view any of the following:

- all customer profiles
- individual customer profile
- 2 or more customer profiles.

#### **D** Delete Producer Function

The "Delete Producer" function is used to delete a producer profile that was entered in error.

Profiles can be deleted for:

- a single crop year
- all crop years for the producer.

| United States Department of A<br>Farm Service Age                                     |                                                                                                 |                                |                              | ELDP<br>LOAN<br>DEFICIENCY<br>PAYMENTS |
|---------------------------------------------------------------------------------------|-------------------------------------------------------------------------------------------------|--------------------------------|------------------------------|----------------------------------------|
|                                                                                       |                                                                                                 |                                |                              |                                        |
| Customer Profile                                                                      | eLDP Home Ab                                                                                    | oout eLDP eLDP Help            |                              | eLDP Logout of eAuth                   |
| Gustomer Prome                                                                        |                                                                                                 | Delete Profi                   |                              |                                        |
| Welcome<br>Role: County                                                               | County FSA Office: JASPER                                                                       | State/County Code: IA09        |                              | <b>e:</b> (641)792-5019                |
| Home<br>Customer Profile<br>- Add Producer<br>- Change Producer<br>- Inquire Producer | Producer Name: Maurice Evans<br>Address: 4848 Rechall W<br>City: Anytown<br>Tax ID: XXX-XX-5678 | lay                            | Si<br>Email Addı<br>Tax ID T | 0551                                   |
| - Delete Producer<br>- Disable Producer<br>- Enable Producer<br>- Add Joint Operation |                                                                                                 | Crop Year                      | : 2007                       |                                        |
| - Change Joint Operation<br>- Inquire Joint Operation                                 | To delete this prod                                                                             | ucer's Crop Year profile, clic | ck the 'Delete Crop Ye       | ar' button.                            |
| - Delete Joint Operation                                                              | To delete all Crop Yea                                                                          | rs for this producer's profile | , click the 'Delete Proc     | ducer' button.                         |
| Version 13                                                                            |                                                                                                 |                                |                              |                                        |
|                                                                                       | Delete Crop Y                                                                                   | /ear Delete Produ              | cer Cancel                   | Help                                   |
|                                                                                       | Screen ID eLDPPrflDel01                                                                         |                                |                              |                                        |

**Note:** If an eLDP application has been processed for a specific year, the customer profile **cannot** be deleted for that specific year. All other crop years may be deleted.

#### **E** Disable Producer Function

The "**Disable Producer**" function is used to disable a producer's customer profile **only** when the web subsidiary service is unavailable **and** an application must be processed immediately.

| USDA United States Department of A<br>Farm Service Age                                                            |                                                       |                           |                 | LOAN<br>DEFICIENCY<br>PAYMENTS                         |
|----------------------------------------------------------------------------------------------------|-------------------------------------------------------|---------------------------|-----------------|--------------------------------------------------------|
|                                                                                                    | eLDP Ho                                               | ome About eLDP eLDP       | Help Contact Us | Exit eLDP Logout of eAuth                              |
| Customer Profile<br>Welcome                                                                                       | Customer Profile->Disable P                           |                           | Producer        | ephone: (641)792-5019                                  |
| Role: County<br>Home<br>Customer Profile<br>- Add Producer<br>- Change Producer<br>- Inquire Producer             | Producer Name: Rodne<br>Address: 20 Cu<br>City: Anyto | ey Kinlaw<br>rtain Rd     | Emai            | State: IA<br>Zip: 50232<br>il Address:<br>× ID Type: E |
| - Delete Producer<br>- Disable Producer<br>- Enable Producer<br>- Add Joint Operation<br>- Change Joint Operation | Category:                                             |                           | •               |                                                        |
| - Inquire Joint Operation<br>- Delete Joint Operation                                                             | Reasons for Disable                                   | Add Chang                 | je Delete       |                                                        |
| Version 13                                                                                                    | Sel                                                   | Category Disable Producer | Cancel Help     | Remarks                                                |
|                                                                                                    | Screen ID eLDPPrflDis01                               | Disable Producer          |                 |                                                        |

A reason category must be recorded when disabling a producer.

| - Delete Producer         |                        |                                                                                               |         |
|---------------------------|------------------------|-----------------------------------------------------------------------------------------------|---------|
| - Disable Producer        | Category:              | <b>▼</b>                                                                                      |         |
| - Enable Producer         | Remarks:               |                                                                                               |         |
| - Add Joint Operation     | Remarks:               | Acreage report(s) not on file (FSA-578)                                                       |         |
| - Change Joint Operation  |                        | Entity is not 100% permitted                                                                  |         |
| - Inquire Joint Operation |                        | Entity is not a single producer or corporation                                                |         |
| - Delete Joint Operation  |                        | Producer has filed for bankruptcy                                                             | -       |
|                           |                        | Producer has no AD-1026 on file                                                               |         |
| Version 13                | Reasons for Disab      | Producer is a non-resident alien                                                              |         |
| <u> </u>                  | Sel                    | Producer is delinquent on federal non tax debt                                                | Remarks |
|                           |                        | Producer is not actively engaged                                                              |         |
|                           |                        | Producer is not compliant with conservation rules                                             |         |
|                           |                        | Producer is not in compliance with AGI provision<br>Producer is not set up for Direct Deposit | Help    |
|                           |                        | Producer is not set up for Direct Deposit                                                     |         |
|                           | Screen ID eLDPPrflDis( | 01                                                                                            |         |

Note: This function shall only be used in rare situations.

### **F** Enable Producer Function

County Offices shall use the "**Enable Producer**" function to enable a producer profile that was previous disabled.

#### **253** Joint Operation Profile Functions

#### A Adding Customer Profiles for Members

Partnerships and joint operations using an employee tax ID number report commodities at the operation level.

Customer profiles for joint operations:

- must be established at the member level to properly track payment limitation
- are not pre-filled and must be added manually at the member level
- must be established for each member of a partnership or joint venture **before** establishing a partnership profile.

Establish customer profiles for members of joint operations according to the following.

| Step | Action                                                                                                    |
|------|----------------------------------------------------------------------------------------------------|
| 1    | Select applicable producer according to subparagraph 252 A, steps 1 through 4.                              |
| 2    | On Screen ID eLDPrfAdd01:                                                                                   |
|      | • select the applicable crop year                                                                           |
|      | • click the radio button if a spot check is required for this producer                                      |
|      | • enter the date the producer filed from CCC-633 EZ, Page 1                                                 |
|      | • CLICK " <b>Yes</b> " to the question, "Is this producer also a member of a partnership or joint venture?" |
|      | CLICK "Continue".                                                                                           |

| A | Adding | Customer | Profiles | for | Members | (Continued) |
|---|--------|----------|----------|-----|---------|-------------|
|---|--------|----------|----------|-----|---------|-------------|

| р |                                                                                                    | Action                                              |                                                                                                  |  |  |  |  |  |
|---|----------------------------------------------------------------------------------------------------|-----------------------------------------------------|--------------------------------------------------------------------------------------------------|--|--|--|--|--|
|   | When a member does not have any other farming interests, an error message will                                                                                                    |                                                     |                                                                                                  |  |  |  |  |  |
|   | be displayed.                                                                                                    |                                                     |                                                                                                  |  |  |  |  |  |
|   | Customer Profile                                                                                                    | Customer Profile->Add Producer->Add Profile Lerm    |                                                                                                  |  |  |  |  |  |
|   | Welcome                                                                                                    |                                                     | ile Yield Information<br>nty Code: IA099 Telephone: (641)792-5019                                |  |  |  |  |  |
|   | Role: County                                                                                                    |                                                     |                                                                                                  |  |  |  |  |  |
|   | Home                                                                                                    | Producer Name: Rodney Kinlaw                        | State: IA                                                                                        |  |  |  |  |  |
|   | Customer Profile<br>- Add Producer                                                                                                    | Address: 20 Curtain Rd<br>City: Anytown             | Zip: 50208                                                                                       |  |  |  |  |  |
|   | - Change Producer                                                                                                    | Tax ID: XXX-XX-9876                                 | Email Address:<br>Tax ID Type: S                                                                 |  |  |  |  |  |
|   | - Inquire Producer<br>- Delete Producer                                                                                                    |                                                     |                                                                                                  |  |  |  |  |  |
|   | - Disable Producer<br>- Enable Producer                                                                                                    | producer. Please enter production dat               | n the compliance web service for the individual<br>a pertaining to producer's share of the joint |  |  |  |  |  |
|   | - Add Joint Operation<br>- Change Joint Operation                                                                                                    | operation.<br>Part B - Producer Allocation Informat | ion                                                                                              |  |  |  |  |  |
|   | - Inquire Joint Operation                                                                                                    |                                                     | t Limitation (PLM) Allocation Amount:                                                            |  |  |  |  |  |
|   | - Delete Joint Operation                                                                                                    | eLDP Other Paymen                                   | t Limitation (PLM) Allocation Amount:                                                            |  |  |  |  |  |
|   | Version 13                                                                                                    |                                                     | Crop Year: 2007<br>Cropland Factor: 1.0                                                          |  |  |  |  |  |
|   |                                                                                                    |                                                     | Combined Permitted/AGI Factor: 1.0                                                               |  |  |  |  |  |
|   |                                                                                                    |                                                     | Regular Legacy Application Amount:\$0.00<br>Other Legacy Application Amount:\$0.00               |  |  |  |  |  |
|   |                                                                                                    | Is this producer also a mer                         | nber of partnership or joint venture?:Yes                                                        |  |  |  |  |  |
|   |                                                                                                    | Commodity: BARLEY                                   | Class/Variety/Type: Barley 💌                                                                     |  |  |  |  |  |
|   |                                                                                                    | Farm Number (or ALL):                               |                                                                                                  |  |  |  |  |  |
|   |                                                                                                    | Reasonable Quantity:                                | COC Irr. Yield: D                                                                                |  |  |  |  |  |
|   |                                                                                                    | Allocated Quantity:<br>633EZ Date Filed:05/16/200   | COC Non-Irr. Yield:                                                                              |  |  |  |  |  |
|   | Add Change Delete Clear                                                                                                    |                                                     |                                                                                                  |  |  |  |  |  |
|   | Muu Change belete Clear                                                                                                    |                                                     |                                                                                                  |  |  |  |  |  |
|   |                                                                                                    | ember's customer profile:<br>blicable commodity     |                                                                                                  |  |  |  |  |  |
|   | • enter the follo                                                                                                    | owing:                                              |                                                                                                  |  |  |  |  |  |
|   | <ul> <li>farm number or "ALL" to include all applicable farms</li> <li>reasonable quantity for the member's share in the commodity</li> <li>allocated quantity for the member's share</li> </ul> |                                                     |                                                                                                  |  |  |  |  |  |
|   | • CLICK "Add".                                                                                                    |                                                     |                                                                                                  |  |  |  |  |  |
|   | Repeat for additi                                                                                                    | onal commodities.                                   |                                                                                                  |  |  |  |  |  |
|   |                                                                                                    | with other farming interests pre-filled.            | as individuals will have those                                                                   |  |  |  |  |  |

# **B** Adding Joint Operation Customer Profiles

A joint operation profile is created 1 time. Use the "**Change Joint Operation**" function to make changes after a profile has been established.

Establish a joint operation profile according to the following.

| Step | Action                                                                                                    |  |  |  |  |  |  |
|------|----------------------------------------------------------------------------------------------------|--|--|--|--|--|--|
| 1    | Access the eLDP web site according to subparagraph 202 B.                                                                                                    |  |  |  |  |  |  |
| 2    | On Screen ID eLDPWelcome01, CLICK "Customer Profile".                                                                                                    |  |  |  |  |  |  |
|      | United States Department of Agriculture<br>Farm Service Agency                                                                                                    |  |  |  |  |  |  |
|      | eLDP Home About eLDP eLDP Help Contact Us Exit eLDP Logout of eAuth                                                                                                    |  |  |  |  |  |  |
|      | eLDP     WELCOME       Welcome     Welcome to Price Support       Role: County     Please select an item from the links on the left.                                                                                                    |  |  |  |  |  |  |
|      | Home<br>+ Application<br>+ Current servicing State/County is IOWA/JASPER. If you want to change the servicing county, select a county and<br>click 'Change Servicing State and County' button.                                                                                                    |  |  |  |  |  |  |
|      | + Application Reports<br>+ Profile Reports<br>+ Admin Reports<br>+ Administrative Change Servicing State and County                                                                                                    |  |  |  |  |  |  |
|      | Version 13<br>Screen ID eLDPWelcome01<br>Last Modified: 11/07/2007                                                                                                    |  |  |  |  |  |  |
| 3    | On Screen ID eLDPCertMain01, CLICK "Add Joint Operation".                                                                                                    |  |  |  |  |  |  |
|      | United States Department of Agriculture<br>Farm Service Agency                                                                                                    |  |  |  |  |  |  |
|      | eLDP Home About eLDP eLDP Help Contact Us Exit eLDP Logout of eAuth                                                                                                    |  |  |  |  |  |  |
|      | Customer Profile Welcome Role: County Please select the type of operation from the navigation bar to the left. The types of applications and profile functions are described below.                                                                                                    |  |  |  |  |  |  |
|      | Home          • Add Producer - To add a new profile for a producer.          Customer Profile          • Change Producer - To modify a producer's profile.          - Add Producer          • Disable Producer - To view details of a producer's profile.          - Change Producer          • Disable Producer - To delete a producer's profile.          - Inquire Producer          • Disable Producer - To delete a producer's profiles.          - Disable Producer          • Disable Producer - To enable a producer's profiles.          - Disable Producer          • Change Joint Operation - To add a new joint operation.          - Enable Producer          • Change Joint Operation - To change a joint operation.          - Add Joint Operation          • Change Joint Operation - To delete a joint operation.          - Add Joint Operation          • Delete Joint Operation - To delete a joint operation.          - Inquire Joint Operation          • Delete Joint Operation - To delete a joint operation. |  |  |  |  |  |  |
|      | - Delete Joint Operation Version 12 Screen ID eLDPCertMain01                                                                                                    |  |  |  |  |  |  |

| B | Adding | Joint | Operation | Customer | Profiles | (Continued) |
|---|--------|-------|-----------|----------|----------|-------------|
|---|--------|-------|-----------|----------|----------|-------------|

| Step | Action                                                                                                    |
|------|----------------------------------------------------------------------------------------------------|
| 4    | On the SCIMS Search Page, select for the joint operation.                                                                                                    |
|      | USDA United States Department of Agriculture<br>Farm Service Agency SCIMS Customer Search                                                                                                    |
|      | Home   About FSA   Contact Us   Log Off                                                                                                    |
|      | SCIMS Customer Search Page                                                                                                    |
|      | Location<br>State: County (Optional):<br>IOWA  Service Center:                                                                                                    |
|      | NEWTON SERVICE CENTER       Service Center Details       National Search:                                                                                                    |
|      | Type       Individual O Business O Both         O Active O Active and Inactive       Starts With O Exact Match         Last or Business:       Image: Starts With O Exact Match         First:       Image: Starts With O Exact Match |
|      | Tax ID       Other         ID:       Common Name:         ID Type:       SELECT ONE          • Whole ID © Last 4 Digits       Phone No:                                                                                               |
|      | Search Reset Cancel                                                                                                    |

| Step | Action                                                                                                    |  |  |  |  |  |  |  |  |
|------|----------------------------------------------------------------------------------------------------|--|--|--|--|--|--|--|--|
| 5    | On Screen ID eLDPJOAdd01:                                                                                                    |  |  |  |  |  |  |  |  |
|      |                                                                                                    |  |  |  |  |  |  |  |  |
|      | • select the crop year                                                                                                    |  |  |  |  |  |  |  |  |
|      | <ul> <li>enter the CCC-502 effective date</li> <li>aligh the radio button if the enert sheak is required for this perturbing</li> </ul>                                                                                                    |  |  |  |  |  |  |  |  |
|      | • click the radio button if the spot check is required for this partnership.                                                                                                    |  |  |  |  |  |  |  |  |
|      | CLICK " <b>OK</b> ".                                                                                                    |  |  |  |  |  |  |  |  |
|      |                                                                                                    |  |  |  |  |  |  |  |  |
|      | Usible United States Department of Agriculture<br>Farm Service Agency                                                                                                    |  |  |  |  |  |  |  |  |
|      |                                                                                                    |  |  |  |  |  |  |  |  |
|      | eLDP Home About eLDP eLDP Help Contact Us Exit eLDP Logout of eAuth                                                                                                    |  |  |  |  |  |  |  |  |
|      | Customer Profile Customer Profile Customer Profile->Add Joint Operation->Effective Date Add Joint Operation                                                                                                    |  |  |  |  |  |  |  |  |
|      | Welcome         County FSA Office: JASPER         State/County Code: IA099         Telephone: (641)792-5019                                                                                                    |  |  |  |  |  |  |  |  |
|      | Home         Partnership Name:         Conner Lee Farms         State: IA           Gustomer Profile         Address:         101 Willard Drive         Zip: 50208                                                                                                    |  |  |  |  |  |  |  |  |
|      | - Add Producer     City:     An ytown     Email Address:       - Change Producer     Tax ID:     XX-XXX9456     Tax ID Type: E       - Inquire Producer     Tax ID:     XX-XXX9456     Tax ID Type: E                                                                                                    |  |  |  |  |  |  |  |  |
|      | - Delete Producer<br>- Disable Producer                                                                                                    |  |  |  |  |  |  |  |  |
|      | - Enable Producer      - Add Joint Operation      Crop Year: 2007       - Change Joint Operation                                                                                                    |  |  |  |  |  |  |  |  |
|      | - Inquire Joint Operation Effective Date: 2007 🗴 November 🔽 1 💌 🔤                                                                                                    |  |  |  |  |  |  |  |  |
|      | Version 13                                                                                                    |  |  |  |  |  |  |  |  |
|      | OK Cancel Help                                                                                                    |  |  |  |  |  |  |  |  |
| 6    | Screen ID eLDPJOAdd01                                                                                                    |  |  |  |  |  |  |  |  |
| 0    | On Screen ID eLDPJOAddPercent02, CLICK "OK" to add the joint operation.                                                                                                    |  |  |  |  |  |  |  |  |
|      | USDA United States Department of Agriculture                                                                                                    |  |  |  |  |  |  |  |  |
|      | Farm Service Agency                                                                                                    |  |  |  |  |  |  |  |  |
|      | eLDP Home About eLDP eLDP Help Contact Us Exit eLDP Logout of eAuth                                                                                                    |  |  |  |  |  |  |  |  |
|      | Customer Profile Customer Profile Custom |  |  |  |  |  |  |  |  |
|      | Welcome         Add Joint Operation Percentages           Role: County         County FSA Office: JASPER         State/County Code: IA099         Telephone: (641)792-5019                                                                                                    |  |  |  |  |  |  |  |  |
|      | Home Partnership Name: Conner Lee Farms State: IA                                                                                                    |  |  |  |  |  |  |  |  |
|      | Customer Profile         Address:         101 Willard Drive         Zip: 50208           - Add Producer         City:         Anytown         Email Address:           - Change Producer         Tax ID:         yx+yxY0456         Tax ID Tyne: F                                                                                                    |  |  |  |  |  |  |  |  |
|      | - Inquire Producer                                                                                                    |  |  |  |  |  |  |  |  |
|      | Oisable Producer     Enable Producer     Ad Joint Operation     Effective Date:11/01/2007                                                                                                    |  |  |  |  |  |  |  |  |
|      | Change Joint Operation     Inquire Joint Operation     Inquire Joint Operation     Inquire Joint Operation     Inquire Joint Operation     Inquire Joint Operation     Inquire Joint Operation                                                                                                    |  |  |  |  |  |  |  |  |
|      | - Delete Joint Operation     Producer Names Combined Permitted/AGI Factor Cropland Factor Actual Share (%)                                                                                                    |  |  |  |  |  |  |  |  |
|      | Version 13         Dan Conner         1.0         1.0000         60.00           Sean Lee         1.0         0.0000         40.00                                                                                                    |  |  |  |  |  |  |  |  |
|      | Add Joint Operation Cancel Help                                                                                                    |  |  |  |  |  |  |  |  |
|      |                                                                                                    |  |  |  |  |  |  |  |  |
|      | Screen ID eLDPJOAddPercent02                                                                                                    |  |  |  |  |  |  |  |  |

# **B** Adding Joint Operation Customer Profiles (Continued)

# **C** Changing Joint Operation Customer Profiles

Change a joint operation customer profile according to the following.

| Step | Action                                                                                                    |
|------|----------------------------------------------------------------------------------------------------|
| 1    | On Screen ID eLDPCertMain01, CLICK "Change Joint Operation".                                                                                                    |
|      | United States Department of Agriculture<br>Farm Service Agency<br>eLDP Home About eLDP eLDP Help Contact Us Exit eLDP Logout of eAuth                                                                                                    |
| 2    | Customer Profile         Welcome<br>Role: County         Home         Customer Profile         • Add Producer         • Add Producer         • Add Producer         • Add Producer         • Delete Producer         • Delete Producer         • Delete Producer         • Delete Producer         • Delete Producer         • Delete Producer         • Delete Producer         • Delete Producer         • Delete Producer         • Delete Producer         • Other Deroducer         • Delete Producer         • Delete Producer         • Delete Producer         • Delete Producer         • Delete Producer         • Delete Producer         • Delete Producer         • Other Derotion         • Delete Producer         • Other Derotion         • Delete Producer         • Other Derotion         • Delete Producer         • Other Derotion         • Delete Producer         • Other Derotion         • Disable Producer         • Add Joint Operation         • Change Joint Operation         • Delete Joint Operation         < |
|      | USDA United States Department of Agriculture<br>Farm Service Agency                                                                                                    |
|      | eLDP Home       About eLDP       eLDP Help       Contact Us       Exit eLDP       Logout of eAuth         Customer Profile       Customer Profile->Change Joint Operation->Producer Search       Producer Search         Welcome<br>Role: County       County FSA Office: JASPER       State/County Code: 1A099       Telephone: (641)792-5019                                                                                                    |
|      | Home         Customer Profile         - Add Producer         - Anage Producer         - Inquire Producer         - Dable Producer         - Disable Producer         - Disable Producer         - Enable Producer         - Add Joint Operation         - Inquire Joint Operation         - Inquire Joint Operation         - Delete Joint Operation         - Delete Joint Operation         - Version 13                                                                                                    |

| Dn <b>Screen ID</b> el<br>make applica<br>CLICK " <b>Sul</b>                                                             | ble changes                                                                                                    | )1:                                                                                                    |                                                                                                    |
|----------------------------------------------------------------------------------------------------|----------------------------------------------------------------------------------------------------|----------------------------------------------------------------------------------------------------|----------------------------------------------------------------------------------------------------|
| CLICK "Sut                                                                                                    | -                                                                                                    |                                                                                                    |                                                                                                    |
| Ната                                                                                                    |                                                                                                    |                                                                                                    |                                                                                                    |
| Customer Profile<br>- Add Producer<br>- Change Producer<br>- Inquire Producer<br>- Delete Producer<br>- Disable Producer | Partnership Name:<br>Address:<br>City:<br>Tax ID:                                                                                                    | Conner Lee Farms<br>101 Willard Drive<br>Anytown<br>xx-xxx9456                                                                                                    | State: IA<br>Zip: 50208<br>Email Address:<br>Tax ID Type: E                                                                                                    |
| - Add Joint Operation                                                                                                    |                                                                                                    |                                                                                                    | Actual Share (%)<br>25.00<br>25.00<br>25.00<br>25.00                                                                                                    |
|                                                                                                    |                                                                                                    |                                                                                                    | Actual Share (%)<br>50.00<br>25.00<br>25.00                                                                                                    |
|                                                                                                    |                                                                                                    | s Actual Share (%)<br>25.0                                                                                                    | Effective Date Delete Date                                                                                                    |
|                                                                                                    | _                                                                                                    |                                                                                                    | artnership Summary as PDF Help                                                                                                    |
|                                                                                                    | <ul> <li>Inquire Producer</li> <li>Delete Producer</li> <li>Disable Producer</li> <li>Enable Producer</li> <li>Add Joint Operation</li> <li>Change Joint Operation</li> <li>Inquire Joint Operation</li> <li>Delete Joint Operation</li> <li>Version 13</li> </ul> | <ul> <li>Inquire Producer</li> <li>Delate Producer</li> <li>Enable Producer</li> <li>Add Joint Operation</li> <li>Inquire Joint Operation</li> <li>Delate Joint Operation</li> <li>Version 13</li> </ul> The Current Joint Producer Name 1 Screen ID eLDPJOCH | <ul> <li>Change Producer</li> <li>Inquire Producer</li> <li>Delete Producer</li> <li>Disable Producer</li> <li>Add Joint Operation</li> <li>Change Joint Operation</li> <li>Delete Joint Operation</li> <li>Delete Joint Operation</li> <li>Delete Joint Operation</li> <li>Version 13</li> </ul> The Current Joint Operation from AGI:           Producer Names           The Joint Operation history:           #           Producer Names           1         25.0           2           25.0         25.0 |

# C Changing Joint Operation Customer Profiles (Continued)

### **D** Inquire Joint Operation Function

The "**Inquire Partnership**" function is used to view a joint operation profile that has already been established.

#### **E** Delete Joint Operation Function

The "**Delete Joint Operation**" function is used to delete a joint operation profile as of a specific date.

**Note:** eLDP applications can still be processed for the deleted joint operation as long as the request date is before the deletion date.

| United States Department of<br>Farm Service Age                                                                                  | -                                                 |                                                                      |                                          |                                                         | DP<br>DAN<br>EFICIENCY<br>YMENTS |
|----------------------------------------------------------------------------------------------------|---------------------------------------------------|----------------------------------------------------------------------|------------------------------------------|---------------------------------------------------------|----------------------------------|
|                                                                                                    | eLi                                               | DP Home About eLDP                                                   | eLDP Help Contact Us                     | Exit eLDP                                               | jout of eAuth                    |
| Customer Profile<br>Welcome<br>Role: County                                                                                      | Customer Profile->Dele<br>County FSA Office: JA   |                                                                      | e Joint Operation                        | ation<br>Felephone: (641)792-5                          | 019                              |
| Home<br>Customer Profile<br>- Add Producer<br>- Change Producer<br>- Inquire Producer<br>- Delete Producer<br>- Disable Producer | Partnership Name:<br>Address:<br>City:<br>Tax ID: | Conner Lee Farms<br>101 Willard Drive<br>Anytown<br>xx-xxx9456       |                                          | State: IA<br>Zip: 50228<br>il Address:<br>ax ID Type: E |                                  |
| - Enable Producer<br>- Add Joint Operation<br>- Change Joint Operation<br>- Inquire Joint Operation                              | Is spotcheck require                              | Effective Date:04/1<br>Delete Date: 2007<br>d for this partnership?N |                                          | T                                                       |                                  |
| - Delete Joint Operation                                                                                                    | Producer Names<br>John Jones<br>Johnson Ranch     | 5 Combined Permit                                                    | ted/AGI Factor Cropi<br>1.0000<br>1.0000 | 50.00                                                   | nl Share (%)                     |
|                                                                                                    | Screen ID eLDPJODEI                               | Delete Help Cancel                                                   | Joint Operation Sumr                     | mary as PDF                                             |                                  |

#### 254 Combined Producer Profiles

#### A Determining PLM for Combined Producers

When 2 or more producers are combined for PLM purposes a combination record is created in the web-based combined entity file.

When establishing a customer profile for combined producers, the eLDP software validates that the cumulative eLDP PLM for all ID numbers does not exceed \$75,000.

**Note:** The maximum PLM **cannot** exceed \$75,000 for regular and \$75,000 for other price support programs, such as honey, wool, mohair, pelts, and peanuts.

#### A Determining PLM for Combined Producers (Continued)

Example 1: XY Inc. contains Members X and Y. Member X owns 60 percent of the corporation. Procedure requires that members who own more than 50 percent of an entity must be combined with the entity for PLM purposes. A combination record exists that contains XY Inc. and Member X. Member X also has other farming interests unrelated to XY Inc.

A profile is established for XY Inc. and PLM has been established for \$50,000.

Member X also has a separate farming interest. When a profile is established for Member X, eLDP PLM cannot exceed \$25,000.

**Note:** An error message will be displayed when an eLDP PLM is entered that exceeds the available amount that may be allocated for a combined producer.

|                                         | Add Profile Yield Information |                    |                           |                                        |
|-----------------------------------------|-------------------------------|--------------------|---------------------------|----------------------------------------|
| Welcome<br>Role: County                 | County FSA Office:            | JASPER             | State/County Code: IAO    | 99 Telephone: (641)792-5019            |
| Kole. Obulity                           |                               |                    |                           |                                        |
| Home                                    | Producer Name:                | Rodney Kinlaw      |                           | State: IA                              |
| Customer Profile                        | Address:                      | 20 Curtain Rd      |                           | Zip: 50208                             |
| - Add Producer                          | City:                         | Anytown            |                           | Email Address:                         |
| - Change Producer                       | Tax ID:                       | xxx-xx-9876        |                           | Tax ID Type: S                         |
| - Inquire Producer<br>- Delete Producer |                               |                    |                           |                                        |
| - Disable Producer                      | • Error: 'eLD                 | P Regular Pay      | ment Limitation (Pl       | .M) Allocation Amount' must not exceed |
| - Enable Producer                       |                               |                    | ınt limit of \$25,000.    | 00(Producer's PLM is limited due to    |
| - Add Joint Operation                   | combined prod                 |                    |                           |                                        |
| - Change Joint Operation                |                               |                    |                           | ) Allocation Amount' must not exceed   |
| - Inquire Joint Operation               | combined prod                 |                    | Int limit of \$25,000.    | 00(Producer's PLM is limited due to    |
| - Delete Joint Operation                | Part B - Produ                |                    | Information               |                                        |
| Version 13                              |                               |                    |                           | PLM) Allocation Amount: 75000          |
|                                         | J                             | 5                  | , , ,                     | PLM) Allocation Amount: 75000          |
|                                         |                               | BLDP OF            | ner Payment Linitation (F | Crop Year: 2007                        |
|                                         |                               |                    |                           | Cropland Factor: 1.0                   |
|                                         |                               |                    | Combine                   | d Permitted/AGI Factor: 1.0            |
|                                         |                               |                    |                           | acy Application Amount:\$0.00          |
|                                         |                               |                    |                           | cy Application Amount:\$0.00           |
|                                         |                               | is this produce    | r also a member of partn  | ership or joint venture?:No            |
|                                         |                               | Commodit           | y: WOOL 🔻                 | Class/Variety/Type: Ungraded 🔻         |
|                                         | F                             | arm Number (or ALI |                           | , ·, · · · · · · · · · · · ·           |
|                                         |                               | · ·                |                           | COC Irr. Yield:                        |
|                                         |                               | Reasonable Quanti  | ,                         |                                        |
|                                         |                               | Allocated Quantif  | / I                       | COC Non-Irr. Yield:                    |
|                                         |                               | 633EZ Date File    | d:U6/U6/2UU7              |                                        |
|                                         |                               |                    | Add Change                | Delete Clear                           |
|                                         |                               |                    |                           |                                        |

#### 254 Combined Producer Profiles (Continued)

#### A Determining PLM for Combined Producers (Continued)

**Example 2:** ABC Partnership is made up of Members A, B, and C. Members A and B are husband and wife.

AB Inc. is made up of Members A and B from ABC Partnership.

Procedure requires that husbands and wives who together own more than 50 percent of an entity be combined as "1" person. A combination record exists that contains AB Inc., Member A, and Member B.

A customer profile is established for Members A, B, and C as members of ABC Partnership.

A profile is established for Member A for \$50,000 PLM. When the profile is established for Member B, the software will recognize that \$50,000 has already been established for member A and will not allow eLDP PLM to be entered for Member B that exceeds \$25,000. In this scenario, \$25,000 was entered for Member B.

Since Members A and B are also combined with Corporation AB, a profile cannot be established for Corporation AB because all eLDP PLM has been allocated to Members A and B. A message will be displayed indicating that the profile cannot be established for Corporation AB because the:

- corporation is a combined producer
- PLM cannot exceed \$75,000.

### **B** Multi-County Combined Producers

eLDP software validates that the cumulative eLDP PLM for multi-county producers does not exceed \$75,000.

When a combined producer is also a multi-county producer, the eLDP software will also validate that the cumulative eLDP PLM does not exceed \$75,000 between counties.

Example 1: XY Inc. contains Members X and Y in County A. Member X owns 60 percent of the corporation. Procedure requires that members who own more than 50 percent of an entity must be combined with the entity for PLM purposes. A combination record exists that contains XY Inc. and Member X. Member X also has other farming interests in County B unrelated to XY Inc.

A profile is established for XY Inc. and PLM has been established for \$40,000 in County A. When a profile is established for Member X in County B, eLDP PLM cannot exceed \$35,000.

### 255 Overriding Combined Share Factor When Establishing eLDP Customer Profiles

#### A General Information

When a customer profile is created, the eLDP software will read the web eligibility system to determine a producer's eligibility. If 1 or more of the web eligibility conditions return an invalid condition, County Offices are prohibited from creating the customer profile until the producer is determined to be eligible.

Because of the possible time lag of the update process between the web subsidiary and the eLDP software, County Offices are authorized to override the combined share factor in the customer profile.

The combined share factor combines the AGI indicator and permitted entity indicator into 1 factor. The factor is determined according to 3-PL, paragraph 31.

The combined share factor is:

- displayed on the Producer Allocation Information Screen, Part B when the customer profile is either established or changed
- the **only** determination that may be overridden by County Offices.

**Note:** The factor displayed for the combined share factor is **not** related to a member's share in a joint operation.

# **B** Determining When to Override the Combined Share Factor

When a customer profile is changed, the eLDP software will:

- revalidate the percent of cropland factor and combined share factor as recorded in the web subsidiary files
- reset the factors based on the values recorded in the web eligibility system.

**Note:** All other eligibility validations are read:

- 1 time
- only during the establishment of the customer profile.

If in the web subsidiary file either the AGI indicator or the permitted entity indicator is "N", the combined share factor will be a factor other than 1.0. In those cases, County Offices may override the factor according to Exhibit 7.

Note: See 3-PL, paragraph 31 for examples of when the combined share factor is not 1.0.

256-299 (Reserved)

#### Part 3 eLDP Applications

#### Section 1 General Provisions

#### **300** General Information

#### A eLDP Requests Submitted to County Offices

eLDP requests that are submitted to the County Office are considered complete when the County Office receives a completed and signed CCC-633 EZ, Pages 1 and 2.

#### **B** eLDP Requests Submitted Online by External Customers

External customers do **not** file applicable LDP forms according to 8-LP, paragraphs 305 and 307. The online submission is the request.

#### **C** eLDP Applications

eLDP applications may be processed for the following quantities

- farm-stored
- farm-stored measured
- warehouse-stored
- sold
- delivered
- fed
- open storage.

#### **301-320** (Reserved)

.

#### Section 2 Initial eLDP Applications Processing

## **321** Single Producer Applications

## A Processing eLDP Applications

A single producer eLDP application is an application that is processed for:

- an individual
- an entity
- a partnership
- a joint ventures using an employee ID.

County Offices shall process eLDP applications according to the following.

| Step |                                                               | Action                                                                                                    |
|------|---------------------------------------------------------------|----------------------------------------------------------------------------------------------------|
| 1    | Access the eLDI                                               | P web site according to subparagraph 202 B.                                                                                                    |
| 2    | On Screen ID e                                                | LDPWelcome01, CLICK "Application".                                                                                                    |
|      | USDA<br>Farm Service Ag                                       |                                                                                                    |
|      |                                                               | eLDP Home About eLDP eLDP Help Contact Us Exit eLDP Logout of eAuth                                                                                                    |
|      | eLDP                                                          | WELCOME                                                                                                    |
|      | Welcome N<br>Role: County                                     | Welcome to Price Support<br>Please select an item from the links on the left.                                                                                            |
|      | Home<br>+ Application<br>+ Customer Profile                   | Current servicing State/County is <b>IOWA/JASPER</b> . If you want to change the servicing county, select a county and click 'Change Servicing State and County' button. |
|      | + Application Reports<br>+ Profile Reports<br>+ Admin Reports | Servicing State/County: IOWA - JASPER -                                                                                                    |
|      | + Administrative                                              | Change Servicing State and County                                                                                                    |
|      |                                                               | Screen ID eLDPWelcome01<br>Last Modified: 11/07/2007                                                                                                    |
|      |                                                               |                                                                                                    |

# 321 Single Producer Applications (Continued)

# A Processing eLDP Applications (Continued)

| Step | Action                                                                                                    |
|------|----------------------------------------------------------------------------------------------------|
| 3    | On Screen ID eLDPApplMain01, select the application type.                                                                                                    |
|      | eLDP                                                                                                    |
|      | Usibe Vented States Department of Agriculture<br>Earm Service Agency                                                                                                    |
|      | eLDP Home About eLDP eLDP Help Contact Us Exit eLDP Logout of eAuth                                                                                                    |
|      | Application         Welcome \$         Role: County    Please select the type of operation from the navigation bar to the left. The types of applications and profile functions are described below.                                                                                                    |
|      | Home <ul> <li>Add Farm Stored - To add a Farm Stored eLDP application for a producer.</li> <li>Add Sold/Delivered/Fed</li> <li>Add Open Storage</li> <li>Add Open Storage</li> <li>Add Open Storage</li> <li>Add Open Storage</li> <li>Add Warehouse Stored</li> <li>Add Cotton</li> <li>Inquire</li> <li>Correct</li> <li>Delete</li> </ul> <ul> <li>Add Farm Stored - To add an eLDP application for quantities that are either sold, fed or have requested data of delivery.</li> </ul> <li>Add Open Storage - To add an eLDP application for quantities that are stored off the farm and beneficial interest has been maintained.</li> <ul> <li>Add Cotton - To add a Cotton eLDP application for a producer.</li> <li>Add Cotton</li> <li>Or add a Cotton eLDP application for a producer.</li> <li>Delete</li> <li>Delete</li> </ul> |
|      | Screen ID eLDPAPPLMAIN01                                                                                                    |
| 4    | On Screen ID eLDPSearch01:                                                                                                    |
|      | <ul> <li>enter producer ID</li> <li>Note: The software allows the last 4 digits of ID to be entered.</li> </ul>                                                                                                    |
|      | • select tax ID type                                                                                                    |
|      | • select crop year                                                                                                    |
|      | • CLICK "Add Producer ID" and the producer's information will be displayed                                                                                                    |
|      | United States Department of Agriculture<br>Earm Service Agency                                                                                                    |
|      | eLDP Home About eLDP eLDP Help Contact Us Exit eLDP Logout of eAuth                                                                                                    |
|      | Application       Application->Add Farm Stored->Producer Search         Welcome \$       Producer Search         County FSA Office: JASPER       State/County Code: IA099         Telephone: (641)792-5019                                                                                                    |
|      | Home     Producer ID:       - Add Farm Stored     Tax ID Type:       - Add Sold/Delivered/Fed     Tax ID Type:       - Add Open Storage     Crop Year:       - Add Cotton     Ended to the storage to the storage                                                                                                    |
|      | Inquire     Inquire     Correct     Delete     List All Producers     Add Producer ID     Help                                                                                                    |
|      | Screen ID eLDPSearch01                                                                                                    |

# 321 Single Producer Applications (Continued)

# A Processing eLDP Applications (Continued)

| ep   |                                                                                                    | Action                                                                                                    |  |  |  |  |  |
|------|----------------------------------------------------------------------------------------------------|----------------------------------------------------------------------------------------------------|--|--|--|--|--|
| 4    | • click the box                                                                                                    | x to the left of the producer's name                                                                                                    |  |  |  |  |  |
| ntd) |                                                                                                    |                                                                                                    |  |  |  |  |  |
|      | • CLICK "Co                                                                                                    | ontinue".                                                                                                    |  |  |  |  |  |
|      |                                                                                                    |                                                                                                    |  |  |  |  |  |
|      | Application                                                                                                    | Application->Add Farm Stored->Producer Search Producer Search                                                                                                    |  |  |  |  |  |
|      | Role: County                                                                                                    | County FSA Office: JASPER State/County Code: IA099 Telephone: (641)792-5019                                                                                                    |  |  |  |  |  |
|      | Home<br>Application                                                                                                    | Producer ID:                                                                                                    |  |  |  |  |  |
|      | - Add Farm Stored<br>- Add Sold/Delivered/Fed                                                                                                    |                                                                                                    |  |  |  |  |  |
|      | - Add Open Storage<br>- Add Warehouse Stored                                                                                                    | Crop Year: 2007 -                                                                                                    |  |  |  |  |  |
|      | - Add Cotton<br>- Inquire                                                                                                    | □ Start all operations from this page for current session                                                                                                    |  |  |  |  |  |
|      | - Correct<br>- Delete                                                                                                    | List All Producers Add Producer ID Help                                                                                                    |  |  |  |  |  |
|      | <u></u>                                                                                                    | 1 Records Found 1 to 1 of 1                                                                                                    |  |  |  |  |  |
|      |                                                                                                    | Producer Name         Tax ID         Tax ID Type         Address         City         State         Status           Image: Tom Bradley         Image: Status         Image: Status                                                                                                    |  |  |  |  |  |
|      |                                                                                                    | Select All Clear All Clear List Remove Producer ID Continue                                                                                                    |  |  |  |  |  |
|      |                                                                                                    |                                                                                                    |  |  |  |  |  |
|      |                                                                                                    | Screen ID eLDPSearch01                                                                                                    |  |  |  |  |  |
|      |                                                                                                    |                                                                                                    |  |  |  |  |  |
|      | <ul> <li>CLICK "List</li> <li>click the approximation of the second second seco</li></ul> | acer's ID is unknown:<br><b>st All Producers</b> " for a list of profiles established<br>plicable producer                                                                                                    |  |  |  |  |  |
|      | <ul> <li>CLICK "List click the approximation of the click the approximation of the click "OF</li> <li>CLICK "OF</li> </ul>                                                                                                    | <b>st All Producers</b> " for a list of profiles established plicable producer <b>K</b> ".                                                                                                    |  |  |  |  |  |
|      | <ul> <li>CLICK "Lis</li> <li>click the app</li> <li>CLICK "OF</li> </ul>                                                                                                    | <b>st All Producers</b> " for a list of profiles established plicable producer                                                                                                    |  |  |  |  |  |
|      | <ul> <li>CLICK "Lis</li> <li>click the app<br/>CLICK "OF</li> <li>CLICK "OF</li> <li>Application<br/>Welcome<br/>Role: County</li> </ul>                                                                                                    | <b>st All Producers</b> " for a list of profiles established<br>plicable producer<br><b>K</b> ".                                                                                                    |  |  |  |  |  |
|      | <ul> <li>CLICK "Lis</li> <li>click the app<br/>CLICK "OF</li> <li>CLICK "OF</li> </ul>                                                                                                    | st All Producers" for a list of profiles established<br>plicable producer<br>K".<br>Application->Add Farm Stored->Producer List<br>County FSA Office: JASPER State/County Code: IA099 Telephone: (641)792-5019<br>Producer Name: Starts With Tax ID: Starts With Tax ID: Starts With Ta |  |  |  |  |  |
|      | <ul> <li>CLICK "Lis</li> <li>click the app<br/>click the app</li> <li>CLICK "OF</li> </ul> Application Welcome Role: County Home Application <ul> <li>Add Farm Stored</li> <li>Add Form Stored</li> </ul>                                                                                                    | st All Producers" for a list of profiles established<br>plicable producer<br>K".                                                                                                    |  |  |  |  |  |
|      | <ul> <li>CLICK "Lis</li> <li>click the app<br/>click the app</li> <li>CLICK "OF</li> <li>CLICK "OF</li> <li>County</li> <li>Home</li> <li>Application</li> <li>Add Farm Stored</li> <li>Add Sold/Delivered/Fec</li> <li>Add Open Storage</li> <li>Add Warehouse Stored</li> </ul>                                                                                                    | st All Producers" for a list of profiles established<br>plicable producer<br>K".                                                                                                    |  |  |  |  |  |
|      | <ul> <li>CLICK "Lis</li> <li>click the app<br/>click the app</li> <li>CLICK "OF</li> <li>CLICK "OF</li> <li>CLICK "OF</li> <li>Adplication</li> <li>Add Farm Stored</li> <li>Add Open Storage</li> <li>Add Open Storage</li> <li>Add Open Storage</li> <li>Add Open Storage</li> <li>Add Open Storage</li> <li>Add Open Storage</li> <li>Add Open Storage</li> <li>Add Open Storage</li> <li>Add Open Storage</li> <li>Add Open Storage</li> <li>Add Open Storage</li> <li>Add Open Storage</li> <li>Add Open Storage</li> </ul>                                                                                                    | st All Producers" for a list of profiles established<br>plicable producer<br>K".                                                                                                    |  |  |  |  |  |
|      | <ul> <li>CLICK "Lis</li> <li>click the app<br/>click the app</li> <li>CLICK "OF</li> <li>CLICK "OF</li> <li>CLICK "OF</li> <li>Add Form</li> <li>Add Form</li> <li>Add Form Stored</li> <li>Add Goren</li> <li>Add Cotton</li> </ul>                                                                                                    | st All Producers" for a list of profiles established<br>plicable producer<br>K".                                                                                                    |  |  |  |  |  |
|      | <ul> <li>CLICK "Lis</li> <li>click the app<br/>click the app</li> <li>CLICK "OF</li> <li>CLICK "OF</li> <li>Click the app</li> <li>Click the app</li> <li>Click the app</li> <li>Click the app</li> <li>Click the app</li> <li>Add Farm Stored</li> <li>Add Farm Stored</li> <li>Add Farm Stored</li> <li>Add Goren Stored</li> <li>Add Cotton</li> <li>Inquire</li> <li>Correct</li> </ul>                                                                                                    | st All Producers" for a list of profiles established<br>plicable producer<br>K".                                                                                                    |  |  |  |  |  |
|      | <ul> <li>CLICK "Lis</li> <li>click the app<br/>click the app</li> <li>CLICK "OF</li> <li>CLICK "OF</li> <li>CLICK "OF</li> <li>County</li> <li>Home</li> <li>Application</li> <li>Add Farm Stored</li> <li>Add Sold/Delivered/Fee</li> <li>Add Goren Stored</li> <li>Add Cotton</li> <li>Inquire</li> <li>Correct</li> </ul>                                                                                                    | st All Producers" for a list of profiles established<br>plicable producer<br>K".                                                                                                    |  |  |  |  |  |
|      | <ul> <li>CLICK "Lis</li> <li>click the app<br/>click the app</li> <li>CLICK "OF</li> <li>CLICK "OF</li> <li>CLICK "OF</li> <li>County</li> <li>Home</li> <li>Application</li> <li>Add Farm Stored</li> <li>Add Sold/Delivered/Fee</li> <li>Add Goren Stored</li> <li>Add Cotton</li> <li>Inquire</li> <li>Correct</li> </ul>                                                                                                    | st All Producers" for a list of profiles established plicable producer         K".         Application->Add Farm Stored->Producer Search         Fourty FSA Office: JASPER         State/County Code: IA099         Producer Name:         Tax ID:         Tax ID:         Start all operations from this page for current session         Search       Show All                                                                                                    |  |  |  |  |  |
|      | <ul> <li>CLICK "Lis</li> <li>click the app<br/>click the app</li> <li>CLICK "OF</li> <li>CLICK "OF</li> <li>CLICK "OF</li> <li>County</li> <li>Home</li> <li>Application</li> <li>Add Farm Stored</li> <li>Add Sold/Delivered/Fee</li> <li>Add Goren Stored</li> <li>Add Cotton</li> <li>Inquire</li> <li>Correct</li> </ul>                                                                                                    | st All Producers" for a list of profiles established<br>plicable producer<br>K".         Application->Add Farm Stored->Producer Search<br>County FSA Office: JASPER         Producer Name:         Tax ID         Tax ID         Tax ID         Tax ID         Start all operations from this page for current session         Search         Show All                                                                                                    |  |  |  |  |  |
|      | <ul> <li>CLICK "Lis</li> <li>click the app<br/>click the app</li> <li>CLICK "OF</li> <li>CLICK "OF</li> <li>CLICK "OF</li> <li>County</li> <li>Home</li> <li>Application</li> <li>Add Farm Stored</li> <li>Add Sold/Delivered/Fee</li> <li>Add Goren Stored</li> <li>Add Cotton</li> <li>Inquire</li> <li>Correct</li> </ul>                                                                                                    | st All Producers" for a list of profiles established<br>plicable producer<br>K".         ************************************                                                                                                    |  |  |  |  |  |
|      | <ul> <li>CLICK "Lis</li> <li>click the app<br/>click the app</li> <li>CLICK "OF</li> <li>CLICK "OF</li> <li>CLICK "OF</li> <li>County</li> <li>Home</li> <li>Application</li> <li>Add Farm Stored</li> <li>Add Sold/Delivered/Fee</li> <li>Add Goren Stored</li> <li>Add Cotton</li> <li>Inquire</li> <li>Correct</li> </ul>                                                                                                    | st All Producers" for a list of profiles established<br>plicable producer<br>K".         Application->Add Farm Stored->Producer Search<br>County FSA Office: JASPER         Producer Name:         Tax ID         Tax ID         Tax ID         Tax ID         Start all operations from this page for current session         Search         Show All                                                                                                    |  |  |  |  |  |
|      | <ul> <li>CLICK "Lis</li> <li>click the app<br/>click the app</li> <li>CLICK "OF</li> <li>CLICK "OF</li> <li>CLICK "OF</li> <li>County</li> <li>Home</li> <li>Application</li> <li>Add Farm Stored</li> <li>Add Sold/Delivered/Fee</li> <li>Add Goren Stored</li> <li>Add Cotton</li> <li>Inquire</li> <li>Correct</li> </ul>                                                                                                    | st All Producers" for a list of profiles established<br>plicable producer         K".         Application->Add Farm Stored->Producer Search<br>County FSA Office: JASPER         Producer Name:         Tax ID:         Tax ID:         Tax ID:         Tax ID:         Tax ID:         Tax ID:         Tax ID:         Start all operations from this page for current session         Search       Show All                                                                                                    |  |  |  |  |  |
|      | <ul> <li>CLICK "Lis</li> <li>click the app<br/>click the app</li> <li>CLICK "OF</li> <li>CLICK "OF</li> <li>CLICK "OF</li> <li>County</li> <li>Home</li> <li>Application</li> <li>Add Farm Stored</li> <li>Add Sold/Delivered/Fee</li> <li>Add Goren Stored</li> <li>Add Cotton</li> <li>Inquire</li> <li>Correct</li> </ul>                                                                                                    | St All Producers" for a list of profiles established plocable producer         K".         Application->Add Farm Stored->Producer Search         Producer Name:         Tax 10:         Tax 10:         Tax 10:         Tax 10:         Tax 10:         Tax 10:         Tax 10:         Tax 10:         Start all operations from this page for current session         Search       Show All         40 Records       1 to 10 of 40         1 2 3 4 [Next] [Last]         Producer Name       S         Search       NewToN         NewToN       A         S       NewToN         S       Producer IV A         S       NewToN         S       Producer IV A                                                                                                    |  |  |  |  |  |
|      | <ul> <li>CLICK "Lis</li> <li>click the app<br/>click the app</li> <li>CLICK "OF</li> <li>CLICK "OF</li> <li>CLICK "OF</li> <li>County</li> <li>Home</li> <li>Application</li> <li>Add Farm Stored</li> <li>Add Sold/Delivered/Fee</li> <li>Add Goren Stored</li> <li>Add Cotton</li> <li>Inquire</li> <li>Correct</li> </ul>                                                                                                    | All Producers" for a list of profiles established<br>plicable producer<br>K<br>Application->Add Farm Stored-SProducer Search<br>Producer List<br>County FSA Office: JASPER State/County Code: JAO99 Telephone: (641)792-5019<br>Producer Name: State With Tax 10:<br>Tax 10:<br>Tax 10:<br>Tax 10:<br>Tax 10:<br>Tax 10:<br>Tax 10:<br>Start all operations from this page for current session<br>Search Show All<br>Address City State States<br>Producer Name Tax 10 Tox 10 Type Address City State Status<br>NEWTON IA A<br>S S NEWTON IA A<br>S S NEWTON IA A<br>NEWTON IA A<br>S S NEWTON IA A<br>NEWTON IA A<br>NEWTON IA A<br>NEWTON IA A<br>NEWTON IA A<br>NEWTON IA A<br>NEWTON IA A                                                                                                    |  |  |  |  |  |
|      | <ul> <li>CLICK "Lis</li> <li>click the app<br/>click the app</li> <li>CLICK "OF</li> <li>CLICK "OF</li> <li>CLICK "OF</li> <li>County</li> <li>Home</li> <li>Application</li> <li>Add Farm Stored</li> <li>Add Sold/Delivered/Fee</li> <li>Add Goren Stored</li> <li>Add Cotton</li> <li>Inquire</li> <li>Correct</li> </ul>                                                                                                    | application->Add Farm Stored->Producer Search         Application->Add Farm Stored->Producer Search         Producer List         County FSA Office: JASPER         State/County Code: IA099         Producer Name:         Tax ID:         Tax ID:         Tax ID:         Tax ID:         Coop Year: 2007         Start all operations from this page for current session         Search       Show All                                                                                                    |  |  |  |  |  |

#### **321** Single Producer Applications (Continued)

### A Processing eLDP Applications (Continued)

| Step | Action                                                    |
|------|-----------------------------------------------------------|
| 5    | Continue to process applications accordingly. For:        |
|      | • farm-stored applications, see paragraph 366             |
|      | • sold, fed, or delivered applications, see paragraph 367 |
|      | • open storage applications, see paragraph 368            |
|      | • warehouse-stored applications, see paragraph 369.       |

#### **322** Multiple Producer Applications

#### A Processing eLDP Applications

Multiple producer eLDP applications are applications for:

- informal joint ventures
- 2 or more producers sharing in the crop.

County Offices shall process eLDP's for multiple producer applications according to the following.

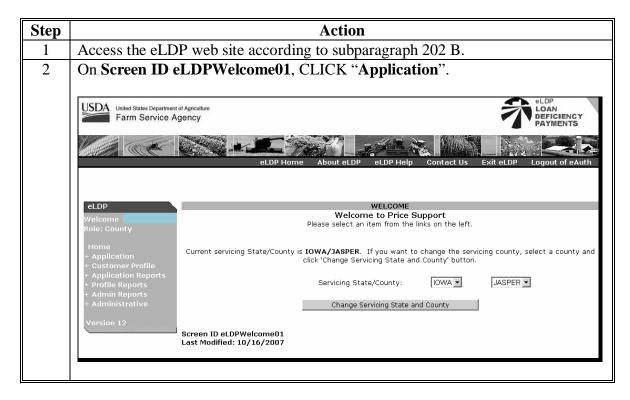

#### 322 Multiple Producer Applications (Continued)

A Processing eLDP Applications (Continued)

| Step | Action                                                                                                    |  |  |  |  |  |
|------|----------------------------------------------------------------------------------------------------|--|--|--|--|--|
| 3    | On Screen ID eLDPApplMain01, select the application type.                                                                                                    |  |  |  |  |  |
|      |                                                                                                    |  |  |  |  |  |
|      | Use States Department of Agriculture Farm Service Agency                                                                                                    |  |  |  |  |  |
|      | PAYMENTS                                                                                                    |  |  |  |  |  |
|      | eLDP Home About eLDP eLDP Help Contact Us Exit eLDP Logout of eAuth                                                                                                    |  |  |  |  |  |
|      |                                                                                                    |  |  |  |  |  |
|      | Application Welcome Please select the type of operation from the navigation bar to the left. The types of applications and welcome                                                                                                    |  |  |  |  |  |
|      | Role: County                                                                                                    |  |  |  |  |  |
|      | Home  Add Farm Stored - To add a Farm Stored eLDP application for a producer.  Application Application Add Sold/Delivered/Fed - To add an eLDP application for quantities that are either sold, fed or have requested date of delivery.                                                                      |  |  |  |  |  |
|      | Add Farm Stored     Add Open Storage - To add an eLDP application for quantities that are stored off the farm     and beneficial interest has been maintained.                                                                                                    |  |  |  |  |  |
|      | Add Open storage     Add Warehouse Stored - To add a Warehouse Stored eLDP application for a producer.     Add Cotton - To add a Cotton eLDP application for a producer.     Old Cotton - To add a Cotton eLDP application for a producer.     Old Cotton - To add a Cotton eLDP application for a producer. |  |  |  |  |  |
|      | Inquire     O Correct - To correct eLDP application details of a producer.     O Delete - To delete an eLDP application for a producer.                                                                                                    |  |  |  |  |  |
|      | - Delete Screen ID eLDPApplMain01                                                                                                    |  |  |  |  |  |
| 4    | On Screen ID eLDPSearch01:                                                                                                    |  |  |  |  |  |
|      |                                                                                                    |  |  |  |  |  |
|      | • enter the first producer ID                                                                                                    |  |  |  |  |  |
|      |                                                                                                    |  |  |  |  |  |
|      | <b>Note:</b> The software allows the last 4 digits of ID to be entered.                                                                                                    |  |  |  |  |  |
|      | • select tax ID type                                                                                                    |  |  |  |  |  |
|      | • select tax iD type                                                                                                    |  |  |  |  |  |
|      | • select crop year                                                                                                    |  |  |  |  |  |
|      |                                                                                                    |  |  |  |  |  |
|      | • CLICK "Add Producer ID".                                                                                                    |  |  |  |  |  |
|      |                                                                                                    |  |  |  |  |  |
|      | The producer's information will be displayed. Repeat until all applicable producers                                                                                                    |  |  |  |  |  |
|      | are displayed.                                                                                                    |  |  |  |  |  |
|      | Application Application->Add Farm Stored->Producer Search                                                                                                    |  |  |  |  |  |
|      | Welcome County FSA Office: JASPER State/County Code: IA099 Telephone: (641)792-5019                                                                                                    |  |  |  |  |  |
|      | Role: County                                                                                                    |  |  |  |  |  |
|      | Application Producer ID:                                                                                                    |  |  |  |  |  |
|      | - Add Farm Stored<br>- Add Sold/Delivered/Fed Tax ID Type:                                                                                                    |  |  |  |  |  |
|      | - Add Open Storage Crop Year: 2007 - Add Warehouse Stored                                                                                                    |  |  |  |  |  |
|      | - Add Cotton                                                                                                    |  |  |  |  |  |
|      | Correct     Delete     List All Producers     Add Producer ID     Help                                                                                                    |  |  |  |  |  |
|      | 1 Records Found 1 to 1 of 1                                                                                                    |  |  |  |  |  |
|      | Producer Name Tax ID Tax ID Type Address City State Status Tom Bradley IA A                                                                                                    |  |  |  |  |  |
|      | Select All Clear All                                                                                                    |  |  |  |  |  |
|      | Clear List Remove Producer ID Continue                                                                                                    |  |  |  |  |  |
|      |                                                                                                    |  |  |  |  |  |
|      | Screen ID eLDPSearch01                                                                                                    |  |  |  |  |  |
|      | 15-PS (Rev. 1) Amend. 1 Page 3-45                                                                                                    |  |  |  |  |  |

## **322** Multiple Producer Applications (Continued)

# A Processing eLDP Applications (Continued)

| Step   | Action                                                                                                    |
|--------|----------------------------------------------------------------------------------------------------|
| 4      | Once all applicable producers have been selected:                                                                                                    |
| (Cntd) |                                                                                                    |
|        | • click the box(s) to the left of the producer's name                                                                                                    |
|        | CLICK "Continue".                                                                                                    |
|        |                                                                                                    |
|        | Application Application->Add Farm Stored->Producer Search Welcome County FSA Office: JASPER State/County Code: JA099 Telephone: (641)792-5019                                               |
|        | Role: County                                                                                                    |
|        | Home Application Producer ID: - Add Farm Stored                                                                                                    |
|        | - Add Palmi Stored<br>- Add Sold/Delivered/Fed Tax ID Type:<br>- Add Open Storage Crop Year: 2007 •                                                                                         |
|        | - Add Warehouse Stored                                                                                                    |
|        | Inquire     Start all operations from this page for current session     Correct                                                                                                    |
|        | Delete     List All Producers     Add Producer ID     Help     2 Records Found     1 to 2 of 2                                                                                              |
|        | Producer Name         Tax ID         Tax ID Type         Address         City         State         Status           Image: Constraint of the state         DAN CONNER         IA         A |
|        |                                                                                                    |
|        | Clear List Remove Producer ID Continue                                                                                                    |
|        |                                                                                                    |
|        | Screen ID eLDPSearch01                                                                                                    |
| 5      | On Screen ID eLDPAppStLoc01:                                                                                                    |
|        | • optor the applicable shares                                                                                                    |
|        | <ul><li>enter the applicable shares</li><li>click the radio button next to the contact producer</li></ul>                                                                                   |
|        | <ul> <li>CLICK "Continue".</li> </ul>                                                                                                    |
|        | · CLICK Continue .                                                                                                    |
|        | Application Application->Add Farm Stored->Producer Search->Storage Location                                                                                                    |
|        | Welcome         Storage Location           Role: County         County FSA Office: JASPER         State/County Code: IA099         Telephone: (641)792-5019                                 |
|        | Home Part B - Producer Payment Information                                                                                                    |
|        | Application Crop Year: 2007 -<br>- Add Farm Stored                                                                                                    |
|        | - Add Sold/Delivered/Fed     Commodity:     BARLEY     ✓     Class/Variety/Type:     Barley       - Add Open Storage     State/County Where Stored:     IOWA     ✓     JASPER     ✓         |
|        | - Add Warehouse Stored Request Date: 2007 V September 12 V                                                                                                    |
|        | - Inquire COC Approval Date: 2007 ▼ September ▼ 12 ▼<br>- Correct Is this a certified eLDP?: ⑦ Yes C No                                                                                     |
|        | Reference Numbers (Max. 3):                                                                                                    |
|        | Producer Name Share Percent Contact Producer                                                                                                    |
|        | DAN CONNER C                                                                                                    |
|        | SEAN LEE Continue Cancel Help                                                                                                    |
|        |                                                                                                    |
|        | Screen ID eLDPApplStLoc01                                                                                                    |

#### **322** Multiple Producer Applications (Continued)

#### A Processing eLDP Applications (Continued)

| Step | Action                                                    |
|------|-----------------------------------------------------------|
| 6    | Continue to process applications accordingly. For:        |
|      | • <b>farm-stored applications</b> , see paragraph 366     |
|      | • sold, fed, or delivered applications, see paragraph 367 |
|      | • open storage applications, see paragraph 368            |
|      | • warehouse-stored applications, see paragraph 369.       |

#### 323 External Producer Applications

#### A Applications from External Locations

Customers or their authorized representatives who have been authorized for eLDP and who have a customer profile may use non-FSA computer to submit an eLDP application.

eLDP applications from external locations for external customers other than "individuals" require the applicable "role" to be established for the filing person in RLMS according to subparagraph 202 C.

External customers shall process external applications according to the following.

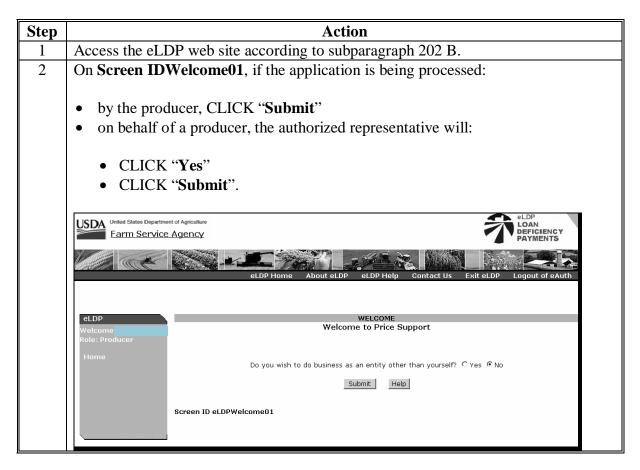

| Step | Action                                                                                                    |
|------|----------------------------------------------------------------------------------------------------|
| 3    | On Screen ID eLDPRep01:                                                                                                    |
|      | <ul> <li>click the radio button next to the applicable producer</li> <li>CLICK "Submit".</li> </ul>                                                                                                    |
|      | United States Department of Agriculture Farm Service Agency                                                                                                    |
|      | eLDP Home About eLDP eLDP Help Contact Us Exit eLDP Logout of eAuth                                                                                                    |
|      | eLDP Representations Representations                                                                                                    |
|      | Producer Name         Representation Name         City         State           Home         C         General Partnership Agent         NEWTON         IA                                                                                                    |
|      | O Joint Venture Agent WAUKON IA                                                                                                    |
|      | C Limited Partnership Agent NEWTON IA                                                                                                    |
|      | C LLP Agent PELLA IA                                                                                                    |
|      | Submit Cancel Help Screen ID eLDPRep01                                                                                                    |
| 4    | On Screen ID eLDPWelcome01, CLICK "Application".                                                                                                    |
|      | Earm Service Agency                                                                                                    |
|      | eLDP Home About eLDP eLDP Help Contact Us Exit eLDP Logout of eAuth                                                                                                    |
|      | eLDP     WELCOME       Welcome     Welcome to Price Support       Role: Producer     Please select an item from the links on the left.       Home     Image: Select and Select and |
|      | + Application Screen ID eLDPWelcome01                                                                                                    |

# A Applications from External Locations (Continued)

Step Action On Screen ID eLDPProdMain01, click any of the following: 5 "Add Farm Stored" to process a farm-stored application • "Add Sold/Delivered/Fed" to process a sold, delivered, or fed application • "Add Open Storage" to process an open storage application • "Add Warehouse Stored" to process a warehouse-stored application "Add Cotton" to process a cotton application. eLDF United States Department of Agriculture USDA LOAN Farm Service Agency PAYMENTS Application Please select the type of operation from the navigation bar to the left. The types of applications and profile functions are described below. Add Farm Stored - To add a new Farm Stored eLDP application.
Add Sold/Delivered/Fed - To add a new Sold/Delivered/Fed eLDP application.
Add Open Storage - To add a new Open Storage eLDP application.
Add Warehouse Stored - To add a new Warehouse Stored eLDP application.
Add Cotton - To add a new Cotton eLDP application.
Inquire - To search and view applications.
Inquire Producer Profile - To view profile details. Application Farms Pold/0 Screen ID el DProdMain01 6 Continue to process applications accordingly. For: farm-stored applications, see paragraph 366 • sold, fed, or delivered applications, see paragraph 367 . open storage applications, see paragraph 368 • warehouse-stored applications, see paragraph 369 • • cotton applications, see 7-CN.

#### A Applications from External Locations (Continued)

|   |                                                                                                    | Action                                                                                                    |                                                                                                    |  |
|---|----------------------------------------------------------------------------------------------------|----------------------------------------------------------------------------------------------------|----------------------------------------------------------------------------------------------------|--|
| 7 | For stored quantities, Screen ID eLDPTerms02 will be displayed. CLICK                                                                                                    |                                                                                                    |                                                                                                    |  |
|   | "Continue" after                                                                                                    | answering the producer terms and conditions.                                                                                                    |                                                                                                    |  |
|   |                                                                                                    |                                                                                                    |                                                                                                    |  |
|   | Application<br>Welcome                                                                                                    | Application->Add Farm Stored->Terms and Conditions<br>Terms and Conditions<br>County FSA Office: JASPER State/County Code: JA099 Telephone: (641)792-5                                                                                                    | 5010                                                                                                    |  |
|   | Role: Producer                                                                                                    | County FSA Office: JASPER State/County Code: IA099 Telephone: (641)792-                                                                                                    | 2019                                                                                                    |  |
|   | Home<br>Application                                                                                                    | Producer Name: Jordan Norwood State: IA<br>Address: 24 Pennypacker St Zip: 50170                                                                                                    |                                                                                                    |  |
|   | - Add Farm Stored<br>- Add Sold/Delivered/Fed                                                                                                    | City: Anytown Email Address:                                                                                                    |                                                                                                    |  |
|   | - Add Open Storage<br>- Add Warehouse Stored                                                                                                    |                                                                                                    |                                                                                                    |  |
|   | - Add Cotton<br>- Inquire                                                                                                    | Part A - Producer Terms and Conditions (Please check applicable "Yes" or "No".)                                                                                                    |                                                                                                    |  |
|   | - Inquire<br>- Inquire Producer Profile                                                                                                    | Is the quantity of this request eligible to be pledged as collateral for a CCC loan?                                                                                                    | Yes 🕙 No C                                                                                                    |  |
|   | ×                                                                                                    | Does more than one producer have an interest in the quantity for this request? If "YES", then a<br>manual LDP must be completed at the local Service Center.                                                                                                    | Yes C No 🖲                                                                                                    |  |
|   |                                                                                                    | Does the producer requesting this LDP have TITLE, control and risk of loss (beneficial interest) in<br>accordance with 7 CFR Part 1421 at the time of this LDP request?                                                                                                    | Yes 💿 No C                                                                                                    |  |
|   |                                                                                                    | Has the producer requesting this LDP entered into a contract or option to purchase either verbally<br>or in writing?                                                                                                    | Yes O No 👁                                                                                                    |  |
|   |                                                                                                    | Was the quantity of this request produced by the producer requesting this LDP and has not been                                                                                                    | Yes  No C                                                                                                    |  |
|   |                                                                                                    | purchased or acquired directly or indirectly from another source?<br>Is this the only LDP requested for this quantity?                                                                                                    | Yes  No C                                                                                                    |  |
|   |                                                                                                    |                                                                                                    |                                                                                                    |  |
|   |                                                                                                    | Continue Cancel Help                                                                                                    |                                                                                                    |  |
|   |                                                                                                    | Screen ID eLDPTerms01                                                                                                    |                                                                                                    |  |
| 8 |                                                                                                    | LDPApplPayInfo02, CLICK "Submit" to complete t                                                                                                    | the                                                                                                    |  |
|   | application.                                                                                                    |                                                                                                    |                                                                                                    |  |
|   |                                                                                                    |                                                                                                    |                                                                                                    |  |
|   | Storage Details                                                                                                    |                                                                                                    |                                                                                                    |  |
|   | Sel                                                                                                    | Quantity(Lbs.) Stored Location                                                                                                    |                                                                                                    |  |
|   | 0                                                                                                    |                                                                                                    |                                                                                                    |  |
|   | 0                                                                                                    | 500.00 Home farm                                                                                                    |                                                                                                    |  |
|   | 0                                                                                                    |                                                                                                    |                                                                                                    |  |
|   | •                                                                                                    | 500.00 Home farm Total Net Quantity: 500.00 Lbs. LDP Rate: \$0.29                                                                                                    |                                                                                                    |  |
|   | •                                                                                                    | 500.00     Home farm       Total Net Quantity: 500.00 Lbs.     LDP Rate: \$0.29       Total Disbursement Amount: \$145.00                                                                                                    |                                                                                                    |  |
|   | •                                                                                                    | 500.00     Home farm       Total Net Quantity: 500.00 Lbs.     LDP Rate: \$0.29       Total Disbursement Amount: \$145.00     Associated Farm Numbers: 123                                                                                                    |                                                                                                    |  |
|   |                                                                                                    | 500.00     Home farm       Total Net Quantity: 500.00 Lbs.     LDP Rate: \$0.29       Total Disbursement Amount: \$145.00     Associated Farm Numbers: 123       Part C - Producer Certification                                                                                                    | Dark é and                                                                                                    |  |
|   | I certify that all informat<br>by submitting this reques                                                                                                    | 500.00       Home farm         Total Net Quantity: 500.00 Lbs.<br>LDP Rate: \$0.29         Total Disbursement Amount: \$145.00<br>Associated Farm Numbers: 123         Part C - Producer Certification         ion entered on this request is true and correct. By completing and reviewing P<br>st the producer ("Producer"), hereby makes a claim for payment from the Completing                                                                                                    | modity                                                                                                    |  |
|   | I certify that all informat<br>by submitting this reques<br>Credit Corporation (CCC)                                                                                                    | 500.00       Home farm         Total Net Quantity: 500.00 Lbs.         LDP Rate: \$0.29         Total Disbursement Amount: \$145.00         Associated Farm Numbers: 123         Part C - Producer Certification         ion entered on this request is true and correct. By completing and reviewing P         t the producer ("Producer"), hereby makes a claim for payment from the Commodity described in Part B and agrees to accept the                                                                                                    | modity<br>Ioan                                                                                                    |  |
|   | I certify that all informat<br>by submitting this reques<br>Credit Corporation (CCC)<br>deficiency payment (LDP<br>stored and the rate in ef                                                                                                    | 500.00       Home farm         Total Net Quantity: 500.00 Lbs.<br>LDP Rate: \$0.29         Total Disbursement Amount: \$145.00         Associated Farm Numbers: 123         Part C - Producer Certification         ion entered on this request is true and correct. By completing and reviewing P         the producer ("Producer"), hereby makes a claim for payment from the Commo with respect to the commodity described in Part B and agrees to accept the p) rate in effect for the applicable commodity for the county where the commo fect as of the date of this eLDP request. The producer further understands th                                                                                                    | modity<br>Ioan<br>odity is<br>nat with                                                                                                    |  |
|   | I certify that all informat<br>by submitting this reques<br>Credit Corporation (CCC)<br>deficiency payment (LDP<br>stored and the rate in ef<br>respect to the commodit                                                                                                    | 500.00       Home farm         Total Net Quantity: 500.00 Lbs.<br>LDP Rate: \$0.29         Total Disbursement Amount: \$145.00         Associated Farm Numbers: 123         Part C - Producer Certification         ion entered on this request is true and correct. By completing and reviewing P<br>st the producer ("Producer"), hereby makes a claim for payment from the Comp<br>with respect to the commodity described in Part B and agrees to accept the<br>) rate in effect for the applicable commodity for the county where the commo<br>fect as of the date of this eLDP request. The producer further understands th<br>y described in Part B (1) to receive payment for the commodity, a request for                                                                                                    | modity<br>loan<br>odity is<br>bat with<br>r payment                                                                                                    |  |
|   | I certify that all informat<br>by submitting this reques<br>Credit Corporation (CCC)<br>deficiency payment (LDP<br>stored and the rate in ef<br>respect to the commodit<br>must be made at the Coi<br>made may lead to civil lia                                                                                                    | 500.00       Home farm         Total Net Quantity: 500.00 Lbs.<br>LDP Rate: \$0.29         Total Disbursement Amount: \$145.00<br>Associated Farm Numbers: 123         Part C - Producer Certification         ion entered on this request is true and correct. By completing and reviewing P<br>at the producer ("Producer"), hereby makes a claim for payment from the Com-<br>with respect to the commodity described in Part B and agrees to accept the<br>) rate in effect for the applicable commodity for the county where the commo<br>fect as of the date of this eLDP request. The producer further understands th<br>y described in Part B (1) to receive payment for the commodity, a request for<br>unty FSA Office where the farm records are kept; (2) any false claim or false s<br>ability or criminal prosecution; (3) this eLDP may be selected for spot check ar                                                                                                    | modity<br>loan<br>dity is<br>tat with<br>payment<br>statement<br>d the                                                                                                    |  |
|   | I certify that all informat<br>by submitting this reques<br>Credit Corporation (CCC)<br>deficiency payment (LDP<br>stored and the rate in ef<br>respect to the commodit<br>must be made at the Cou<br>made may lead to civil lib<br>producer will be required                                                                                                    | 500.00       Home farm         Total Net Quantity: 500.00 Lbs.<br>LDP Rate: \$0.29         Total Disbursement Amount: \$145.00         Associated Farm Numbers: 123         Part C - Producer Certification         ion entered on this request is true and correct. By completing and reviewing P<br>at the producer ("Producer"), hereby makes a claim for payment from the Commo<br>with respect to the commodity described in Part B and agrees to accept the<br>) rate in effect for the applicable commodity for the county where the commo<br>fect as of the date of this eLDP request. The producer further understands th<br>y described in Part B (1) to receive payment for the commodity, a request for<br>unty FSA Office where the farm records are kept; (2) any false claim or false sability or criminal prosecution; (3) this eLDP may be selected for spot check ar<br>to provide supplemental documents to determine program eligibility; (4) that the provide supplemental documents is the same provide supplemental documents in the provide supplemental documents in the provide supplemental doc                            | modity<br>loan<br>dity is<br>tat with<br>payment<br>statement<br>d the<br>the producer                                                                                         |  |
|   | I certify that all informat<br>by submitting this reques<br>Credit Corporation (CCC)<br>deficiency payment (LDP<br>stored and the rate in ef<br>respect to the commodit<br>must be made at the Com<br>made may lead to civil lis<br>producer will be required<br>agrees to forgo a common<br>refund any eLDP amount                                                                                                    | 500.00       Home farm         Total Net Quantity: 500.00 Lbs.<br>LDP Rate: \$0.29         Total Disbursement Amount: \$145.00<br>Associated Farm Numbers: 123         Part C - Producer Certification         ion entered on this request is true and correct. By completing and reviewing P<br>st the producer ("Producer"), hereby makes a claim for payment from the Completing and reviewing P<br>st the producer ("Producer"), hereby makes a claim for payment from the Completing and reviewing P<br>st the producer ("Producer"), hereby makes a claim for payment from the Completing and reviewing P<br>st the producer ("Producer"), hereby makes a claim for payment from the Completing and reviewing P<br>st the producer ("Producer"), hereby makes a claim for payment from the Completing and reviewing P<br>st the producer ("Producer"), hereby makes a claim for payment from the Completing and reviewing P<br>st the producer ("Producer"), hereby makes a claim for payment from the Completing and reviewing P<br>st the producer and this eLDP request. The producer further understands the<br>y described in Part B (1) to receive payment for the commodity, a request for<br>unty FSA Office where the farm records are kept; (2) any false claim or false sability or criminal prosecution; (3) this eLDP may be selected for spot check ar<br>to provide supplemental documents to determine program eligibility; (4) that to<br>didity loan on the quantity requested for eLDP and that the producer may not r<br>in order to obtain a commodity loar; (5) CCC may require copies of sales cont                                                                                                    | modity<br>loan<br>dity is<br>lat with<br>payment<br>statement<br>d the<br>the producer<br>repay or<br>tracts for                                                               |  |
|   | I certify that all informat<br>by submitting this reques<br>Credit Corporation (CCC)<br>deficiency payment (LDP<br>stored and the rate in ef<br>respect to the commodit<br>must be made at the Coi<br>made may lead to civil lia<br>producer will be required<br>agrees to forgo a commo<br>refund any eLDP amount<br>the production represent                                                                                                    | 500.00       Home farm         Total Net Quantity: 500.00 Lbs.<br>LDP Rate: \$0.29         Total Disbursement Amount: \$145.00         Associated Farm Numbers: 123         Part C - Producer Certification         ion entered on this request is true and correct. By completing and reviewing P<br>st the producer ("Producer"), hereby makes a claim for payment from the Com<br>with respect to the commodity described in Part B and agrees to accept the<br>) rate in effect for the applicable commodity for the county where the commo<br>fect as of the date of this eLDP request. The producer further understands th<br>y described in Part B (1) to receive payment for the commodity, a request for<br>unty FSA Office where the farm records are kept; (2) any false claim or false sa<br>ability or criminal prosecution; (3) this eLDP may be selected for spot check ar<br>to provide supplemental documents to determine program eligibility; (4) that the<br>didity loan on the quantity requested for eLDP and that the producer may not r                                                                                                    | modity<br>loan<br>dity is<br>tat with<br>payment<br>statement<br>nd the<br>the producer<br>repay or<br>tracts for<br>of the                                                    |  |
|   | I certify that all informat<br>by submitting this reques<br>Credit Corporation (CCC)<br>deficiency payment (LDP<br>stored and the rate in ef<br>respect to the commodit<br>must be made at the Coi<br>made may lead to civil lia<br>producer will be required<br>agrees to forgo a commo<br>refund any eLDP amount<br>the producer's eligibility to re<br>1421, as applicable; (7)                                                                                                    | 500.00       Home farm         Total Net Quantity: 500.00 Lbs.<br>LDP Rate: \$0.29         Total Disbursement Amount: \$145.00         Associated Farm Numbers: 123         Part C - Producer Certification         ion entered on this request is true and correct. By completing and reviewing P<br>at the producer ("Producer"), hereby makes a claim for payment from the Comin<br>with respect to the commodity described in Part B and agrees to accept the<br>) rate in effect for the applicable commodity for the county where the commo<br>fect as of the date of this eLDP request. The producer further understands th<br>y described in Part B (1) to receive payment for the commodity, a request for<br>unty FSA Office where the farm records are kept; (2) any false claim or false sability or criminal prosecution; (3) this eLDP may be selected for spot check ar<br>to provide supplemental documents to determine program eligibility; (4) that the<br>didty loan on the quantity requested for eLDP and that the producer may not r<br>in order to obtain a commodity loan; (5) CCC may require copies of sales cont<br>ed by this application; (6) this application is subject to determination by CCC<br>serve eLDP, and that this application and CCC's determination are subject to<br>CCC shall require the refund of the eLDP amount, plus interest from the date of<br>CCC shall require the refund of the eLDP amount, plus interest from the date of<br>the date of the effect of the eLDP amount, plus interest from the date of<br>the date of the effect of the eLDP amount, plus interest from the date of<br>the date of the effect of the eLDP amount, plus interest from the date of the effect of the effect of the elder of the elder of the elder of the elder of the elder of the elder of the elder of the elder of the elder of the elder of thelder of the elder of thelder of the elder of th | modity<br>loan<br>odity is<br>at with<br>payment<br>statement<br>d the<br>the producer<br>repay or<br>tracts for<br>of the<br>7 CFR Part<br>of payment if                      |  |
|   | I certify that all informat<br>by submitting this reques<br>Credit Corporation (CCC)<br>deficiency payment (LDP<br>stored and the rate in ef<br>respect to the commodit<br>must be made at the Com<br>made may lead to civil lis<br>producer will be required<br>agrees to forgo a commor<br>refund any eLDP amount<br>the production represent<br>Producer's eligibility to re<br>1421, as applicable; (7)<br>the producer is later det                                                       | 500.00       Home farm         Total Net Quantity: 500.00 Lbs.<br>LDP Rate: \$0.29         Total Disbursement Amount: \$145.00         Associated Farm Numbers: 123         Part C - Producer Certification         ion entered on this request is true and correct. By completing and reviewing P<br>at the producer ("Producer"), hereby makes a claim for payment from the Commo<br>with respect to the commodity described in Part B and agrees to accept the<br>) rate in effect for the applicable commodity for the county where the commo<br>fect as of the date of this eLDP request. The producer further understands th<br>y described in Part B (1) to receive payment for the commodity, a request for<br>unty FSA Office where the farm records are kept; (2) any false claim or false sability or criminal prosecution; (3) this eLDP may be selected for spot check ar<br>to provide supplemental documents to determine program eligibility; (4) that the<br>dity loan on the quantity requested for eLDP and that the producer may not r<br>in order to obtain a commodity loan; (5) CCC may require copies of sales contined by this application; (6) this application is subject to determination are subject to<br>the eLDP, and that this application and CCC's determination are subject to                                                                                                    | modity<br>loan<br>odity is<br>at with<br>statement<br>statement<br>the producer<br>repay or<br>tracts for<br>of the<br>7 CFR Part<br>7 CFR Part<br>of payment if<br>ed damages |  |
|   | I certify that all informat<br>by submitting this reques<br>Credit Corporation (CCC)<br>deficiency payment (LDP<br>stored and the rate in ef<br>respect to the commodit<br>must be made at the Coi<br>made may lead to civil lia<br>producer will be required<br>agrees to forgo a commo<br>refund any eLDP amount<br>the production represent<br>Producer's eligibility to re<br>1421, as applicable; (7)<br>the producer is later det<br>in accordance with 7 CFI<br>above; and (9) that max | 500.00       Home farm         Total Net Quantity: 500.00 Lbs.<br>LDP Rate: \$0.29         Total Disbursement Amount: \$145.00         Associated Farm Numbers: 123         Part C - Producer Certification         ion entered on this request is true and correct. By completing and reviewing P<br>st the producer ("Producer"), hereby makes a claim for payment from the Commo<br>with respect to the commodity described in Part B and agrees to accept the<br>) rate in effect for the applicable commodity for the county where the commo<br>fect as of the date of this eLDP request. The producer further understands th<br>y described in Part B (1) to receive payment for the commodity, a request for<br>unty FSA Office where the farm records are kept; (2) any false claim or false sability or criminal prosecution; (3) this eLDP may be selected for spot check ar<br>to provide supplemental documents to determine program eligibility; (4) that th<br>dity loan on the quantity requested for eLDP and that the producer may not r<br>in order to obtain a commodity loar; (5) CCC may require copies of sales cont<br>ed by this application; (6) this application is subject to determination by CCC<br>to be ineligible for the eLDP; and (8) CCC shall seess liquidate<br>RPart 1421, as applicable, if the producer misrepresented the eligible commodi<br>imum eligible quantity determinations must equal the yield used for determining                                                                                                    | modity<br>loan<br>dity is<br>lat with<br>payment<br>statement<br>d the<br>repay or<br>tracts for<br>of the<br>7 CFR Part<br>of payment if<br>ed damages<br>ity indicated       |  |
|   | I certify that all informat<br>by submitting this reques<br>Credit Corporation (CCC)<br>deficiency payment (LDP<br>stored and the rate in ef<br>respect to the commodit<br>must be made at the Cou<br>made may lead to civil lia<br>producer will be required<br>agrees to forgo a commo<br>refund any eLDP amount<br>the producer's eligibility to re<br>1421, as applicable; (7)<br>the producer is later det<br>in accordance with 7 CFI                                                    | 500.00       Home farm         Total Net Quantity: 500.00 Lbs.<br>LDP Rate: \$0.29         Total Disbursement Amount: \$145.00         Associated Farm Numbers: 123         Part C - Producer Certification         ion entered on this request is true and correct. By completing and reviewing P<br>st the producer ("Producer"), hereby makes a claim for payment from the Commo<br>with respect to the commodity described in Part B and agrees to accept the<br>) rate in effect for the applicable commodity for the county where the commo<br>fect as of the date of this eLDP request. The producer further understands th<br>y described in Part B (1) to receive payment for the commodity, a request for<br>unty FSA Office where the farm records are kept; (2) any false claim or false sability or criminal prosecution; (3) this eLDP may be selected for spot check ar<br>to provide supplemental documents to determine program eligibility; (4) that to<br>dity loan on the quantity requested for eLDP and that the producer may not r<br>in order to obtain a commodity loan; (5) CCC may require copies of sales conti-<br>eceive eLDP, and that this application and CCC's determination by CCC<br>cereive eLDP, and that this application and CCC's determination by CCC<br>cereive eLDP, and that this application and CCC's determination protect or<br>CCC shall require the refund of the eLDP; and (8) CC shall assess liquidate<br>R Part 1421, as applicable, if the producer misrepresented the eligible commod<br>imum eligible quantity determinations must equal the yield used for determination<br>s, as applicable.                                                                                                    | modity<br>loan<br>dity is<br>lat with<br>payment<br>statement<br>d the<br>repay or<br>tracts for<br>of the<br>7 CFR Part<br>of payment if<br>ed damages<br>ity indicated       |  |
|   | I certify that all informat<br>by submitting this reques<br>Credit Corporation (CCC)<br>deficiency payment (LDP<br>stored and the rate in ef<br>respect to the commodit<br>must be made at the Coi<br>made may lead to civil lia<br>producer will be required<br>agrees to forgo a commo<br>refund any eLDP amount<br>the production represent<br>Producer's eligibility to re<br>1421, as applicable; (7)<br>the producer is later det<br>in accordance with 7 CFI<br>above; and (9) that max | 500.00       Home farm         Total Net Quantity: 500.00 Lbs.<br>LDP Rate: \$0.29         Total Disbursement Amount: \$145.00         Associated Farm Numbers: 123         Part C - Producer Certification         ion entered on this request is true and correct. By completing and reviewing P<br>st the producer ("Producer"), hereby makes a claim for payment from the Commo<br>with respect to the commodity described in Part B and agrees to accept the<br>) rate in effect for the applicable commodity for the county where the commo<br>fect as of the date of this eLDP request. The producer further understands th<br>y described in Part B (1) to receive payment for the commodity, a request for<br>unty FSA Office where the farm records are kept; (2) any false claim or false sability or criminal prosecution; (3) this eLDP may be selected for spot check ar<br>to provide supplemental documents to determine program eligibility; (4) that th<br>dity loan on the quantity requested for eLDP and that the producer may not r<br>in order to obtain a commodity loar; (5) CCC may require copies of sales cont<br>ed by this application; (6) this application is subject to determination by CCC<br>to be ineligible for the eLDP; and (8) CCC shall seess liquidate<br>RPart 1421, as applicable, if the producer misrepresented the eligible commodi<br>imum eligible quantity determinations must equal the yield used for determining                                                                                                    | modity<br>loan<br>dity is<br>lat with<br>payment<br>statement<br>d the<br>repay or<br>tracts for<br>of the<br>7 CFR Part<br>of payment if<br>ed damages<br>ity indicated       |  |
|   | I certify that all informat<br>by submitting this reques<br>Credit Corporation (CCC)<br>deficiency payment (LDP<br>stored and the rate in ef<br>respect to the commodit<br>must be made at the Coi<br>made may lead to civil lia<br>producer will be required<br>agrees to forgo a commo<br>refund any eLDP amount<br>the production represent<br>Producer's eligibility to re<br>1421, as applicable; (7)<br>the producer is later det<br>in accordance with 7 CFI<br>above; and (9) that max | S00.00       Home farm         Interview       Interview         Interview       Interview         Interview                                                                                                    | modity<br>loan<br>dity is<br>lat with<br>payment<br>statement<br>d the<br>repay or<br>tracts for<br>of the<br>7 CFR Part<br>of payment if<br>ed damages<br>ity indicated       |  |

# A Applications from External Locations (Continued)

- Action Step On Screen ID eLDPApplSum03, CLICK "Application Summary as PDF". 9 An eLDP Summary pdf document will be displayed. Print the eLDP Summary page. Application Application->Add Farm Stored->Terms and Conditions->Storage Location->Payment Information->Application ummary Application Summary tate/County Code: IA099 County FSA Office: JASPER Telephone: (641)792-5019 State/ Producer Name: Jordan Norwood State: IA Application Address: 24 Pennypacker St Zip: 50170 city: Anytown Email Address: Crop Year: 2007 el DP Number: 50092 Commodity: WOOL Class/Variety/Type: Ungraded State/County - Stored: IOWA/JASPER Requested Date: 09/12/2007 02:13 PM COC Approval Date: 09/12/2007 Disbursement Date: 09/12/2007 02:13 PM Amount Balance: \$36,908.31 Quantity Balance: 73,320.00 Confirmation#: 7073608 Confirmation Date: 09/12/2007 02:15 PM Storage Details Quantity(Lbs.) Stored Location 500.00 Home farm Total Quantity: 500.00 Lbs LDP Rate: \$0.29 Total Disbursement Amount: \$145.00 Associated Farm Numbers: 123 Application Summary as PDF OK Screen ID eLDPApplSum03
- A Applications from External Locations (Continued)

### 324 Submitting External Applications

### **A** External Applications

External applications are submitted directly to KCAO for approval and disbursement of payment. Personnel in KCAO can dispute an application.

If the application is:

• **not** disputed, the producer will be notified by e-mail that a payment is being processed

Note: Payments are issued within 2 workdays.

• disputed, the application will be added to the County Office's NPS certification page.

**Note:** KCAO will contact the County Office and the producer will be notified by e-mail that the application has been referred to the County Office for further review.

### 325-365 (Reserved)

•

### Section 3 Processing eLDP Applications

#### **366 Farm-Stored Applications**

#### **A** County Office Processed Applications

Process farm-stored applications according to the following table

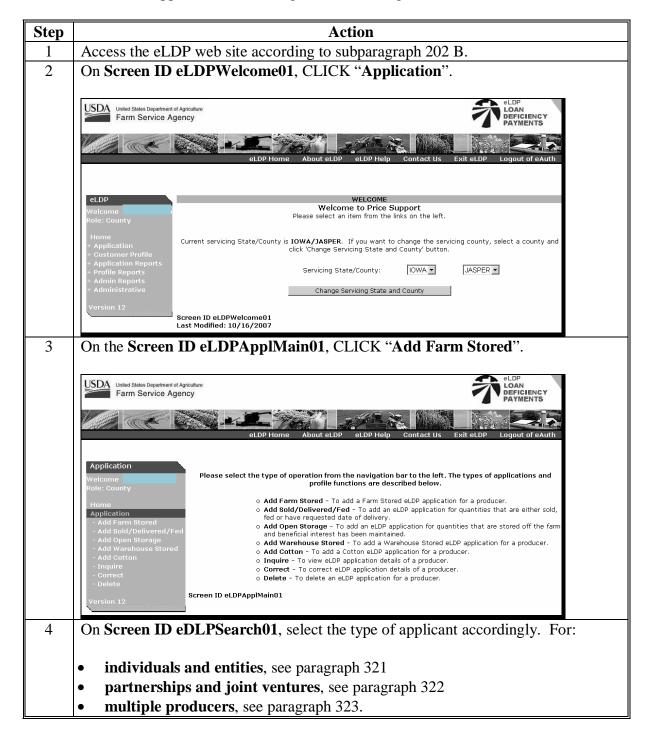

# **366** Farm-Stored Applications (Continued)

# Par. 366

| A C | ounty Office | e Processed | Applications | (Continued) |
|-----|--------------|-------------|--------------|-------------|
|-----|--------------|-------------|--------------|-------------|

| Step | Action                                                                                                    |  |  |  |  |
|------|----------------------------------------------------------------------------------------------------|--|--|--|--|
| 5    | On Screen ID eLDPApplStLoc01, enter the following:                                                                                                    |  |  |  |  |
|      | • crop year                                                                                                    |  |  |  |  |
|      | • commodity                                                                                                    |  |  |  |  |
|      | • class/variety/type                                                                                                    |  |  |  |  |
|      | • request date                                                                                                    |  |  |  |  |
|      | <b>Note:</b> The request date is the date the producer submitted CCC-633 LDP or CCC-633 EZ, Page 2. This date is used to determine the LDP rate.                                                                                                    |  |  |  |  |
|      | • COC approval date                                                                                                    |  |  |  |  |
|      | <b>Note:</b> The COC approval date is the date used to determine any applicable prompt payment interest.                                                                                                    |  |  |  |  |
|      | • certified eLDP question                                                                                                    |  |  |  |  |
|      | • reference numbers (such as farm numbers, farm names).                                                                                                    |  |  |  |  |
|      | <b>Note:</b> This reference number entry is optional. The reference field allows for<br>an alpha or numeric entry. More than 1 farm number may be entered in<br>each of the reference fields as long as it will fit within the text box. Data<br>entered in the reference field will appear on the producer transaction<br>statement. |  |  |  |  |
|      | CLICK "Continue".                                                                                                    |  |  |  |  |
|      | Application Application->Add Farm Stored->Producer Search->Storage Location                                                                                                    |  |  |  |  |
|      | Welcome         Storage Location           Welcome         County FSA Office: JASPER         State/County Code: IA099         Telephone: (641)792-5019                                                                                                    |  |  |  |  |
|      | Home     Producer Name:     Maurice Evans     State: IA       Application     Address:     4848 Rechall Way     Zip: 50208       - Add Farm Stored     City:     Anytown     Email Address:       - Add Open Storage     Tax ID:     xxx-xx-5678     Tax ID Type: S                                                                   |  |  |  |  |
|      | Add Warehouse Stored     Add Cotton     Part B - Producer Payment Information     Inquire     Cron Year: 2007                                                                                                    |  |  |  |  |
|      | Correct     Commodity: BARLEY Class/Variety/Type: Barley  Version 12     State/County Where Stored: IOWA JASPER Request Date: 2007 May 1                                                                                                    |  |  |  |  |
|      | COC Approval Date: 2007 ▼ June ▼ 6 ▼ IIII▼<br>Is this a certified eLDP?: ☉ Yes ℂ No<br>Reference Numbers (Max. 3):                                                                                                    |  |  |  |  |
|      | Continue Cancel Help                                                                                                    |  |  |  |  |
|      | Screen ID eLDPApplStLoc01                                                                                                    |  |  |  |  |

# **366** Farm-Stored Applications (Continued)

# A County Office Processed Applications (Continued)

| Step | Action                                                                                                    |
|------|----------------------------------------------------------------------------------------------------|
| 6    | On Screen ID eLDPApplPayInfo02, enter the following:                                                               |
|      |                                                                                                    |
|      | • quantity                                                                                                    |
|      | • stored location.                                                                                                 |
|      | CLICK "Add". Information will be displayed under "Storage Details".                                                |
|      | CLICK Add . Information will be displayed under Storage Details .                                                  |
|      | - Add Cotton Part B - Producer Payment Information                                                                 |
|      | - Inquire         Crop Year: 2007           - Correct         Commodity: BARLEY         Class/Variety/Type: Barley |
|      | Version 12                                                                                                    |
|      |                                                                                                    |
|      | Quantity:     Bushels     Bin Quantity Calculator (optional)       Stored Location:                                |
|      | Add Change Delete Clear                                                                                            |
|      | Storage Details                                                                                                    |
|      | Sel         Quantity(Bushels)         Stored Location           C         500.00         Atherton Farm             |
|      | Total Net Quantity: 500.00 Bushels                                                                                 |
|      | LDP Rate: \$0.16<br>Total Disbursement Amount: \$80.00                                                             |
|      | Associated Farm Numbers: 0003269<br>Submit Back Cancel Help                                                        |
|      |                                                                                                    |
|      | Screen ID eLDPAppiPayInfo02                                                                                        |
|      |                                                                                                    |
|      | Repeat until all quantities and locations have been entered. The total quantity and                                |
|      | the storage details for all entries will be displayed                                                              |
|      | CLICK "Change", "Delete", or "Clear" to make corrections to storage detail                                         |
|      | entries.                                                                                                    |
|      |                                                                                                    |
|      | CLICK "Submit" after all quantities and location have been entered.                                                |

# **366** Farm-Stored Applications (Continued)

# A County Office Processed Applications (Continued)

| Step     |                                                                             |                                                                                                    | Action                                         |                                            |    |  |
|----------|-----------------------------------------------------------------------------|----------------------------------------------------------------------------------------------------|------------------------------------------------|--------------------------------------------|----|--|
| 6        | On Screen ID eLDPApplSum03, CLICK "Application Summary as PDF". An          |                                                                                                    |                                                |                                            | n  |  |
|          | eLDP Summary pdf document will be displayed. County Offices shall print the |                                                                                                    |                                                |                                            |    |  |
|          | eLDP Summary                                                                | page and file under S                                                                                     | ubject LP 15-1 ac                              | cording to 25-AS, Exhibit                  | it |  |
|          | 48.                                                                         |                                                                                                    |                                                |                                            |    |  |
|          |                                                                             |                                                                                                    |                                                |                                            |    |  |
|          | Application                                                                 | Application->Add Farm Stored->Producer Search->Storage Location->Payment Information->Application Summary |                                                |                                            |    |  |
|          | Welcome                                                                     | County FSA Office: JASPER                                                                                 | Application Summar<br>State/County Code: IA099 | Y<br>Telephone: (641)792-5019              |    |  |
|          | Role: County                                                                |                                                                                                    |                                                |                                            |    |  |
|          | Home<br>Application                                                         | Producer Name: Maurice Evans<br>Address: 4848 Rechall V                                                   | May                                            | State: IA<br>Zip: 50208                    |    |  |
|          | - Add Farm Stored                                                           | City: Anytown                                                                                             | vay                                            | Email Address:                             |    |  |
|          | - Add Sold/Delivered/Fed<br>- Add Open Storage                              | Tax ID: XXX-XX-5678                                                                                       |                                                | Tax ID Type: S                             |    |  |
|          | - Add Warehouse Stored                                                      |                                                                                                    |                                                |                                            |    |  |
|          | - Add Cotton<br>- Inquire                                                   |                                                                                                    |                                                |                                            |    |  |
|          | - Correct                                                                   | Crop Year: 2<br>Commodity: B                                                                              |                                                | eLDP Number: 50094<br>Variety/Type: Barley |    |  |
|          | - Delete                                                                    | State/County - Stored: I                                                                                  | WA/JASPER                                      | ,                                          |    |  |
|          | Version 12                                                                  | Requested Date: 0<br>COC Approval Date: 0                                                                 |                                                | rsement Date: 10/10/2007 09:24 AM          |    |  |
|          |                                                                             | Amount Balance: \$                                                                                        |                                                | intity Balance: 2,940.00                   |    |  |
|          |                                                                             | Confirmation#:7                                                                                           | D75151 Conf                                    | irmation Date: 10/10/2007 09:30 AM         |    |  |
|          |                                                                             | Storage Details                                                                                           |                                                |                                            |    |  |
|          |                                                                             | Quantity(Bush                                                                                             | · · · · · · · · · · · · · · · · · · ·          | Stored Location                            |    |  |
|          |                                                                             |                                                                                                    | 500.00                                         | Atherton Farm                              |    |  |
|          | Total Quantity: 500.00 Bushels                                              |                                                                                                    |                                                |                                            |    |  |
|          | LDP Rate: \$0.16                                                            |                                                                                                    |                                                |                                            |    |  |
|          | Total Disbursement Amount: \$80.00<br>Associated Farm Numbers: 0003269      |                                                                                                    |                                                |                                            |    |  |
|          |                                                                             |                                                                                                    |                                                |                                            |    |  |
|          |                                                                             | OK                                                                                                    | Application Summary                            | as PDF                                     |    |  |
|          |                                                                             | Screen ID eLDPApplSum03                                                                                   |                                                |                                            |    |  |
|          |                                                                             | ••                                                                                                    |                                                |                                            |    |  |
| <u> </u> |                                                                             |                                                                                                    |                                                |                                            |    |  |

### **B** Bin Quantity Calculator

A bin quantity calculator is:

- an available option for determining farm-stored quantities that have been measured
- available for both County Office processed and externally processed applications.

County Offices shall enter applicable dimensions according to the following.

| Step | Action                                                                                                    |                                                   |
|------|----------------------------------------------------------------------------------------------------|---------------------------------------------------|
| 1    | Access the farm-stored application according to subpara                                                                                              | graph A.                                          |
| 2    | On Screen ID eLDPApplPayInfo02, CLICK "Bin Qua<br>(optional)".                                                                                       | ntity Calculator                                  |
|      |                                                                                                    | State: IA<br>Zip: 50009<br>.ddress:<br>ID Type: S |
|      | Quantity: Bushels Bin Quantity: Bushels Bin Quantity: Add Change Delete Clear                                                                        | ntity Calculator (optional)                       |
|      | Storage Details                                                                                                    | Stored Location                                   |
|      | Total Net Quantity: 0.00 Bushels                                                                                                    |                                                   |
|      | LDP Rate: \$0.16<br>Total Disbursement Amount: \$0.00<br>Associated Farm Numbers: 0000301<br>Submit Back Cancel Help                                 | 2                                                 |
| 3    | Screen ID eLDPApplPayInfo02                                                                                                    | CLICK "Calculate"                                 |
| 5    | On the following screen, enter the applicable dimensions                                                                                             | S. CLICK Calculate .                              |
|      | Commodity:     BARLEY       Class/Variety/Type:     Barley       Should 'Gross' quantity be adjusted for moisture?:     O Yes © No Moisture Percent: | 0.0                                               |
|      | Test<br>Weight:                                                                                                    |                                                   |
|      | Length: 0.0 Diameter: 36 Cone Hei                                                                                                    | ght: 0.0                                          |
|      | Height: 20.2 Circumference: 0.0 Cone Dep                                                                                                    | oth: 0.0                                          |
|      | Width: 0.0 Cone Diameter:                                                                                                    | 0.0                                               |
|      | Cubic Feet Deduction: 0.0                                                                                                    |                                                   |
|      | Cubic Feet of any additional quantity: 0.0<br>Calculate                                                                                              |                                                   |

### **366** Farm-Stored Applications (Continued)

# **B** Bin Quantity Calculator (Continued)

| Step | Action                                                                                                    |
|------|----------------------------------------------------------------------------------------------------|
| 4    | The calculated quantity will be displayed. CLICK "OK" to populate quantity into                                                                                                    |
|      | the farm-stored application.                                                                                                    |
|      | Commodity: BARLEY<br>Class/Variety/Type: Barley                                                                                                    |
|      | Should 'Gross' quantity be adjusted for moisture?: O Yes O No Moisture Percent: 0.0                                                                                                    |
|      | Test [48.0 [48.0 [ |
|      | Length:         0.0         Diameter:         36.0         Cone Height:         0.0           Weight:         0.0         0.0         0.0         0.0         0.0         0.0                                                                                                    |
|      | Height:     20.2     Circumference:     0.0       VIEW     Cone                                                                                                    |
|      | Width: 0.0 Diameter: 0.0                                                                                                    |
|      | Cubic Feet Deduction:                                                                                                    |
|      | Cubic Feet of any additional quantity: 0.0 Calculate                                                                                                    |
|      | Calculated Bin Quantity: 19,031.42                                                                                                    |
|      | OK Cancel                                                                                                    |
| 5    | On Screen ID eLDPApplPayInfo02:                                                                                                    |
|      | • CLICK "Add".<br>Repeat the process for additional bins.                                                                                                    |
|      | Home Producer Name Chris Bell State: IA                                                                                                    |
|      | Application         Address         12 Polick St         Zip: 50009           - Add Farm Stored         City         Anytown         Email Address:           - Add Sold/Delivered/Fed         Tax ID         XXx-xx-8523         Tax ID Type: S                                                                                                    |
|      | Add Open Storage     Add Warehouse Stored     Add Cotton     Part B - Producer Payment Information                                                                                                    |
|      | - Inquire Crop Year: 2007                                                                                                    |
|      | Commodity: BARLEY Class/Variety/Type: Barley     State/County Where Stored: IOWA/JASPER Version 12                                                                                                    |
|      | Quantity: 19031.42 Bushels Bin Quantity Calculator (optional)                                                                                                    |
|      | Stored Location: Add Change Delete Clear                                                                                                    |
|      | Storage Details                                                                                                    |
|      | Sel Quantity(Bushels) Stored Location                                                                                                    |
|      | Total Net Quantity: 0.00 Bushels<br>LDP Rate: \$0.16                                                                                                    |
|      | Total Disbursement Amount: \$0.00<br>Associated Farm Numbers: 0000301                                                                                                    |
|      | Submit Back Cancel Help                                                                                                    |
|      | Screen ID eLDPApplPayInfo02                                                                                                    |
| 6    | CLICK "Submit" after all quantities and locations have been entered.                                                                                                    |
| 7    | Continue processing the application according to subparagraph A.                                                                                                    |

### 367 Sold, Delivered, or Fed Applications

### A County Office Processed Applications

Process applications that have been sold, delivered, or fed according to the following.

| Step | Action                                                                                                    |
|------|----------------------------------------------------------------------------------------------------|
| 1    | Access the eLDP web site according to subparagraph 202 B.                                                                                                    |
| 2    | On Screen ID eLDPWelcome01, select the producer's State and county.                                                                                                    |
| 3    | On Screen ID eLDPApplMain01, CLICK "Add Sold/Delivered/Fed".                                                                                                    |
|      | USDA<br>Farm Service Agency eLDP<br>Payments                                                                                                    |
|      | eLDP Home About eLDP eLDP Help Contact Us Exit eLDP Logout of eAuth                                                                                                    |
|      | Application         Welcome Susan Keenan<br>Role: County         Home         Application         - Add Farm Stored         - Add Farm Stored         - Add Farm Stored         - Add Sold/Delivered/Fed         - Add Sold/Delivered/Fed         - Add Open Storage         - Add Cotton         - Inquire         - Correct         - Delete         Version 12 |
| 4    | On <b>Screen ID eDLPSearch01</b> , select the type of applicant accordingly. For:                                                                                                    |
|      | • individuals and entities, see paragraph 321                                                                                                    |
|      | • partnerships and joint ventures, see paragraph 322                                                                                                    |
|      | • multiple producers, see paragraph 323.                                                                                                    |

### 367 Sold, Delivered, or Fed Applications (Continued)

| Step | Action                                                                                                    |
|------|----------------------------------------------------------------------------------------------------|
| 5    | On Screen ID eLDPApplStLoc01, enter the following:                                                                                                    |
|      | • crop year                                                                                                    |
|      | • commodity                                                                                                    |
|      | • State and county where commodity was delivered                                                                                                    |
|      | • class/variety/type                                                                                                    |
|      | certification date                                                                                                    |
|      | <b>Note:</b> The certification date is the date the producer signed CCC-633 EZ, Page 2.                                                                                                    |
|      | • certified eLDP question                                                                                                    |
|      | • reference numbers (farm numbers).                                                                                                    |
|      | <ul><li>Note: This entry is optional. Any reference numbers entered will appear on the producer transaction statement.</li><li>CLICK "Continue".</li></ul>                                                                                                    |
|      | USDA United States Department of Agriculture<br>Farm Service Agency                                                                                                    |
|      | eLDP Home About eLDP eLDP Help Contact Us Exit eLDP Logout of eAuth                                                                                                    |
|      | Application         Application->Add Sold/Delivered/Fed->Producer Search->Storage Location           Welcome<br>Role: County         Storage Location                                                                                                    |
|      | Home       Producer Name       Evan Royster       State: IA         Application       Address       2200 Hastings St       Zip: 50208         - Add Farm Stored       City       Anytown       Email Address:         - Add Sold/Delivered/Fed       Tax ID       xxx-xx-3698       Tax ID Type: E |
|      | Add Warehouse Stored     Add Cotton     And Cotton     Crop Year: 2007      Correct     Delete     Commodity: BARLEY Class/Variety/Type: Barley                                                                                                    |
|      | Version 12 State/County where delivered: IOWA JASPER<br>Certification Date: 2007 V October 10 V<br>Is this a certified eLDP?: C Yes © No<br>Reference Numbers (Max. 3):                                                                                                    |
|      | Continue Cancel Help                                                                                                    |
|      | Screen ID eLDPAppIStLoc01                                                                                                    |

### 367 Sold, Delivered, or Fed Applications (Continued)

| ) | Action                                                                                                    |
|---|----------------------------------------------------------------------------------------------------|
|   | On Screen ID eLDPApplPayInfo02, enter the following:                                                      |
|   |                                                                                                    |
|   | • "Share of Crop (%)" if other than 100 percent.                                                          |
|   | • delivery date(s) from the drop-down menus                                                               |
|   | • quantity (bushels)                                                                                      |
|   | • applicable moisture (optional).                                                                         |
|   | CLICK "Calculate".                                                                                        |
|   | - Add Cotton Part B - Producer Payment Information                                                        |
|   | Inquire     Crop Year: 2007     Correct     Commodity: BARLEY     Class/Variety/Type: Barley              |
|   | State/County where delivered: IOWA/JASPER                                                                 |
|   | Version 12 633EZ Approval Date: 03/03/2007<br>Share of Crop (%): 100.0000                                 |
|   |                                                                                                    |
|   | Summary Quantity Information                                                                              |
|   | Line# Sold/Delivered/Fed Date Quantity (Bushels) Moisture Percent                                         |
|   | 1 2007 V Oct V [Day] V W Oct Oct Oct Oct Oct Oct Oct Oct Oct Oct                                          |
|   | 2         2007 ▼ Oct ▼ [Day] ▼ Ⅲ▼         Clear           3         2007 ▼ Oct ▼ [Day] ▼ Ⅲ▼         Clear |
|   | 4 2007 V Oct V [Day] V 🔤 Clear                                                                            |
|   | 5 2007 V Oct V [Day] V 📰 V                                                                                |
|   | Rows to add: 1 🔽 Add Rows                                                                                 |
|   | Calculate Back Cancel Help                                                                                |
|   | Screen ID eLDPApplPayInfo02                                                                               |
|   |                                                                                                    |
|   | Software will automatically:                                                                              |
|   |                                                                                                    |
|   | • deduct any applicable moisture                                                                          |
|   | • populate the LDP rate for the specified delivery date                                                   |
|   | • allow delivery dates to be entered without a LDP rate                                                   |
|   | • allow for 100 different entries                                                                         |
|   | • deduct quantity from the customer profile for the applicable crop.                                      |
|   |                                                                                                    |
|   | Note: An application can not be completed when all delivery dates result in a ze                          |
|   | payment. An error message will be displayed instructing the user to verif                                 |
|   | the delivery dates before canceling the application. County Offices shall                                 |
|   | manually reduce the quantity on the customer profile for the applicable                                   |
|   | crop.                                                                                                    |

### 367 Sold, Delivered, or Fed Applications (Continued)

# A County Office Applications (Continued)

| ep |                                                                                                    |                                                                                                    | Action                                                                                                    |                                                                                                    |                                                                 |         |
|----|----------------------------------------------------------------------------------------------------|----------------------------------------------------------------------------------------------------|----------------------------------------------------------------------------------------------------|----------------------------------------------------------------------------------------------------|-----------------------------------------------------------------|---------|
|    | On Screen ID eLDPApplPayInfo02, CLICK "Submit" to complete the                                                                                                    |                                                                                                    |                                                                                                    |                                                                                                    |                                                                 |         |
|    | application.                                                                                                    |                                                                                                    |                                                                                                    |                                                                                                    | -                                                               |         |
|    | Part B - Producer Payment I                                                                                                    | nformation                                                                                                    |                                                                                                    |                                                                                                    |                                                                 |         |
|    | Crop Year: 2007                                                                                                    |                                                                                                    |                                                                                                    |                                                                                                    |                                                                 |         |
|    | Commodity: BARLEY State/County where deliver                                                                                                    | Class/Variety/Typ<br>ad: 10004/149050                                                                                                    | be: Barley                                                                                                    |                                                                                                    |                                                                 |         |
|    | 633EZ Approval Da                                                                                                    |                                                                                                    |                                                                                                    |                                                                                                    |                                                                 |         |
|    | Share of Crop (9                                                                                                    |                                                                                                    |                                                                                                    |                                                                                                    |                                                                 |         |
|    | <br>  Summary Quantity Infor                                                                                                    | rmation                                                                                                    |                                                                                                    |                                                                                                    |                                                                 |         |
|    | Sold/Delivered/Fed Date                                                                                                    | Quantity<br>(Bushels) Moisture                                                                                                    | Percent Net Q                                                                                                    | uantity(Bushels)                                                                                                    | OP Rate                                                         | Amount  |
|    | 04/28/2007                                                                                                    | 200.25                                                                                                    | 0.00                                                                                                    | 200.25                                                                                                    | 0.00                                                            | 0.00    |
|    | 05/01/2007                                                                                                    | 150.09                                                                                                    | 0.00                                                                                                    | 150.09                                                                                                    | 0.16                                                            | 24.01   |
|    | 05/03/2007                                                                                                    | 225.58                                                                                                    | 0.00                                                                                                    | 225.58                                                                                                    | 0.51                                                            | 115.05  |
|    |                                                                                                    | Total Net Quantity<br>Total Gross Quantity                                                                                                    |                                                                                                    |                                                                                                    |                                                                 |         |
|    |                                                                                                    | Average LDP Rate                                                                                                    | -                                                                                                    |                                                                                                    |                                                                 |         |
|    | Total                                                                                                    | Disbursement Amoun                                                                                                    |                                                                                                    |                                                                                                    |                                                                 |         |
|    | Ass                                                                                                    | ociated Farm Numbers                                                                                                    | s:0002089                                                                                                    |                                                                                                    |                                                                 |         |
|    |                                                                                                    | Contraction I marine                                                                                                    | Canaal                                                                                                    | Help                                                                                                    |                                                                 |         |
|    | Screen ID eLDPApplPayInfo0:<br>CLICK " <b>Application</b>                                                                                                    |                                                                                                    |                                                                                                    |                                                                                                    | y pdf c                                                         | locum   |
|    |                                                                                                    | <sup>2</sup><br><b>1 Summary as</b> J<br>y Offices shall p                                                                                                    | PDF". An rint the eLl                                                                                                    | eLDP Summar                                                                                                    | • •                                                             |         |
|    | CLICK "Application<br>be displayed. County<br>Subject LP 15-1 acco                                                                                                    | 2<br><b>Summary as</b><br>y Offices shall p<br>prding to 25-AS,<br>rop Year: 2007                                                                                                    | PDF". An<br>rint the eLl<br>Exhibit 48                                                                                                    | eLDP Summary                                                                                                    | • •                                                             |         |
|    | CLICK "Application<br>be displayed. County<br>Subject LP 15-1 acco                                                                                                    | 2<br><b>Summary as</b><br>y Offices shall p<br>pording to 25-AS,<br>rop Year: 2007<br>mmodity: BARLEY<br>lelivered: IOWA/JASPER                                                                                                    | PDF". An<br>rint the eLl<br>Exhibit 48                                                                                                    | eLDP Summar<br>DP Summary                                                                                                    | page a                                                          |         |
|    | CLICK "Application<br>be displayed. County<br>Subject LP 15-1 acco                                                                                                    | 2<br><b>Summary as</b><br>y Offices shall p<br>pording to 25-AS,<br>rop Year: 2007<br>mmodity: BARLEY                                                                                                    | PDF". An<br>rint the eLl<br>, Exhibit 48<br>class/v<br>633EZ A                                                                                                    | eLDP Summary<br>DP Summary j<br>eLDP Number: 50095<br>Variety/Type: Barley                                                                                                    | page a                                                          | nd file |
|    | CLICK "Application<br>be displayed. County<br>Subject LP 15-1 acco<br>cor<br>State/County where d<br>Request<br>Certificat                                                                                                    | 2<br><b>Summary as</b> I<br>y Offices shall p<br>pording to 25-AS,<br>rop Year: 2007<br>nmodity: BARLEY<br>lelivered: IOWA/JASPER<br>ted Date: 05/03/2007                                                                                                    | PDF". An<br>rint the eLl<br>, Exhibit 48<br>class//<br>633EZ A<br>Disbur                                                                                                    | eLDP Summary<br>DP Summary<br>eLDP Number: 50095<br>Variety/Type: Barley<br>pproval Date: 03/03/2                                                                                                    | 007<br>007 10:14                                                | nd file |
|    | CLICK "Application<br>be displayed. County<br>Subject LP 15-1 acco<br>Cor<br>State/County where d<br>Request<br>Certificat<br>Amount<br>Confirm                                                                                                    | 2<br><b>Summary as</b><br>y Offices shall p<br>ording to 25-AS,<br>rop Year: 2007<br>mmodity: BARLEY<br>lelivered: IOWA/JASPER<br>ted Date: 05/03/2007<br>ion Date: 10/10/2007<br>Balance: \$74,860.94<br>mation#: 7075152                                                                                                    | PDF". An<br>rint the eLl<br>, Exhibit 48<br>Class/V<br>633EZ A<br>Disbur<br>Quar                                                                                                    | eLDP Summary<br>DP Summary<br>                                                                                                    | 007<br>007 10:14                                                | nd file |
|    | CLICK "Application<br>be displayed. County<br>Subject LP 15-1 acco<br>Cor<br>State/County where d<br>Request<br>Certificat<br>Amount<br>Confirm                                                                                                    | 2<br><b>Summary as</b><br>y Offices shall p<br>proing to 25-AS,<br>rop Year: 2007<br>mmodity: BARLEY<br>lelivered: 10WA/JASPER<br>ted Date: 05/03/2007<br>ion Date: 10/10/2007<br>Balance: \$74,860.94                                                                                                    | PDF". An<br>rint the eLl<br>, Exhibit 48<br>Class/V<br>633EZ A<br>Disbur<br>Quar                                                                                                    | eLDP Summary<br>DP Summary<br>                                                                                                    | 007<br>007 10:14                                                | nd file |
|    | CLICK "Application<br>be displayed. County<br>Subject LP 15-1 acco<br>Cor<br>State/County where d<br>Request<br>Certificat<br>Amount<br>Confirm                                                                                                    | 2<br><b>Summary as</b><br>y Offices shall p<br>prding to 25-AS,<br>rop Year: 2007<br>nmodity: BARLEY<br>lelivered: 10WA/JASPER<br>ted Date: 05/03/2007<br>ion Date: 10/10/2007<br>Balance: \$74,860.94<br>mation#: 7075152<br>rop (%): 100.00                                                                                                    | PDF". An<br>rint the eLl<br>, Exhibit 48<br>Class/V<br>633EZ A<br>Disbur<br>Quar                                                                                                    | eLDP Summary<br>DP Summary<br>                                                                                                    | 007<br>007 10:14                                                | nd file |
|    | CLICK "Application<br>be displayed. County<br>Subject LP 15-1 acco<br>Gor<br>State/County where d<br>Request<br>Certificat<br>Amount<br>Confire<br>Share of C                                                                                               | 2<br><b>A Summary as</b> I<br>y Offices shall p<br>prding to 25-AS,<br>rop Year: 2007<br>mmodity: BARLEY<br>lelivered: 10WA/JASPER<br>ted Date: 05/03/2007<br>ion Date: 10/10/2007<br>Balance: \$74,860.94<br>mation#: 7075152<br>trop (%): 100.00<br>mation<br>Quantity<br>Moisture F                                                                                                    | PDF". An<br>rint the eLl<br>, Exhibit 48<br>Class//<br>633EZ A<br>Disbur<br>Quar<br>Confi                                                                                                    | eLDP Summary<br>DP Summary<br>                                                                                                    | 007<br>007 10:14<br>36<br>007 10:20                             | nd file |
|    | CLICK "Application<br>be displayed. County<br>Subject LP 15-1 acco<br>Cor<br>State/County where d<br>Request<br>Certificat<br>Amount<br>Confir<br>Share of C<br>Summary Quantity Infor                                                                      | 2<br><b>Summary as </b><br>y Offices shall p<br>proing to 25-AS,<br>rop Year: 2007<br>mmodity: BARLEY<br>lelivered: 10WA/JASPER<br>ted Date: 05/03/2007<br>ion Date: 10/10/2007<br>Balance: \$74,860.94<br>mation#: 7075152<br>irop (%): 100.00<br>mation                                                                                                    | PDF". An<br>rint the eLl<br>, Exhibit 48<br>Class/\<br>633EZ A<br>Disbur<br>Quar<br>Confi                                                                                                    | eLDP Summary<br>DP Summary<br>                                                                                                    | 007<br>007 10:14<br>36<br>007 10:20                             | nd file |
|    | CLICK "Application<br>be displayed. County<br>Subject LP 15-1 acco<br>Cor<br>State/County where d<br>Request<br>Certificat<br>Amount<br>Confir<br>Share of C<br>Summary Quantity Infor<br>Sold/Delivered/Fed Date<br>04/28/2007<br>05/01/2007               | 2<br><b>A Summary as I</b><br>y Offices shall p<br>ording to 25-AS,<br>rop Year: 2007<br>mmodity: BARLEY<br>lelivered: IOWA/JASPER<br>ted Date: 05/03/2007<br>ion Date: 10/10/2007<br>Balance: \$74,860.94<br>mation#: 7075152<br>irop (%): 100.00<br>mation<br>Quantity Moisture F<br>200.25<br>150.09                                                                                                    | PDF". An<br>rint the eLl<br>, Exhibit 48<br>Class/V<br>633EZ A<br>Disbur<br>Quar<br>Confir<br>Percent Net Q<br>0.00                                                                                                    | eLDP Summary<br>DP Summary<br><br>eLDP Number: 50095<br>Variety/Type: Barley<br>pproval Date: 03/03/2<br>sement Date: 03/03/2<br>sement Date: 10/10/2<br>ntity Balance: 13,865.3<br>rmation Date: 10/10/2<br>uantity(Bushels) LD<br>200.25<br>150.09           | 007<br>007 10:14<br>36<br>007 10:20<br>P Rate 4<br>0.00<br>0.16 | nd file |
|    | CLICK "Application<br>be displayed. County<br>Subject LP 15-1 acco<br>Graves<br>State/County where d<br>Request<br>Certificat<br>Amount<br>Share of C<br>Summary Quantity Infor<br>Sold/Delivered/Fed Date<br>04/28/2007                                    | 2<br><b>A Summary as I</b><br>y Offices shall p<br>pording to 25-AS,<br>rop Year: 2007<br>mmodity: BARLEY<br>lelivered: IOWA/JASPER<br>ted Date: 05/03/2007<br>ion Date: 10/10/2007<br>Balance: \$74,860.94<br>mation#: 7075152<br>rop (%): 100.00<br>mation<br>Quantity<br>(Bushels) Moisture F<br>200.25<br>150.09<br>225.58                                                                                                    | PDF". An origination of the eLl of the eLl of the eLl of the eLl of the eLl of the eLl of the eLl of the ell of the ell o                                                                                                    | eLDP Summary<br>DP Summary j<br><br>eLDP Number: 50095<br>Variety/Type: Barley<br>pproval Date: 03/03/2<br>sement Date: 10/10/2<br>sement Date: 10/10/2<br>sement Date: 10/10/2<br>uantity(Bushels) LD<br>200.25                                               | 007<br>007 10:14<br>36<br>007 10:20<br>PP Rate 4<br>0.00        | nd file |
|    | CLICK "Application<br>be displayed. County<br>Subject LP 15-1 acco<br>Cor<br>State/County where d<br>Request<br>Certificat<br>Amount<br>Confir<br>Share of C<br>Summary Quantity Infor<br>Sold/Delivered/Fed Date<br>04/28/2007<br>05/01/2007               | 2<br><b>A Summary as I</b><br>y Offices shall p<br>pording to 25-AS,<br>rop Year: 2007<br>mmodity: BARLEY<br>lelivered: IOWA/JASPER<br>ted Date: 05/03/2007<br>ion Date: 10/10/2007<br>Balance: \$74,860.94<br>mation#: 7075152<br>rop (%): 100.00<br>mation<br>Quantity<br>(Bushels)<br>200.25<br>150.09<br>225.58<br>Total Quantity                                                                                                    | PDF". An<br>print the eLl<br>print the eLl<br>print the eLl<br>class/v<br>633EZ A<br>Disbur<br>Quar<br>Confin<br>Percent Net Q<br>0.00<br>0.00 | eLDP Summary<br>DP Summary<br><br>eLDP Number: 50095<br>Variety/Type: Barley<br>pproval Date: 03/03/2<br>sement Date: 03/03/2<br>sement Date: 10/10/2<br>ntity Balance: 13,865.3<br>rmation Date: 10/10/2<br>uantity(Bushels) LD<br>200.25<br>150.09           | 007<br>007 10:14<br>36<br>007 10:20<br>P Rate 4<br>0.00<br>0.16 | nd file |
|    | CLICK "Application<br>be displayed. County<br>Subject LP 15-1 acco<br>Cor<br>State/County where d<br>Request<br>Certificat<br>Amount<br>Confir<br>Share of C<br>Summary Quantity Infor<br>Sold/Delivered/Fed Date<br>04/28/2007<br>05/01/2007               | 2<br><b>A Summary as I</b><br>y Offices shall p<br>pording to 25-AS,<br>rop Year: 2007<br>mmodity: BARLEY<br>lelivered: IOWA/JASPER<br>ted Date: 05/03/2007<br>ion Date: 10/10/2007<br>Balance: \$74,860.94<br>mation#: 7075152<br>rop (%): 100.00<br>mation<br>Quantity<br>(Bushels)<br>200.25<br>150.09<br>225.58<br>Total Quantity<br>Total Gross Quantity                                                                                                    | PDF". An<br>rint the eLl<br>print the eLl<br>print the eLl<br>print the eLl<br>class/v<br>633EZ A<br>Disbur<br>Quar<br>Confin<br>Percent Net Q<br>0.00<br>0.00<br>0.   | eLDP Summary<br>DP Summary<br><br>eLDP Number: 50095<br>Variety/Type: Barley<br>pproval Date: 03/03/2<br>sement Date: 03/03/2<br>sement Date: 10/10/2<br>ntity Balance: 13,865.3<br>rmation Date: 10/10/2<br>uantity(Bushels) LD<br>200.25<br>150.09           | 007<br>007 10:14<br>36<br>007 10:20<br>P Rate 4<br>0.00<br>0.16 | nd file |
|    | CLICK "Application<br>be displayed. County<br>Subject LP 15-1 acco<br>Great<br>State/County where d<br>Request<br>Certificat<br>Amount<br>Confir<br>Share of C<br>Summary Quantity Infor<br>Sold/Delivered/Fed Date<br>04/28/2007<br>05/01/2007             | 2<br><b>A Summary as I</b><br>y Offices shall p<br>pording to 25-AS,<br>rop Year: 2007<br>mmodity: BARLEY<br>lelivered: IOWA/JASPER<br>ted Date: 05/03/2007<br>ion Date: 10/10/2007<br>Balance: \$74,860.94<br>mation#: 7075152<br>rop (%): 100.00<br>mation<br>Quantity<br>(Bushels)<br>200.25<br>150.09<br>225.58<br>Total Quantity<br>Average LDP Rate                                                                                                    | PDF". An<br>rint the eLl<br>print the eLl<br>print the eLl<br>print the eLl<br>class/v<br>633EZ A<br>Disbur<br>Quar<br>Confin<br>Percent Net Q<br>0.00<br>0.00<br>0.   | eLDP Summary<br>DP Summary<br><br>eLDP Number: 50095<br>Variety/Type: Barley<br>pproval Date: 03/03/2<br>sement Date: 03/03/2<br>sement Date: 10/10/2<br>ntity Balance: 13,865.3<br>rmation Date: 10/10/2<br>uantity(Bushels) LD<br>200.25<br>150.09           | 007<br>007 10:14<br>36<br>007 10:20<br>P Rate 4<br>0.00<br>0.16 | nd file |
|    | CLICK "Application<br>be displayed. County<br>Subject LP 15-1 acco<br>Cor<br>State/County where d<br>Request<br>Certificat<br>Amount<br>Confir<br>Share of C<br>Summary Quantity Infor<br>Sold/Delivered/Fed Date<br>04/28/2007<br>05/01/2007<br>05/03/2007 | 2<br><b>A Summary as I</b><br>y Offices shall p<br>pording to 25-AS,<br>rop Year: 2007<br>mmodity: BARLEY<br>lelivered: IOWA/JASPER<br>ted Date: 05/03/2007<br>ion Date: 10/10/2007<br>Balance: \$74,860.94<br>mation#: 7075152<br>rop (%): 100.00<br>mation<br>Quantity<br>(Bushels)<br>200.25<br>150.09<br>225.58<br>Total Quantity<br>Total Gross Quantity                                                                                                    | PDF". An<br>rint the eLl<br>print the eLl<br>print the eLl<br>print the eLl<br>class/v<br>633EZ A<br>Disbur<br>Quar<br>Confin<br>Percent Net Quar<br>Confin<br>Percent Net Quar<br>Confin<br>Percent ST5.92 Bushels<br>: \$75.92 Bushels<br>: \$75.92 Bushels<br>: \$139.06                                                                                                    | eLDP Summary<br>DP Summary<br><br>eLDP Number: 50095<br>Variety/Type: Barley<br>pproval Date: 03/03/2<br>sement Date: 03/03/2<br>sement Date: 10/10/2<br>ntity Balance: 13,865.3<br>rmation Date: 10/10/2<br>uantity(Bushels) LD<br>200.25<br>150.09           | 007<br>007 10:14<br>36<br>007 10:20<br>P Rate 4<br>0.00<br>0.16 | nd file |
|    | CLICK "Application<br>be displayed. County<br>Subject LP 15-1 acco<br>Cor<br>State/County where d<br>Request<br>Certificat<br>Amount<br>Confir<br>Share of C<br>Summary Quantity Infor<br>Sold/Delivered/Fed Date<br>04/28/2007<br>05/01/2007<br>05/03/2007 | 2<br><b>A Summary as I</b><br>y Offices shall p<br>pording to 25-AS,<br>rop Year: 2007<br>mmodity: BARLEY<br>lelivered: IOWA/JASPER<br>ted Date: 05/03/2007<br>ion Date: 10/10/2007<br>Balance: \$74,860.94<br>mation#: 7075152<br>irop (%): 100.00<br>mation<br>Quantity<br>(Bushels)<br>200.25<br>150.09<br>225.58<br>Total Quantity<br>Average LDP Rate<br>Disbursement Amount<br>point of the second second | PDF". An<br>rint the eLl<br>print the eLl<br>print the eLl<br>print the eLl<br>class/v<br>633EZ A<br>Disbur<br>Quar<br>Confin<br>Percent Net Quar<br>Confin<br>Percent Net Quar<br>Confin<br>Percent ST5.92 Bushels<br>: \$75.92 Bushels<br>: \$75.92 Bushels<br>: \$139.06                                                                                                    | eLDP Summary<br>DP Summary<br>S.<br>SetDP Number: 50095<br>Variety/Type: Barley<br>pproval Date: 03/03/2<br>sement Date: 10/10/2<br>sement Date: 10/10/2<br>ntity Balance: 13,865.3<br>rmation Date: 10/10/2<br>uantity(Bushels)<br>200.25<br>150.09<br>225.58 | 007<br>007 10:14<br>36<br>007 10:20<br>P Rate 4<br>0.00<br>0.16 | nd file |

#### **368 Open Storage Applications**

#### A County Office Processed Applications

Process open storage applications according to the following table.

Note: See Exhibit 2 for the definition of open storage.

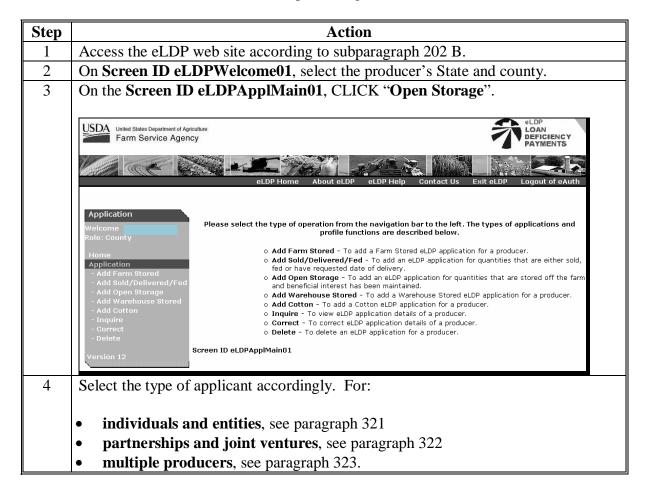

# 368 Open Storage Applications (Continued)

| Step | Action                                                                                 |
|------|----------------------------------------------------------------------------------------|
| 5    | On Screen ID eLDPApplStLoc01, enter the following:                                     |
|      |                                                                                        |
|      | • commodity                                                                            |
|      | • class/variety/type                                                                   |
|      | • State and county where commodity is <b>stored</b>                                    |
|      | • request date                                                                         |
|      | COC approval date                                                                      |
|      | • certified eLDP question                                                              |
|      | • reference numbers (farm numbers).                                                    |
|      |                                                                                        |
|      | <b>Note:</b> This entry is optional. Any reference numbers entered will appear on the  |
|      | producer transaction statement.                                                        |
|      |                                                                                        |
|      | CLICK "Continue".                                                                      |
|      | Part B - Producer Payment Information                                                  |
|      | Crop Year: 2007 V                                                                      |
|      |                                                                                        |
|      | Commodity: BARLEY  Class/Variety/Type: Barley  State/County Where Stored: IOWA  JASPER |
|      | Request Date: 2007 V May V 1 V WW                                                      |
|      | COC Approval Date: 2007 V October V 10 V                                               |
|      | Is this a certified eLDP?: O Yes O No                                                  |
|      | Reference Numbers (Max. 3):                                                            |
|      |                                                                                        |
|      | Continue Cancel Help                                                                   |
|      | Conditides Canter Help                                                                 |
|      |                                                                                        |
|      | Screen ID eLDPApplStLoc01                                                              |
|      |                                                                                        |

### **368 Open Storage Applications (Continued)**

| ) |                                          |                                                                                                    | Action                  |                     |           |
|---|------------------------------------------|----------------------------------------------------------------------------------------------------|-------------------------|---------------------|-----------|
|   | On Scree                                 | en ID eLDPApplPayInfo02,                                                                                        | enter the follow        | ing:                |           |
|   | <ul> <li>storag</li> <li>numb</li> </ul> | ge location and any applicabl                                                                                   | e quantity identi       | fication (i.e. weig | ht slip   |
|   | • quant                                  | ity (bushels)                                                                                                   |                         |                     |           |
|   | • any a                                  | pplicable moisture (optional)                                                                                   | ).                      |                     |           |
|   | Note                                     | The "Moisture Percent" comohair, and pelts.                                                                     | olumn will <b>not</b> d | isplayed for pean   | uts, wool |
|   | CLICK "                                  | Calculate".                                                                                                    |                         |                     |           |
|   | The softv                                | vare will:                                                                                                    |                         |                     |           |
|   | and le                                   | mine the LDP rate based on to<br>ocation of where commodity<br>of any applicable moisture.                      | -                       |                     |           |
|   | Cro<br>Comi                              | oducer Payment Information<br>p Year: 2007<br>modity: BARLEY Class/Variety/Typ<br>nty Where Stored: IOWA/JASPER | e: Barley               |                     |           |
|   |                                          | Share of Crop (%): 100.0000                                                                                     |                         |                     |           |
|   | Summarv                                  | Quantity Information                                                                                            |                         |                     |           |
|   | Line#                                    | Location/Reference#                                                                                             | Quantity<br>(Bushels)   | Moisture Percent    |           |
|   | 1                                        | Willard Elevator                                                                                                | 250                     | 14.0                | Clear     |
|   | 2                                        | Willard Elevator                                                                                                | 185.5                   | 16.0                | Clear     |
|   | 3                                        | Pattee Cooperative                                                                                              | 245.5                   | 13.1                | Clear     |
|   | 4                                        |                                                                                                    |                         |                     | Clear     |
|   | 5                                        |                                                                                                    |                         |                     | Clear     |
|   |                                          | Rows to add                                                                                                    | Add Rows                |                     |           |
|   |                                          |                                                                                                    |                         |                     |           |
|   |                                          | Calculate                                                                                                    | Back Cancel H           | lelp                |           |
|   |                                          | Calculate                                                                                                    | Back Cancel H           | lelp                |           |
|   | Screen ID e                              | Calculate                                                                                                    | Back Cancel H           | łelp                |           |

#### 368 Open Storage Applications (Continued)

#### Action Step On Screen ID eLDPApplPayInfo02, an application summary screen will be 7 displayed. CLICK "Submit" to complete the process. Part B - Producer Payment Information Crop Year: 2007 Commodity: BARLEY Class/Variety/Type: Barley State/County Where Stored: IOWA/JASPER Share of Crop (%): 100.0000 Summary Quantity Information Quantity (Bushels) Location/Reference# **Moisture Percent** Net Quantity(Bushels) LDP Rate Amount Willard Elevator 250.00 14.00 250.00 0.16 40.00 Willard Elevator 185.50 16.00 181.88 0.16 29.10 Pattee Cooperative 245.50 13.10245.50 0.16 39.28 Total Net Quantity: 677.38 Bushels Total Gross Quantity: 681.00 Bushels LDP Rate: \$0.16 Total Disbursement Amount: \$108.38 Associated Farm Numbers: 0003269 Submit Edit Cancel Help Screen ID eLDPApplPayInfo02 8 On Screen ID eLDPApplSum03, CLICK "Application Summary as PDF". A eLDP Summary pdf document will be displayed. County Offices shall print the eLDP Summary page and file under Subject LP 15-1 according to 25-AS, Exhibit 48. Crop Year: 2007 el DP Number: 50096 Commodity: BARLEY Class/Variety/Type: Barley State/County - Stored: IOWA/JASPER Requested Date: 05/01/2007 COC Approval Date: 10/10/2007 Disbursement Date: 10/10/2007 10:40 AM Quantity Balance: 2,262.62 Amount Balance: \$48,995.62 Confirmation#: 7075176 Confirmation Date: 10/10/2007 10:42 AM Share of Crop (%): 100.00 Summary Quantity Information Quantity Location/Reference# Moisture Percent Net Quantity(Bushels) LDP Rate Amount (Bushels) Willard Elevator 250.00 14.00 250.00 0.16 40.00 Willard Elevator 185.50 16.00 181.88 29.10 0.16 Pattee Cooperative 245.50 13.10 245.50 0.16 39.28 Total Quantity: 677.38 Bushels Total Gross Quantity: 681.00 Bushels LDP Rate: \$0.16 Total Disbursement Amount: \$108.38 Associated Farm Numbers: 0003269 Application Summary as PDF ОК Screen ID eLDPApplSum03

# 369 Warehouse-Stored Applications

### A County Office Processed Applications

Process warehouse-stored applications according to the following table.

| Step | Action                                                                                                    |
|------|----------------------------------------------------------------------------------------------------|
| 1    | Access the eLDP web site according to subparagraph 202 B.                                                                                                    |
| 2    | On Screen ID eLDPWelcome01, select the producer's State and county.                                                                                                    |
| 3    | On the Screen ID eLDPApplMain01, CLICK "Warehouse Stored".                                                                                                    |
|      | Usida United States Department of Agriculture<br>Farm Service Agency                                                                                                    |
|      | eLDP Home About eLDP eLDP Help Contact Us Exit eLDP Logout of eAuth                                                                                                    |
|      | Application         Welcome<br>Role: County         Home         Application         • Add Farm Stored         • Add Farm Stored         • Add Goen Storage         • Add Open Storage         • Add Otoms Stored         • Add Cotton         • Add Cotton         • Add Correct         • Delete         Version 12 |
| 4    | <ul> <li>Select the type of applicant accordingly. For:</li> <li>individuals and entities, see paragraph 321</li> </ul>                                                                                                    |
|      | <ul> <li>partnerships and joint ventures, see paragraph 322</li> </ul>                                                                                                    |
|      | <ul> <li>multiple producers, see paragraph 323.</li> </ul>                                                                                                    |

### **369** Warehouse-Stored Applications (Continued)

| Step | Action                                                                                                    |
|------|----------------------------------------------------------------------------------------------------|
| 5    | On Screen ID eLDPApplStLoc01, enter the following:                                                                                                    |
|      |                                                                                                    |
|      | • crop year                                                                                                    |
|      | • commodity                                                                                                    |
|      | • class/variety/type                                                                                                    |
|      | • State and county where commodity is <b>stored</b>                                                                                                    |
|      | • warehouse code                                                                                                    |
|      | • request date                                                                                                    |
|      | COC approval date                                                                                                    |
|      | • the certified eLDP question, "Is this a certified eLDP?"                                                                                                    |
|      | • reference numbers (farm numbers).                                                                                                    |
|      | <ul><li>Note: The reference number entry is optional. Any reference numbers entered will appear on the producer transaction statement.</li><li>CLICK "Continue".</li></ul> |
|      | Part B - Producer Payment Information                                                                                                    |
|      | Crop Year: 2007 💌                                                                                                    |
|      | Commodity: BARLEY 💌 Class/Variety/Type: Barley 💌                                                                                                    |
|      | State/County Where Stored: IOWA 🔽 JASPER 🔽                                                                                                    |
|      | Warehouse Code: 85214                                                                                                    |
|      | Request Date: 2007 💌 May 💌 1 💌 🔤                                                                                                    |
|      | COC Approval Date: 2007 💌 October 💌 10 💌 🔤                                                                                                    |
|      | Is this a certified eLDP?: O yes  No                                                                                                    |
|      | Reference Numbers (Max. 3):                                                                                                    |
|      | Continue Cancel Help                                                                                                    |
|      | Screen ID eLDPApplStLoc01                                                                                                    |

### **369** Warehouse-Stored Applications (Continued)

| ep |                                             | Act                                                                                                    | ion                                                              |                         |
|----|---------------------------------------------|----------------------------------------------------------------------------------------------------|------------------------------------------------------------------|-------------------------|
| 5  | On Screen ID                                | eLDPApplPayInfo02, ente                                                                                                    | r the following:                                                 |                         |
|    | • warehouse                                 | receipt number                                                                                                    |                                                                  |                         |
|    | <ul> <li>net quantit</li> </ul>             | -                                                                                                    |                                                                  |                         |
|    | - not quantit                               | y.                                                                                                    |                                                                  |                         |
|    | CLICK "Calcu                                | ulate".                                                                                                    |                                                                  |                         |
|    | Part B - Producer<br>Crop Year<br>Commodity |                                                                                                    | -                                                                |                         |
|    | Wareh                                       | nouse Code: 85214                                                                                                    |                                                                  |                         |
|    | Summary Quar                                | ntity Information                                                                                                    | Quantity                                                         |                         |
|    | Summary Quar                                | ntity Information<br>Warehouse Receipt#                                                                                                    | Quantity<br>(Bushels)                                            |                         |
|    | Summary Quar<br>Line#                       | ntity Information<br>Warehouse Receipt#<br>456289                                                                                                    | (Bushels)<br>325.00                                              | Clear                   |
|    | Summary Quar                                | Narehouse Receipt#                                                                                                    | (Bushels)<br>325.00<br>425.8                                     | Clear                   |
|    | Summary Quar<br>Line#                       | ntity Information<br>Warehouse Receipt#<br>456289                                                                                                    | (Bushels)<br>325.00                                              |                         |
|    | Summary Quar                                | Narehouse Receipt#                                                                                                    | (Bushels)<br>325.00<br>425.8                                     | Clear                   |
|    | Summary Quar<br>Line#                       | Narehouse Receipt#                                                                                                    | (Bushels)<br>325.00<br>425.8                                     | Clear                   |
|    | Summary Quar                                | Narehouse Receipt#                                                                                                    | (Bushels)  325.00  425.8  333.45                                 | Clear<br>Clear<br>Clear |
|    | Summary Quar                                | htity Information<br>Warehouse Receipt#<br>456290<br>456291<br>456291                                                                                                    | (Bushels)  325.00  425.8  333.45                                 | Clear<br>Clear<br>Clear |
|    | Summary Quar                                | Notity Information<br>Warehouse Receipt#<br>456290<br>456291<br>Compared of the second second seco | (Bushels)<br>325.00<br>425.8<br>333.45<br>Add Rows<br>▲ Add Rows | Clear<br>Clear<br>Clear |

### **369** Warehouse-Stored Applications (Continued)

| p |                                                                                                    | Action                                                                                                    |                                                                                                    |                                                            |  |  |
|---|----------------------------------------------------------------------------------------------------|----------------------------------------------------------------------------------------------------|----------------------------------------------------------------------------------------------------|------------------------------------------------------------|--|--|
| T | On Screen ID eLDPApplPayInfo02:                                                                                                    |                                                                                                    |                                                                                                    |                                                            |  |  |
|   | • the net results will be displayed                                                                                                    |                                                                                                    |                                                                                                    |                                                            |  |  |
|   | • CLICK " <b>Submit</b> " to complete th                                                                                                    | e application.                                                                                                    |                                                                                                    |                                                            |  |  |
|   | Part B - Producer Payment Information<br>Crop Year: 2007<br>Commodity: BARLEY Class/Variety/Type:<br>State/County Where Stored: IOWA/JASPER                                                                                                    | Barley                                                                                                    |                                                                                                    |                                                            |  |  |
|   | Warehouse Code: 85214                                                                                                    |                                                                                                    |                                                                                                    |                                                            |  |  |
|   | Summary Quantity Information                                                                                                    |                                                                                                    |                                                                                                    |                                                            |  |  |
|   | Warehouse Receipt#                                                                                                    | Quantity LC                                                                                                    | DP Rate A                                                                                                    | mount                                                      |  |  |
|   | 456289                                                                                                    | (Bushels)                                                                                                    | 0.16                                                                                                    | 52.00                                                      |  |  |
|   | 456290                                                                                                    | 425.80                                                                                                    | 0.16                                                                                                    | 68.13                                                      |  |  |
|   | 456291                                                                                                    | 333.45                                                                                                    | 0.16                                                                                                    | 53.35                                                      |  |  |
|   | Total Net Quantity<br>LDP Rate                                                                                                    | :\$0.16                                                                                                    |                                                                                                    |                                                            |  |  |
| 1 | Total Disbursement Amount                                                                                                    |                                                                                                    |                                                                                                    |                                                            |  |  |
|   | Associated Farm Numbers Submit Edit                                                                                                    |                                                                                                    |                                                                                                    |                                                            |  |  |
|   | Screen ID eLDPApplPayInfo02                                                                                                    | LICK "Annkost                                                                                                    | ion Summor                                                                                                    |                                                            |  |  |
|   | On Screen ID eLDPApplSum03, C<br>eLDP Summary pdf document will b<br>eLDP Summary page and file under<br>Exhibit 48.                                                                                                    | e displayed. Cou<br>Subject LP 15-1                                                                                                    | according to<br>er: 50097                                                                                                    | hall print                                                 |  |  |
| _ | On Screen ID eLDPApplSum03, C<br>eLDP Summary pdf document will b<br>eLDP Summary page and file under<br>Exhibit 48.                                                                                                    | e displayed. Cou<br>Subject LP 15-1<br>eLDP Numb<br>Class/Variety/Tyj<br>Disbursement Da<br>Quantity Balan                                                                                                    | er: 50097<br>pe: Barley<br>te: 10/10/2007 10:49                                                                                                    | hall print<br>25-AS,                                       |  |  |
|   | On Screen ID eLDPApplSum03, C<br>eLDP Summary pdf document will b<br>eLDP Summary page and file under<br>Exhibit 48.<br>Crop Year: 2007<br>Commodity: BARLEY<br>State/County - Stored: IOWA/JASPER<br>Requested Date: 05/01/2007<br>COC Approval Date: 10/10/2007<br>Amount Balance: \$74,826.52<br>Confirmation#: 7075177                                                                                                    | e displayed. Cou<br>Subject LP 15-1<br>eLDP Numb<br>Class/Variety/Tyj<br>Disbursement Da<br>Quantity Balan                                                                                                    | er: 50097<br>pe: Barley<br>te: 10/10/2007 10:49<br>ce: 3,915.75                                                                                                    | hall print<br>25-AS,                                       |  |  |
|   | On Screen ID eLDPApplSum03, C<br>eLDP Summary pdf document will b<br>eLDP Summary page and file under<br>Exhibit 48.<br>Crop Year: 2007<br>Commodity: BARLEY<br>State/County - Stored: IOWA/JASPER<br>Requested Date: 05/01/2007<br>COC Approval Date: 10/10/2007<br>Amount Balance: \$74,826.52<br>Confirmation#: 7075177<br>Warehouse Code: 85214<br>Summary Quantity Information                                                                                                    | e displayed. Cou<br>Subject LP 15-1<br>eLDP Numb<br>Class/Variety/Typ<br>Disbursement Da<br>Quantity Balan<br>Confirmation Da                                                                                                    | er: 50097<br>pe: Barley<br>te: 10/10/2007 10:49<br>ce: 3,915.75<br>te: 10/10/2007 10:55                                                                                                    | hall print<br>25-AS,<br>9 AM                               |  |  |
|   | On Screen ID eLDPApplSum03, C<br>eLDP Summary pdf document will b<br>eLDP Summary page and file under<br>Exhibit 48.<br>Crop Year: 2007<br>Commodity: BARLEY<br>State/County - Stored: IOWA/JASPER<br>Requested Date: 05/01/2007<br>COC Approval Date: 10/10/2007<br>Amount Balance: \$74,826.52<br>Confirmation#: 7075177<br>Warehouse Code: 85214<br>Summary Quantity Information<br>Warehouse Receipt#                                                                                                    | e displayed. Cou<br>Subject LP 15-1<br>eLDP Numb<br>Class/Variety/Typ<br>Disbursement Da<br>Quantity Balan<br>Confirmation Da                                                                                                    | er: 50097<br>pe: Barley<br>te: 10/10/2007 10:49<br>ce: 3,915.75<br>te: 10/10/2007 10:55                                                                                                    | hall print<br>25-AS,<br><sup>9</sup> AM<br><sup>5</sup> AM |  |  |
|   | On Screen ID eLDPApplSum03, C<br>eLDP Summary pdf document will b<br>eLDP Summary page and file under<br>Exhibit 48.<br>Crop Year: 2007<br>Commodity: BARLEY<br>State/County - Stored: IOWA/JASPER<br>Requested Date: 05/01/2007<br>COC Approval Date: 10/10/2007<br>Amount Balance: \$74,826.52<br>Confirmation#: 7075177<br>Warehouse Code: 85214<br>Summary Quantity Information<br>Warehouse Receipt#<br>456289                                                                                                    | e displayed. Cou<br>Subject LP 15-1<br>eLDP Numb<br>Class/Variety/Typ<br>Disbursement Da<br>Quantity Balan<br>Confirmation Da                                                                                                    | Inty Offices s           according to           er: 50097           pe: Barley           te: 10/10/2007 10:49           ce: 3,915.75           te: 10/10/2007 10:59           OP Rate           0.16                              | hall print<br>25-AS,<br>9 AM<br>5 AM<br>mount<br>52.00     |  |  |
|   | On Screen ID eLDPApplSum03, C<br>eLDP Summary pdf document will b<br>eLDP Summary page and file under<br>Exhibit 48.<br>Crop Year: 2007<br>Commodity: BARLEY<br>State/County - Stored: IOWA/JASPER<br>Requested Date: 05/01/2007<br>COC Approval Date: 10/10/2007<br>Amount Balance: \$74,826.52<br>Confirmation#: 7075177<br>Warehouse Code: 85214<br>Summary Quantity Information<br>Warehouse Receipt#                                                                                                    | e displayed. Cou<br>Subject LP 15-1<br>eLDP Numb<br>Class/Variety/Typ<br>Disbursement Da<br>Quantity Balan<br>Confirmation Da                                                                                                    | er: 50097<br>pe: Barley<br>te: 10/10/2007 10:49<br>ce: 3,915.75<br>te: 10/10/2007 10:55                                                                                                    | hall print<br>25-AS,<br><sup>9</sup> AM<br><sup>5</sup> AM |  |  |
|   | On Screen ID eLDPApplSum03, C<br>eLDP Summary pdf document will b<br>eLDP Summary page and file under<br>Exhibit 48.<br>Crop Year: 2007<br>Commodity: BARLEY<br>State/County - Stored: IOWA/JASPER<br>Requested Date: 05/01/2007<br>COC Approval Date: 10/10/2007<br>Amount Balance: \$74,826.52<br>Confirmation#: 7075177<br>Warehouse Code: 85214<br>Summary Quantity Information<br>Warehouse Receipt#<br>456289<br>456290<br>456291<br>Total Quantity                                                                     | e displayed. Cou<br>E Subject LP 15-1<br>eLDP Numb<br>Class/Variety/Tyl<br>Disbursement Da<br>Quantity Balan<br>Confirmation Da<br>Quantity LC<br>325.00<br>425.80<br>333.45<br>r: 1,084.25 Bushels                              | Inty Offices s           according to           er: 50097           pe: Barley           te: 10/10/2007 10:49           ce: 3,915.75           te: 10/10/2007 10:55           P Rate           0.16           0.16           0.16 | hall print<br>25-AS,<br>9 ам<br>5 ам<br>5 ам<br>5 ам       |  |  |
|   | On Screen ID eLDPApplSum03, C<br>eLDP Summary pdf document will b<br>eLDP Summary page and file under<br>Exhibit 48.<br>Crop Year: 2007<br>Commodity: BARLEY<br>State/County - Stored: IOWA/JASPER<br>Requested Date: 05/01/2007<br>COC Approval Date: 10/10/2007<br>Amount Balance: \$74,826.52<br>Confirmation#: 7075177<br>Warehouse Code: 85214<br>Summary Quantity Information<br>Warehouse Receipt#<br>456289<br>456291                                                                                                 | e displayed. Cou<br>E Subject LP 15-1<br>eLDP Numb<br>Class/Variety/Tyl<br>Disbursement Da<br>Quantity Balant<br>Confirmation Da<br>Quantity LC<br>325.00<br>425.80<br>333.45<br>r: 1,084.25 Bushels<br>e: \$0.16<br>t: \$173.48 | Inty Offices s           according to           er: 50097           pe: Barley           te: 10/10/2007 10:49           ce: 3,915.75           te: 10/10/2007 10:55           P Rate           0.16           0.16           0.16 | hall print<br>25-AS,<br>9 ам<br>5 ам<br>5 ам<br>5 ам       |  |  |
|   | On Screen ID eLDPApplSum03, C<br>eLDP Summary pdf document will b<br>eLDP Summary page and file under<br>Exhibit 48.<br>Crop Year: 2007<br>Commodity: BARLEY<br>State/County - Stored: IOWA/JASPER<br>Requested Date: 05/01/2007<br>COC Approval Date: 10/10/2007<br>Amount Balance: \$74,826.52<br>Confirmation#: 7075177<br>Warehouse Code: 85214<br>Summary Quantity Information<br>Warehouse Receipt#<br>456289<br>456290<br>456291<br>Total Quantity<br>LDP Rate<br>Total Disbursement Amount<br>Associated Farm Numbers | e displayed. Cou<br>E Subject LP 15-1<br>eLDP Numb<br>Class/Variety/Tyl<br>Disbursement Da<br>Quantity Balant<br>Confirmation Da<br>Quantity LC<br>325.00<br>425.80<br>333.45<br>r: 1,084.25 Bushels<br>e: \$0.16<br>t: \$173.48 | Inty Offices s           according to           er: 50097           pe: Barley           te: 10/10/2007 10:49           ce: 3,915.75           te: 10/10/2007 10:55           P Rate           0.16           0.16           0.16 | hall print<br>25-AS,<br>9 ам<br>5 ам<br>5 ам<br>5 ам       |  |  |

### A County Office Processed Applications (Continued)

### 370-399 (Reserved)

400-499 (Reserved)

.

### Part 5 Payments

### Section 1 General Information

#### 500 General Information

#### A NPS

NPS is a centralized, web-based accounting application that interfaces with web-based program applications to complete the payment process.

NPS provides system verification that the County Office certifying official and signing official are different user ID's. If an employee is authorized to perform both roles, payments that the employee certifies will **not** appear on their signing worklist.

All eLDP payments are processed through NPS.

County Offices must check NPS daily to certify and sign payments. For authority to certify and sign payments, contact your State eGOV coordinator or State security officer.

#### 501 Using NPS to Process eLDP Payments

#### A NPS Web Site

County Office employees must have a valid eAuthentication user ID and password to log into the NPS web site. Log in according to the following.

| Step | Action                                                                                                    |
|------|----------------------------------------------------------------------------------------------------|
| 1    | Access the FSA Intranet Home Page at http://intranet.fsa.usda.gov/fsa/.                                                                                                    |
| 2    | Under "Links", CLICK "FSA Applications".                                                                                                    |
| 3    | CLICK "FSA Financial Services" and the FSA Financial Services Home Page will be                                                                                                    |
|      | displayed.                                                                                                    |
| 4    | CLICK "National Payment Service".                                                                                                    |
| 5    | CLICK "Continue" and the eAuthentication Screen will be displayed. Enter user ID and                                                                                                    |
|      | password.                                                                                                    |
| 6    | Enter a valid eAuthentication user ID and password and CLICK "Login".                                                                                                    |
|      | <ul><li>Depending on the user ID's security access level, 1 of the following will be displayed:</li><li>Service Center representative's worklist</li></ul>                                                               |
|      | certifying official worklist                                                                                                    |
|      | • signing official worklist.                                                                                                    |
|      | If the user ID has more than 1 role, the banner on the left side of the screen allows the user to change roles.                                                                                                    |
|      | <b>Note:</b> If the user ID is an authorized Service Center representative, the initial screen will always be the Service Center representative worklist. Use the banner on the left side of the screen to change roles. |
| 7    | Follow applicable FI notices and handbooks to continue process payments.                                                                                                    |

### 501 Using NPS to Process eLDP Payments (Continued)

#### **B** Processing Applications when NPS is Unavailable

When any eLDP application is processed, by either an external producer or County Office, **and** NPS is unavailable, the application will be:

- held in a batched queued file until NPS becomes available
- processed when NPS becomes available.
- **Note:** The NPS queuing process is an internal process that is invisible to external-use customers and County Offices. However, if SCIMS and/or the eLDP software are down, the external-use customers or County Office will still receive a message about the unavailability of the eLDP service at the time of application.

502-599 (Reserved)

#### Part 6 Corrections

#### Section 1 General Information

#### 600 eLDP Corrections and Deletions

#### **A** Correcting Versus Deleting

Some eLDP applications cannot be re-accessed for corrections and must be deleted and re-entered according to paragraph 623.

County Offices must delete and re-enter eLDP applications that have an incorrect:

- crop year
- commodity
- producer.

#### **B** eLDP Corrections

County Offices shall process corrections when:

- incorrect quantities or data was entered in the online application by the producer based on incorrect information established in the customer profile, and not discovered until eLDP was submitted to the certification site for approval
- eLDP was entered and processed by a County Office and later determined to contain data entry errors.
- **Note:** Only County Offices can make corrections to existing eLDP's through eLDP software.

County Offices shall:

- select the option through eLDP software to **correct** the original eLDP
- offset any receivable that is established.
- **Important:** NPS-generated receivables will automatically offset the receivable when the next NPS payment is processed. County Offices shall ensure that the receivable has been established in Financial Services before re-entering eLDP using eLDP web software. It could take up to 5 workdays for the receivable to be established. See 67-FI for questions about receivable software.

#### 601 Receivables Created as a Result of a Correction or Deletion

#### A eLDP's From External Locations

eLDP's that were originally processed from an external location and later corrected or deleted will have a receivable automatically established in NPS.

### **B** eLDP's Processed by County Offices

eLDP's originally processed and **approved** by the County Office and later corrected or deleted will have a receivable automatically established in NPS.

#### 602 Spot Checks

#### A Spot Checks Resulting in a Shortage

When a spot check results in a shortage, County Offices shall take the option to:

- correct the application when the corrected quantity is greater than zero
- delete the application when the corrected quantity is zero.

#### **B** Spot Checks Resulting in a Violation

Until eLDP software becomes available for recording spot checks that result in a violation, County Offices shall take the option to:

- correct the application when the violated quantity is less than the original quantity
- delete the application when the violated quantity equals the original quantity
- manually prepare a violation letter according to 8-LP, Part 6.
- **Important:** NPS-generated receivables will automatically offset the receivable when the next NPS payment is processed. County Offices shall ensure that the receivable has been established in Financial Services before re-entering eLDP using eLDP web software. It could take up to 5 workdays for the receivable to be established. See 67-FI for questions about receivable software.

**Note:** eLDP's that have been certified but **not** approved can be corrected or deleted without a receivable being established.

**Important:** NPS-generated receivables will automatically offset the receivable when the next NPS payment is processed.

### 603 Liquidated Damages and Duplicate LDP's

### A Assessing Liquidated Damages

Until eLDP software becomes available for processing liquidated damages, County Offices shall:

- manually calculate liquidated damages according to 8-LP, paragraph 614
- enter program code "PSLIDACOMM" when processing the liquidated damages in CRS.

604-620 (Reserved)

.

### Section 2 Correcting and Deleting eLDP Applications

### 621 eLDP Corrections

### A Accessing the Correction Function

County Offices shall process eLDP corrections according to the following.

| Step | Action                                                                                                    |
|------|----------------------------------------------------------------------------------------------------|
| 1    | Access the eLDP web site according to subparagraph 202 B.                                                                                                    |
| 2    | On Screen ID eLDPWelcome01, CLICK "Application".                                                                                                    |
|      | USDA United States Department of Agriculture<br>Farm Service Agency                                                                                                    |
|      | eLDP Home About eLDP eLDP Help Contact Us Exit eLDP Logout of eAuth                                                                                                    |
|      | eLDP         WELCOME           Welcome         Welcome to Price Support           Role: County         Please select an item from the links on the left.                                                                                                    |
|      | Home Current servicing State/County is IOWA/JASPER. If you want to change the servicing county, select a county and click 'Change Servicing State and County' button. click 'Interface Dependent                                                                                                    |
|      | + Application Reports<br>+ Profile Reports<br>+ Admin Reports<br>+ Administrative Change Servicing State and County                                                                                                    |
|      | Version 12<br>Screen ID eLDPWelcome01<br>Last Modified: 10/16/2007                                                                                                    |
| 3    | On the Screen ID eLDPApplMain01, CLICK "Correct".                                                                                                    |
|      | USDA United States Department of Agriculture<br>Farm Service Agency                                                                                                    |
|      | eLDP Home About eLDP eLDP Help Contact Us Exit eLDP Logout of eAuth                                                                                                    |
|      | Application         Welcome         Role: County    Please select the type of operation from the navigation bar to the left. The types of applications and profile functions are described below.                                                                                                    |
|      | Home          • Add Farm Stored - To add a Farm Stored eLDP application for a producer.          Application          • Add Sold/Delivered/Fed - To add an eLDP application for quantities that are either sold, fed or have requested date of delivery.          - Add Sold/Delivered/Fed          • Add Open Storage          - Add Cotton          • Add Cotton          - Add Cotton          • Orrect          - Delete          • Delete |
|      | Version 12                                                                                                    |

# A Accessing the Correction Function (Continued)

| Step | Action                                                                                                    |
|------|----------------------------------------------------------------------------------------------------|
| 4    | Select the application to be corrected by 1 of the following:                                                                                                    |
|      | • entering the producer/entity ID number according to the following:                                                                                                    |
|      | <ul> <li>enter the producer/entity ID number and type</li> <li>CLICK "Search By Producer ID"</li> </ul>                                                                         |
|      | CLICK "Next" to proceed to application                                                                                                    |
|      | • list established applications according to the following:                                                                                                    |
|      | <ul> <li>CLICK "List All Producers" for a list of producers</li> <li>select the applicable producer</li> <li>select application</li> </ul>                                      |
|      | <ul> <li>CLICK "OK"</li> </ul>                                                                                                    |
|      | • search by eLDP number and crop year according to the following:                                                                                                    |
|      | <ul><li>enter the eLDP number</li><li>enter the crop year</li></ul>                                                                                                    |
|      | CLICK "Search Application"                                                                                                    |
|      | • select application.                                                                                                    |
|      | For multiple producer applications, the following screen will be displayed after the application has been selected.                                                             |
|      | Usibe States Department of Agriculture<br>Farm Service Agency BeFicienccy                                                                                                    |
|      | eLDP Home About eLDP eLDP Help Contact Us Exit eLDP Logout of eAuth                                                                                                    |
|      | Application         Application->Correct->Producer Search           Welcome         County FSA Office: JASPER         State/County Code: IA099         Telephone: (641)792-5019 |
|      | Home Application Producer ID: Add Farm Stored Add Sold/Delivered/Fed Add Sold/Delivered/Fed Crop Year: 2007  Add Warehouse Stored                                               |
|      | Add Cotton     Inquire     Start all operations from this page for current session     Correct                                                                                  |
|      | - Delete     List All Producers     Search By Producer ID     Help  Version 12                                                                                                  |
|      | eLDP Number: Crop Year: 2007 -                                                                                                    |
|      | Search Application Help                                                                                                    |
|      | Screen ID eLDPSearch01                                                                                                    |
|      |                                                                                                    |

| Step | Action                                                                                                    |                                                                                                    |                                                                                                    |  |  |  |  |
|------|----------------------------------------------------------------------------------------------------|----------------------------------------------------------------------------------------------------|----------------------------------------------------------------------------------------------------|--|--|--|--|
| 5    | On Screen ID eLDPApplCorSum01, CLICK "Correct Application".                                                                     |                                                                                                    |                                                                                                    |  |  |  |  |
|      |                                                                                                    |                                                                                                    |                                                                                                    |  |  |  |  |
|      | - Add Sold/Delivered/Fed Tax<br>- Add Open Storage<br>- Add Warehouse Stored                                                    | i <b>ss</b> : 20 Curtain Rd<br>ity: Anytown                                                                           | State: IA<br>Zip: 50009<br>Email Address:<br>Tax ID Type: S                                                      |  |  |  |  |
|      | - Add Cotton<br>- Inquire<br>- Correct<br>- Delete                                                                              | Crop Year: 2007<br>Commodity: BARLEY<br>State/County - Stored: IOWA/JASPER<br>Requested Date: 05/01/2007              | eLDP Number: 50006<br>Class/Variety/Type: Barley                                                                 |  |  |  |  |
|      | Version 12                                                                                                    | COC Approval Date: 07/19/2007<br>Amount Balance: \$74,524.63<br>Confirmation#: 7071552<br>ence Numbers (Max. 3): 1710 | Disbursement Date: 08/14/2007 01: 17 PM<br>Quantity Balance: 5,318.58<br>Confirmation Date: 08/14/2007 01: 17 PM |  |  |  |  |
|      | Waiting For                                                                                                    | Production Evidence To Be Submitted                                                                                   |                                                                                                    |  |  |  |  |
|      | Storage D                                                                                                    |                                                                                                    |                                                                                                    |  |  |  |  |
|      |                                                                                                    | Quantity(Bushels)<br>1,400                                                                                            | Stored Location           0.00         Morellis' bin #14                                                         |  |  |  |  |
|      | Total Quantity: 1,400.00 Bushels<br>LDP Rate: \$0.16<br>Total Disbursement Amount: \$224.00<br>Associated Farm Numbers: 0000301 |                                                                                                    |                                                                                                    |  |  |  |  |
|      |                                                                                                    | Correct Application Cancel Application Summary as PDF                                                                 |                                                                                                    |  |  |  |  |
|      | Screen ID eLDPApplCorSum01                                                                                                    |                                                                                                    |                                                                                                    |  |  |  |  |
|      | For:                                                                                                    |                                                                                                    |                                                                                                    |  |  |  |  |
|      | • farm-stored application                                                                                                    | ons, see subparagraph E                                                                                               | 3                                                                                                    |  |  |  |  |
|      | • sold, delivered, or fed                                                                                                    | applications, see subpa                                                                                               | aragraph C                                                                                                    |  |  |  |  |
|      | open storage applicat                                                                                                    | ions, see subparagraph I                                                                                              | D                                                                                                    |  |  |  |  |
|      | • warehouse-stored ap                                                                                                    | plications, see subparag                                                                                              | raph E.                                                                                                    |  |  |  |  |

### A Accessing the Correction Function (Continued)

### **B** Correcting Farm-Stored Applications

County Offices shall process eLDP corrections for farm-stored eLDP applications according to the following.

| Step | Action                                                                                                    |  |  |  |  |  |  |
|------|----------------------------------------------------------------------------------------------------|--|--|--|--|--|--|
| 1    | Access the eLDP application according to subparagraph A.                                                                                                    |  |  |  |  |  |  |
| 2    | The following changes can be made on Screen ID eLDPApplStLoc01:                                                                                                    |  |  |  |  |  |  |
|      | • "Class/Variety/Type"                                                                                                    |  |  |  |  |  |  |
|      | • "State/County Where Stored"                                                                                                    |  |  |  |  |  |  |
|      | • "Request Date"                                                                                                    |  |  |  |  |  |  |
|      | • "COC Approval Date"<br>"Beforence Numbers (Mar. 2)"                                                                                                    |  |  |  |  |  |  |
|      | • "Reference Numbers (Max. 3)".                                                                                                    |  |  |  |  |  |  |
|      | in which the incorrect commodity or crop year was entered, the application must be deleted according to paragraph 623.<br>After making applicable changes, CLICK " <b>Continue</b> ".                                                                                                    |  |  |  |  |  |  |
|      | Welcome<br>Role: County         Storage Location           County FSA Office: JASPER         State/County Code: IA099         Telephone: (641)792-5019                                                                                                    |  |  |  |  |  |  |
|      | Home     Producer Name:     Rodney Kinlaw     State: IA       Application     Address:     20 Curtain Rd     Zip: 50009       - Add Farm Stored     City:     Anytown     Email Address:       - Add Open Storage     Tax ID:     xxx-xx-9876     Tax ID Type: S                                                                                         |  |  |  |  |  |  |
|      | Add Warehouse Stored     Add Cotton     Part B - Producer Payment Information                                                                                                    |  |  |  |  |  |  |
|      | Crop Year: 2007     eLDP Number: 50006     Commodity: BARLEY Class/Variety/Type: Barley ▼     State/County Where Stored: IOWA ▼ JASPER ▼     State/County Where Stored: IOWA ▼ JASPER ▼     COC Approval Date: 2007 ▼ May ▼ 1 ▼     COC Approval Date: 2007 ▼ July ▼ 19 ▼     Is this a certified eLDP?: © Yes ⊂ No     Reference Numbers (Max. 3): 1710 |  |  |  |  |  |  |
|      | Continue Cancel Help                                                                                                    |  |  |  |  |  |  |
|      | Screen ID eLDPApplStLoc01                                                                                                    |  |  |  |  |  |  |

| Step | Action                                                                                                    |  |  |  |  |
|------|----------------------------------------------------------------------------------------------------|--|--|--|--|
| 3    | On Screen ID eLDPApplPayInfo02:                                                                                                    |  |  |  |  |
|      |                                                                                                    |  |  |  |  |
|      | <ul> <li>click the radio button to the left of the quantity</li> <li>make applicable shares</li> </ul>                                                                                                    |  |  |  |  |
|      | make applicable changes.                                                                                                    |  |  |  |  |
|      | Role: County FSA Office: JASPER State/County Code: IA099 Telephone: (641)792-5019                                                                                                    |  |  |  |  |
|      | Home         Producer Name:         Rodney Kinlaw         State: IA           Application         20 Curtain Rd         Zin Scoop                                                                              |  |  |  |  |
|      | - Add Farm Stored     Address:     20 Curtain Rd     Zip: 50009       - Add Sold/Delivered/Fed     City:     Anytown     Email Address:       - Add Open Storage     Tax ID:     xx-xx-9876     Tax ID Type: S |  |  |  |  |
|      | Add Open Storage Tax ID: XXX-XX-9876 Tax ID Type: S     Add Warehouse Stored     Add Cotton                                                                                                    |  |  |  |  |
|      | - Inquire Part B - Producer Payment Information                                                                                                    |  |  |  |  |
|      | - Delete Commodity: BARLEY Class/Variety/Type: Barley                                                                                                    |  |  |  |  |
|      | Version 12 State/County Where Stored: IOWA/JASPER                                                                                                    |  |  |  |  |
|      | Quantity: Bushels Bin Quantity Calculator (optional)                                                                                                    |  |  |  |  |
|      | Stored Location:                                                                                                    |  |  |  |  |
|      | Add Change Delete Clear                                                                                                    |  |  |  |  |
|      | Storage Details Sel Quantity(Bushels) Stored Location                                                                                                    |  |  |  |  |
|      | Sel         Quantity(Bushels)         Stored Location           C         1,400.00         Morellis' bin #14                                                                                                   |  |  |  |  |
|      | Total Net Quantity: 1,400.00 Bushels                                                                                                    |  |  |  |  |
|      | LDP Rate: \$0.16<br>Total Disbursement Amount: \$224.00                                                                                                    |  |  |  |  |
|      | Associated Farm Numbers: 0000301<br>Submit Back Cancel Help                                                                                                    |  |  |  |  |
|      |                                                                                                    |  |  |  |  |
|      | Screen ID eLDPAppIPayInfo02                                                                                                    |  |  |  |  |
|      |                                                                                                    |  |  |  |  |
|      | Click any of the following:                                                                                                    |  |  |  |  |
|      | • "Add" to add additional quantities and stored locations                                                                                                    |  |  |  |  |
|      | <ul> <li>"Change" to accept the changes</li> </ul>                                                                                                    |  |  |  |  |
|      | <ul> <li>"Delete" to delete the quantity</li> </ul>                                                                                                    |  |  |  |  |
|      | <ul> <li>"Submit" to complete the correction.</li> </ul>                                                                                                    |  |  |  |  |
|      |                                                                                                    |  |  |  |  |
|      | Go to paragraph 622.                                                                                                    |  |  |  |  |

# **B** Correcting Farm-Stored Applications (Continued)

# Par. 621

## C Correcting Sold, Delivered, or Fed Applications

County Offices shall process eLDP corrections for eLDP applications according to the following.

| Step | Action                                                                                                    |  |  |  |  |  |
|------|----------------------------------------------------------------------------------------------------|--|--|--|--|--|
| 1    | Access the eLDP application according to subparagraph A.                                                                                                    |  |  |  |  |  |
| 2    | The following changes can be made on Screen ID eLDPApplStLoc01:                                                                                                    |  |  |  |  |  |
|      | • "Class/Variety/Type"                                                                                                    |  |  |  |  |  |
|      | • "State and County where commodity was delivered"                                                                                                    |  |  |  |  |  |
|      | • "Certification Date"                                                                                                    |  |  |  |  |  |
|      | • "Is this a certified Field Direct eLDP?"                                                                                                    |  |  |  |  |  |
|      | • "Reference Numbers (Max. 3)".                                                                                                    |  |  |  |  |  |
|      | Note: The commodity and crop year cannot be corrected. For eLDP applications in which the incorrect commodity or crop year was entered, the application must be deleted according to paragraph 623.         Make the applicable changes and CLICK "Continue".         Application         Application->Correct->Producer Search->Application Summary->Storage Location         Storage Location |  |  |  |  |  |
|      | Welcome     County FSA Office: JASPER     State/County Code: IA099     Telephone: (641)792-5019       Home     Producer Name:     Evan Royster     State: IA                                                                                                    |  |  |  |  |  |
|      | Application         Address:         2200 Hastings St         Zip: 50009           - Add Farm Stored         City:         Anytown         Email Address:           - Add Sold/Delivered/Fed         Tay ID:         Sold Sold Sold Sold Sold Sold Sold Sold                                                                                                    |  |  |  |  |  |
|      | - Add Sold/Deliverad/Fed<br>- Add Open Storage<br>- Add Warehouse Stored                                                                                                    |  |  |  |  |  |
|      | - Add Cotton Part B - Producer Payment Information                                                                                                    |  |  |  |  |  |
|      | Crop Year: 2007     Correct     Commodity: BARLEY Class/Variety/Type: Barley                                                                                                    |  |  |  |  |  |
|      | Version 12 State/County where delivered: IOWA JASPER -                                                                                                    |  |  |  |  |  |
|      | Certification Date: 2007 V August V 4 V                                                                                                    |  |  |  |  |  |
|      | Reference Numbers (Max. 3): Home Farm                                                                                                    |  |  |  |  |  |
|      | Continue Cancel Help                                                                                                    |  |  |  |  |  |
|      | Screen ID eLDPApplStLoc01                                                                                                    |  |  |  |  |  |

C Correcting Sold, Delivered, or Fed Applications (Continued)

| Step | Action                                                                                                    |  |  |  |  |  |
|------|----------------------------------------------------------------------------------------------------|--|--|--|--|--|
| 3    | Make applicable changes on Screen ID eLDPApplPayInfo02.                                                                                                    |  |  |  |  |  |
|      | - Add Cotton       - Andd Cotton         - Inquire       - Crop Year: 2007       eLDP Number: 50007         - Correct       - Delete       Commodity: BARLEY       Class/Variety/Type: Barley         State/County where delivered: IOWA/JASPER       633EZ Approval Date: 12/08/2006       Share of Crop (%): 100.0                                                                                                    |  |  |  |  |  |
|      | Summary Quantity Information                                                                                                    |  |  |  |  |  |
|      | Line#     Sold/Delivered/Fed Date     Quality<br>(Bushels)     Moisture Percent       1     2007 V     May V     1     Image: Additional state of the state of the sta |  |  |  |  |  |
|      | 1     12007 ► [May ► ]     1     1400.0     1400.0       2     2007 ▼ [May ▼ ]     3     ▼ [Ш▼]     300.0     Clear                                                                                                    |  |  |  |  |  |
|      | 3 2007 V May V [Day] V 🔤 V                                                                                                    |  |  |  |  |  |
|      | 4 2007 V May V [Day] V III Clear                                                                                                    |  |  |  |  |  |
|      | 5 2007 V May V [Day] V W Clear                                                                                                    |  |  |  |  |  |
|      | Calculate Back Cancel Help                                                                                                    |  |  |  |  |  |
|      |                                                                                                    |  |  |  |  |  |
|      | Screen ID eLDPAppIPayInfo02                                                                                                    |  |  |  |  |  |
|      | Note: To delete the entire line, CLICK "Clear" to the right of the line.                                                                                                    |  |  |  |  |  |
|      | CLICK " <b>Calculate</b> " to recalculate the application.                                                                                                    |  |  |  |  |  |
|      | <b>Note:</b> Additional changes may be made after clicking " <b>Calculate</b> ". Ensure to CLICK " <b>Calculate</b> " after all changes have been made.                                                                                                    |  |  |  |  |  |
|      | An application summary page will be displayed. CLICK " <b>Submit</b> " to complete the correction.                                                                                                    |  |  |  |  |  |
|      | Go to paragraph 622.                                                                                                    |  |  |  |  |  |

### **D** Correcting Open Storage Applications

County Offices shall process eLDP corrections for open storage eLDP applications according to the following.

|   | Action                                                                                                    |                                                                                                    |                                                                                                    |                                                                                                    |  |  |  |
|---|----------------------------------------------------------------------------------------------------|----------------------------------------------------------------------------------------------------|----------------------------------------------------------------------------------------------------|----------------------------------------------------------------------------------------------------|--|--|--|
| 1 | Access the eLDP application according to subparagraph A.                                                                                                    |                                                                                                    |                                                                                                    |                                                                                                    |  |  |  |
| 2 | The following changes can be made on <b>Screen ID eLDPApplStLoc01</b> :                                                                                                    |                                                                                                    |                                                                                                    |                                                                                                    |  |  |  |
|   | • "Class/Variet                                                                                                    | y/Type"                                                                                                    |                                                                                                    |                                                                                                    |  |  |  |
|   | • "State/County Where Stored"                                                                                                    |                                                                                                    |                                                                                                    |                                                                                                    |  |  |  |
|   | • "Request Dat                                                                                                    | e"                                                                                                    |                                                                                                    |                                                                                                    |  |  |  |
|   | "COC Appro-                                                                                                    | val Date"                                                                                                    |                                                                                                    |                                                                                                    |  |  |  |
|   |                                                                                                    | umbers (Max. 3)"                                                                                                    |                                                                                                    |                                                                                                    |  |  |  |
|   | must be de                                                                                                    | leted according to                                                                                                    |                                                                                                    | entered, the application                                                                                                    |  |  |  |
|   |                                                                                                    |                                                                                                    |                                                                                                    |                                                                                                    |  |  |  |
|   | Application<br>Welcome                                                                                                    | Application->Correct->Producer                                                                                                    | - Search->Application Summary->Sto<br>Storage Location<br>State/County Code: 14099                                                                                                    | 1                                                                                                    |  |  |  |
|   | Welcome<br>Role: County<br>Home<br>Application<br>- Add Farm Stored<br>- Add Sold/Delivered/Fed<br>- Add Open Storage                                                                                                    | Application->Correct->Producer<br>County FSA Office: JASPER<br>Producer Name: Maurice E<br>Address: 4848 Rec<br>City: Anytown                                                                                                    | Storage Location<br>State/County Code: 1A099<br>Evans<br>chall Way                                                                                                    |                                                                                                    |  |  |  |
|   | Welcome<br>Role: County<br>Home<br>Application<br>- Add Farm Stored<br>- Add Sold/Delivered/Fed<br>- Add Open Storage<br>- Add Warehouse Stored<br>- Add Warehouse Stored                                                       | Application->Correct->Producer<br>County FSA Office: JASPER<br>Producer Name: Maurice E<br>Address: 4848 Rec<br>City: Anytown                                                                                                    | Storage Location<br>State/County Code: 1A099<br>Evans<br>chall Way<br>678                                                                                                    | Telephone: (641)792-5019<br>State: IA<br>Zip: 50208<br>Email Address:                                                                 |  |  |  |
|   | Welcome<br>Role: County<br>Home<br>- Add Farm Stored<br>- Add Sold/Delivered/Fed<br>- Add Open Storage<br>- Add Warehouse Stored<br>- Add Cotton<br>- Inquire<br>- Correct                                                      | Application->Correct->Producer<br>County FSA Office: JASPER<br>Producer Name: Maurice E<br>Address: 4848 Rec<br>City: Anytown<br>Tax ID: XXX-XX-5<br>Part B - Producer Payment In<br>Crop                                                                                      | Storage Location<br>State/County Code: 1A099<br>Evans<br>chall Way<br>678<br>formation<br>Year: 2007                                                                                                    | Telephone: (641)792-5019<br>State: IA<br>Zip: 50208<br>Email Address:<br>Tax ID Type: S<br>eLDP Number: 50009                         |  |  |  |
|   | Welcome<br>Role: County<br>Home<br>Application<br>- Add Farm Stored<br>- Add Sold/Delivered/Fed<br>- Add Open Storage<br>- Add Warehouse Stored<br>- Add Warehouse Stored<br>- Add Cotton<br>- Inquire<br>- Correct<br>- Delete | Application->Correct->Producer<br>County FSA Office: JASPER<br>Producer Name: Maurice E<br>Address: 4848 Rec<br>City: Anytown<br>Tax ID: XXX-XX-5<br>Part B - Producer Payment In<br>Crop                                                                                      | Storage Location<br>State/County Code: 1A099<br>Evans<br>chall Way<br>678<br>formation<br>Year: 2007<br>odity: BARLEY Class/Variety/Type:                                                                                   | Telephone: (641)792-5019<br>State: IA<br>Zip: 50208<br>Email Address:<br>Tax ID Type: S<br>eLDP Number: 50009                         |  |  |  |
|   | Welcome<br>Role: County<br>Home<br>- Add Farm Stored<br>- Add Sold/Delivered/Fed<br>- Add Open Storage<br>- Add Warehouse Stored<br>- Add Cotton<br>- Inquire<br>- Correct                                                      | Application->Correct->Producer<br>County FSA Office: JASPER<br>Producer Name: Maurice E<br>Address: 4848 Rec<br>City: Anytown<br>Tax ID: XXX-XX-5<br>Part B - Producer Payment In<br>Crop<br>Comm<br>State/County Where S<br>Request                                           | Storage Location<br>State/County Code: 1A099                                                                                                    | Telephone: (641)792-5019<br>State: IA<br>Zip: 50208<br>Email Address:<br>Tax ID Type: S<br>eLDP Number: 50009<br>Barley •<br>JASPER • |  |  |  |
|   | Welcome<br>Role: County<br>Home<br>Application<br>- Add Farm Stored<br>- Add Sold/Delivered/Fed<br>- Add Open Storage<br>- Add Warehouse Stored<br>- Add Warehouse Stored<br>- Add Cotton<br>- Inquire<br>- Correct<br>- Delete | Application->Correct->Producer<br>County FSA Office: JASPER<br>Producer Name: Maurice E<br>Address: 4848 Rec<br>City: Anytown<br>Tax ID: XXX-XX-5<br>Part B - Producer Payment In<br>Crop<br>Comm<br>State/County Where S<br>Request<br>COC Approval                           | Storage Location<br>State/County Code: 1A099                                                                                                    | Telephone: (641)792-5019<br>State: IA<br>Zip: 50208<br>Email Address:<br>Tax ID Type: S<br>eLDP Number: 50009<br>Barley V             |  |  |  |
|   | Welcome<br>Role: County<br>Home<br>Application<br>- Add Farm Stored<br>- Add Sold/Delivered/Fed<br>- Add Open Storage<br>- Add Warehouse Stored<br>- Add Warehouse Stored<br>- Add Cotton<br>- Inquire<br>- Correct<br>- Delete | Application->Correct->Producer<br>County FSA Office: JASPER<br>Producer Name: Maurice E<br>Address: 4848 Rec<br>City: Anytown<br>Tax ID: XXX-XX-5<br>Part B - Producer Payment In<br>Crop<br>Comm<br>State/County Where S<br>Request<br>COC Approval                           | Storage Location<br>State/County Code: 1A099<br>Evans<br>chall Way<br>678<br>formation<br>Year: 2007<br>odity: BARLEY Class/Variety/Type:<br>tored: IOWA ¥<br>Date: 2007 May 3<br>Date: 2007 August 14<br>sLDP?: C Yes © No | Telephone: (641)792-5019<br>State: IA<br>Zip: 50208<br>Email Address:<br>Tax ID Type: S<br>eLDP Number: 50009<br>Barley •<br>JASPER • |  |  |  |
|   | Welcome<br>Role: County<br>Home<br>Application<br>- Add Farm Stored<br>- Add Sold/Delivered/Fed<br>- Add Open Storage<br>- Add Warehouse Stored<br>- Add Warehouse Stored<br>- Add Cotton<br>- Inquire<br>- Correct<br>- Delete | Application->Correct->Producer<br>County FSA Office: JASPER<br>Producer Name: Maurice E<br>Address: 4848 Rec<br>City: Anytown<br>Tax ID: XXX-XX-5<br>Part B - Producer Payment In<br>Crop<br>Comm<br>State/County Where S'<br>Request<br>COC Approval<br>Is this a certified e | Storage Location<br>State/County Code: 1A099<br>Evans<br>chall Way<br>678<br>formation<br>Year: 2007<br>odity: BARLEY Class/Variety/Type:<br>tored: IOWA ¥<br>Date: 2007 May 3<br>Date: 2007 August 14<br>sLDP?: C Yes © No | Telephone: (641)792-5019<br>State: IA<br>Zip: 50208<br>Email Address:<br>Tax ID Type: S<br>eLDP Number: 50009<br>Barley •<br>JASPER • |  |  |  |

| 621 |
|-----|
|     |
|     |

| )                                                           | Action                                                                                                    |                                                                                                    |                         |                         |                  |       |  |
|-------------------------------------------------------------|----------------------------------------------------------------------------------------------------|----------------------------------------------------------------------------------------------------|-------------------------|-------------------------|------------------|-------|--|
| Make the applicable changes on Screen ID eLDPApplPayInfo02. |                                                                                                    |                                                                                                    |                         |                         |                  |       |  |
|                                                             | - Add Warehouse Stored<br>- Add Cotton<br>- Inquire<br>- Correct<br>- Delete<br>Version 12                                                              | Ored       Part B - Producer Payment Information         Crop Year: 2007       eLDP Number: 50009         Commodity: BARLEY       Class/Variety/Type: Barley         State/County Where Stored: IOWA/JASPER         Share of Crop (%):       100.0 |                         |                         |                  |       |  |
|                                                             |                                                                                                    | Summary                                                                                                    | y Quantity Information  |                         |                  |       |  |
|                                                             |                                                                                                    | Line#                                                                                                    | Location/Reference#     | Quantity<br>(Bushels)   | Moisture Percent |       |  |
|                                                             |                                                                                                    | 1                                                                                                    | Dan Conner bin #40      | 500.0                   |                  | Clear |  |
|                                                             |                                                                                                    | 2                                                                                                    | Anthony Morelli bin #14 | 400.0                   |                  | Clear |  |
|                                                             |                                                                                                    | 3                                                                                                    | Derrick Williams bin #2 | 350.0                   |                  | Clear |  |
|                                                             |                                                                                                    | 5                                                                                                    |                         |                         |                  | Clear |  |
|                                                             |                                                                                                    |                                                                                                    | Rows to ad              | d: 1 Add Rows           |                  |       |  |
|                                                             | Calculate Back Cancel Help                                                                                                    |                                                                                                    |                         |                         |                  |       |  |
|                                                             | Screen ID eLDPApplPayInfo02                                                                                                    |                                                                                                    |                         |                         |                  |       |  |
|                                                             |                                                                                                    | Screen ID e                                                                                                    | есорарираулиоог         |                         |                  |       |  |
|                                                             | Note: To delet                                                                                                    | e the enti                                                                                                    | ire line, CLICK "Clea   | <b>r</b> " to the right | of the line.     |       |  |
|                                                             | 10000 10 0000                                                                                                    |                                                                                                    |                         |                         | of the line.     |       |  |
|                                                             | CLICK "Calculate" to recalculate the application.                                                                                                    |                                                                                                    |                         |                         |                  |       |  |
|                                                             |                                                                                                    |                                                                                                    |                         |                         |                  |       |  |
|                                                             | <b>Note:</b> Additional changes may be made after clicking " <b>Calculate</b> ". Ensure to CLICK " <b>Calculate</b> " after all changes have been made. |                                                                                                    |                         |                         |                  |       |  |
|                                                             | An application summary page will be displayed. CLICK " <b>Submit</b> " to process the correction.                                                       |                                                                                                    |                         |                         |                  |       |  |
|                                                             | Go to paragraph                                                                                                    | n 622.                                                                                                    |                         |                         |                  |       |  |

# **D** Correcting Open Storage Applications (Continued)

### **E** Correcting Warehouse-Stored Applications

County Offices shall process eLDP corrections for warehouse-stored eLDP applications according to the following.

| Step |                                                                                                    |                                     |                                               | Action                                       |                                                             |  |
|------|----------------------------------------------------------------------------------------------------|-------------------------------------|-----------------------------------------------|----------------------------------------------|-------------------------------------------------------------|--|
| 1    | Access the eLDP application according to subparagraph A.                                                                                                    |                                     |                                               |                                              |                                                             |  |
| 2    | The following changes can be made on Screen ID eLDPApplStLoc01:                                                                                                    |                                     |                                               |                                              |                                                             |  |
|      | <ul> <li>"Class/Variety/Type"</li> <li>"State/County Where Stored"</li> </ul>                                                                                                    |                                     |                                               |                                              |                                                             |  |
|      | <ul><li> "State/County Where Stored"</li><li> "Warehouse Code"</li></ul>                                                                                                    |                                     |                                               |                                              |                                                             |  |
|      | <ul> <li>"Request Date"</li> </ul>                                                                                                    |                                     |                                               |                                              |                                                             |  |
|      | <ul> <li>"COC Approva</li> </ul>                                                                                                    | l Date"                             |                                               |                                              |                                                             |  |
|      | • "Reference Nur                                                                                                    | nbers (Ma                           | ax. 3).                                       |                                              |                                                             |  |
|      | Note: The commodity and crop year cannot be modified. For eLDP applications in which the incorrect commodity or crop year was entered, the application must be deleted according to paragraph 623.         Make the applicable changes and CLICK "Continue".         Application         Application |                                     |                                               |                                              |                                                             |  |
|      | Welcome                                                                                                    | cation<br>County FSA Office:        | 1ASPER                                        | Storage Location<br>State/County Code: IA099 | Telephone: (641)792-5019                                    |  |
|      | Home                                                                                                    | Producer Name:<br>Address:<br>City: | Lydell Sargent                                |                                              | State: IA<br>Zip: 50170<br>Email Address:<br>Tax ID Type: S |  |
|      | - Add Cotton<br>- Inquire P                                                                                                    | art B - Producer                    | Payment Informa                               | ation                                        |                                                             |  |
|      | - Correct<br>- Delete<br>Version 12                                                                                                    | State/Cour                          | Crop Year:<br>Commodity:<br>nty Where Stored: | WOOL Class/Variety/Type:                     | eLDP Number: 50025<br>Ingraded 💌                            |  |
|      |                                                                                                    | CC                                  | DC Approval Date:                             | 2007 💌 August 💌 28<br>2007 💌 August 💌 28     | V IIXV                                                      |  |
|      |                                                                                                    |                                     | a certified eLDP?:<br>Numbers (Max. 3):       |                                              |                                                             |  |
|      |                                                                                                    |                                     |                                               | Continue Cancel                              | Help                                                        |  |
|      | s                                                                                                    | creen ID eLDPAp                     | plStLoc01                                     |                                              |                                                             |  |

| Step | Action                                                                                                    |                                                                                                    |                    |                    |       |  |  |
|------|----------------------------------------------------------------------------------------------------|----------------------------------------------------------------------------------------------------|--------------------|--------------------|-------|--|--|
| 3    | Make the applicable changes on Screen ID eLDPApplPayInfo02.                                                                                                    |                                                                                                    |                    |                    |       |  |  |
|      | - Add Cotton<br>- Inquire<br>- Correct<br>- Delete<br>Version 12                                                                                                    | Part B - Producer Payment Information         Crop Year: 2007       eLDP Number: 50025         Commodity: WOOL       Class/Variety/Type: Ungraded         State/County Where Stored: IOWA/JASPER         Warehouse Code: 546 |                    |                    |       |  |  |
|      | Summary Quantity Information                                                                                                    |                                                                                                    |                    |                    |       |  |  |
|      |                                                                                                    | Line#                                                                                                    | Warehouse Receipt# | Quantity<br>(Lbs.) |       |  |  |
|      |                                                                                                    | 1                                                                                                    | 546                | 16.0               | Clear |  |  |
|      |                                                                                                    | 2                                                                                                    |                    |                    | Clear |  |  |
|      |                                                                                                    | 3                                                                                                    |                    |                    | Clear |  |  |
|      |                                                                                                    | 5                                                                                                    |                    |                    | Clear |  |  |
|      | Rows to add:   1   Add Rows     Calculate   Back   Cancel                                                                                                    |                                                                                                    |                    |                    |       |  |  |
|      |                                                                                                    |                                                                                                    |                    |                    |       |  |  |
|      | Screen ID eLDPApplPayInfo02                                                                                                    |                                                                                                    |                    |                    |       |  |  |
|      | ocaen in eldempiraginiouz                                                                                                    |                                                                                                    |                    |                    |       |  |  |
|      | <b>Note:</b> To delete the entire line, CLICK "Clear" to the right of the line.                                                                                                    |                                                                                                    |                    |                    |       |  |  |
|      |                                                                                                    |                                                                                                    |                    |                    |       |  |  |
|      | CLICK "Calculate" to recalculate the application.                                                                                                    |                                                                                                    |                    |                    |       |  |  |
|      | <ul> <li>Note: Additional changes may be made after clicking "Calculate". CLICK "Calculate" after all changes have been made.</li> <li>An application summary page will be displayed. CLICK "Submit" to process the correction.</li> </ul> |                                                                                                    |                    |                    |       |  |  |
|      |                                                                                                    |                                                                                                    |                    |                    |       |  |  |
|      | Go to paragraph                                                                                                    | 522.                                                                                                    |                    |                    |       |  |  |

# **E** Correcting Warehouse-Stored Applications (Continued)

### 622 Completing the Correction Process

### A Underpayment, Overpayment, or No Change

After the County Office has clicked "**Submit**", the application will be redisplayed. A message will display the results of the correction. County Offices shall complete the correction according to the following.

| Result       | Action                                                                                                    |  |  |  |
|--------------|----------------------------------------------------------------------------------------------------|--|--|--|
| Underpayment | If the modifications result in an underpayment, a message will be displayed indicating the following:                                                                                                    |  |  |  |
|              | <ul><li>application has been corrected</li><li>specific amount of the additional payment.</li></ul>                                                                                                    |  |  |  |
|              | - Add Open storage     - Add Warehouse Stored     - Add Warehouse Stored     - Add Cotton     - Inquire     - Correct     - Delete     Version 12     - Version 12     - Commodity: BARLEY     - Class/Variety/Type: Barley     - State/County Where Stored: IOWA/JASPER     - Context     - Delete     - Commodity: BARLEY     - Class/Variety/Type: Barley     - State/County Where Stored: IOWA/JASPER |  |  |  |
|              | Quantity:     Bushels     Bin Quantity Calculator (optional)       Stored Location:                                                                                                    |  |  |  |
|              | Storage Details         Stored Location           Sel         Quantity(Bushels)         Stored Location                                                                                                    |  |  |  |
|              | C         1,400.00         Morellis' bin #14           C         500.00         Bryce Jordan Farm                                                                                                    |  |  |  |
|              | Total Net Quantity: 1,900.00 Bushels<br>LDP Rate: \$0.16<br>Total Disbursement Amount: \$304.00<br>Associated Farm Numbers: 0000301<br>Submit Back Cancel Help                                                                                                    |  |  |  |
|              | Screen ID eLDPApplPayInfo02                                                                                                    |  |  |  |
|              | CLICK " <b>Application Summary as PDF</b> ". An eLDP Summary pdf document will be displayed. County Offices shall print the <b>eLDP</b>                                                                                                    |  |  |  |
|              | <b>Summary</b> page and file with the original eLDP application information.                                                                                                    |  |  |  |

### 622 Completing the Correction Process (Continued)

| Result      | Action                                                                                                    |
|-------------|----------------------------------------------------------------------------------------------------|
| Overpayment | If the modifications result in an overpayment, a message will be displayed indicating the following:                                                                                        |
|             | <ul> <li>application has been corrected</li> <li>specific amount of the receivable being established.</li> </ul>                                                                            |
|             | Add Cotton     Inquire     Correct     Delete     Version 12     Commodity: BARLEY     Class/Variety/Type: Barley     State/County Where Stored: IOWA/JASPER     Class/Variety/Type: Barley |
|             | Quantity:     Bushels     Bin Quantity Calculator (optional)       Stored Location:                                                                                                    |
|             | Storage Details       Sel     Quantity(Bushels)     Stored Location       C     1,225.00     Morellis' bin #14                                                                              |
|             | Total Net Quantity: 1,225.00 Bushels<br>LDP Rate: \$0.16<br>Total Disbursement Amount: \$196.00<br>Associated Farm Numbers: 0000301<br>Submit Back Cancel Help                              |
|             | CLICK "Application Summary as PDF". An eLDP Summary pdf document will be displayed. County Offices shall print the eLDP                                                                     |
| <u></u>     | <b>Summary</b> page and file with the original eLDP application information.                                                                                                    |

## A Underpayment, Overpayment, or No Change (Continued)

### 622 Completing the Correction Process (Continued)

| Result    | Action                                                                                                    |  |  |  |  |
|-----------|----------------------------------------------------------------------------------------------------|--|--|--|--|
| No Change | A message will be displayed indicating that the changes did not affect the payment.                                                                                                    |  |  |  |  |
|           | In the following example, the certification date was changed. The corrected date resulted in no change to the application amount.                                                                                                    |  |  |  |  |
|           | - Add Cotton     - Inquire     - Correct     - Delete     Crop Year: 2007     eLDP Number: 50006                                                                                                    |  |  |  |  |
|           | Version 12 Commodity: BARLEY Commodity: BARLEY State/County - stored:IOWA/JASPER Requested Date: 05/01/2007 COC Approval Date: 07/19/2007 COC Approval Date: 07/19/2007 COC Approval Date: 07/19/2007 COC Approval Date: 07/19/2007 COC Approval Date: 08/14/2007 01: 17 PM Confirmation#: 7071552 Confirmation date: 08/14/2007 01: 17 PM Reference Numbers (Max. 3): 1710 |  |  |  |  |
|           | Waiting For Production Evidence To Be Submitted Storage Details                                                                                                    |  |  |  |  |
|           | Quantity(Bushels) Stored Location                                                                                                    |  |  |  |  |
|           | 1,200.00 Morellis' bin #14<br>200.00 <b>Jones Farm</b>                                                                                                    |  |  |  |  |
|           | Total Quantity: 1,400.00 Bushels           LDP Rate: \$0.16           Total Disbursement Amount: \$224.00           Associated Farm Numbers: 0000301                                                                                                    |  |  |  |  |
|           | OK Application Summary as PDF                                                                                                    |  |  |  |  |
|           | CLICK " <b>Application Summary as PDF</b> ". An eLDP Summary pdf document will be displayed. County Offices shall print the <b>eLDP Summary</b> page and file with the original eLDP application information.                                                                                                    |  |  |  |  |

### A Underpayment, Overpayment, or No Change (Continued)

# 622 Completing the Correction Process (Continued)

# **B** Corrected eLDP Summary Page

The eLDP Summary page will display the following:

- a message that the eLDP application has been corrected
- the net amount of the application.
- **Note:** The eLDP Summary page will **not** display the amount of the additional disbursement or receivable amount. County Offices shall manually indicate the change on the eLDP Summary page.
- **Example:** A producer received an eLDP payment of \$1,000 on January 16, 2007. The eLDP application was corrected on June 1, 2007, to reflect an additional payment of \$250. The producer's eLDP Summary page will:
  - display in blue that the application has been corrected
  - indicate a net eLDP application of \$1,250.

# C Additional Prompt Payment Interest for Corrected Applications

For corrected applications due prompt payment interest, software will calculate prompt payment interest on the additional disbursement based on the date of COC approval, plus 30 calendar days up to the date of the additional disbursement.

# **D** Status Indicators

County Offices can view existing eLDP applications to determine the status of the application. When "Inquire" is selected from the "Application" function, the following screen will be displayed.

| 98 Records Found    | 1 to 10 of 9 | 98  |        |           | 1234567       | 8910    | [Next] | <u>[ Last ]</u> |        |        |          |
|---------------------|--------------|-----|--------|-----------|---------------|---------|--------|-----------------|--------|--------|----------|
| Submitted           | Appl Type    | COF | County | Cnty Code | CommodityName | Prod ID | eLDP#  | Qty             | Rate   | Amt    | Corr Ind |
| 2007-04-04 09:15:02 | FS           | Х   | JASPER | 099       | WOOL          |         | 50001  | 93.27           | 0.3600 | 33.58  |          |
| 2007-04-04 15:17:51 | SDF          |     | JASPER | 099       | WOOL          |         | 50002  | 321.00          | 0.1200 | 38.52  | X        |
| 2007-05-03 16:19:43 | FS           | Х   | JASPER | 099       | BARLEY        |         | 50003  | 350.00          | 0.5100 | 178.50 |          |
| 2007-08-03 10:40:19 | FS           | Х   | JASPER | 099       | BARLEY        |         | 50004  | 907.00          | 0.1600 | 145.12 | С        |
| 2007-08-14 10:40:16 | FS           | Х   | JASPER | 099       | BARLEY        |         | 50005  | 3560.00         | 0.1600 | 569.60 |          |
| 2007-08-14 13:17:24 | FS           | Х   | JASPER | 099       | BARLEY        |         | 50006  | 1400.00         | 0.1600 | 224.00 | С        |
| 2007-08-14 13:30:30 | SDF          | Х   | JASPER | 099       | BARLEY        |         | 50007  | 700.00          | 0.3100 | 217.00 |          |
| 2007-08-14 13:38:38 | SDF          | Х   | JASPER | 099       | BARLEY        |         | 50008  | 1143.50         | 0.2330 | 266.46 |          |
| 2007-08-14 14:03:02 | OS           | Х   | JASPER | 099       | BARLEY        |         | 50009  | 1250.00         | 0.5100 | 637.50 |          |
| 2007-08-27 14:14:18 | FS           | Х   | JASPER | 099       | WOOL          |         | 50010  | 1000.00         | 0.1900 | 190.00 |          |

If:

- "X" is displayed under "Status", the application has been deleted
- "C" is displayed under "Status", the application has been corrected.

#### 623 eLDP Deletions

# A Accessing the Delete Function

County Offices shall delete eLDP's when it has been determined that the application:

- was entered in error
- cannot be corrected according to paragraph 621.

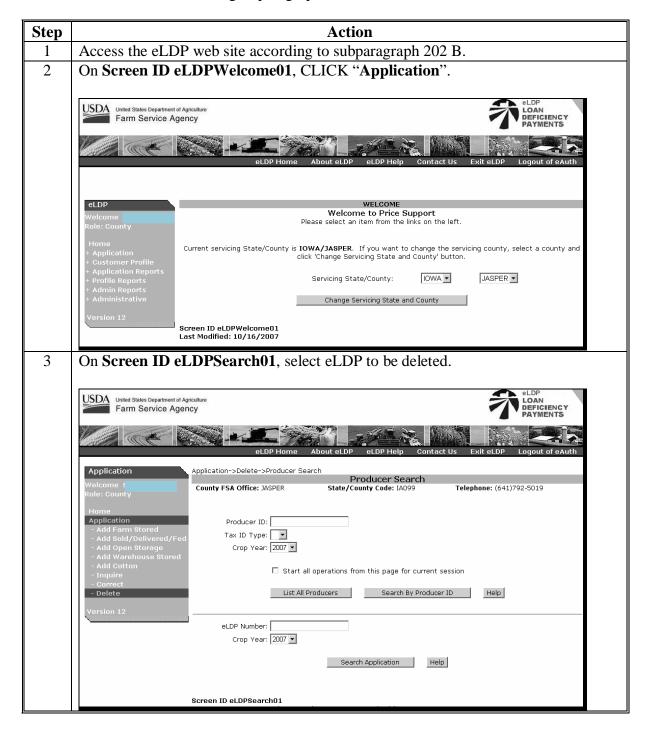

# 623 eLDP Deletions (Continued)

# A Accessing the Delete Function (Continued)

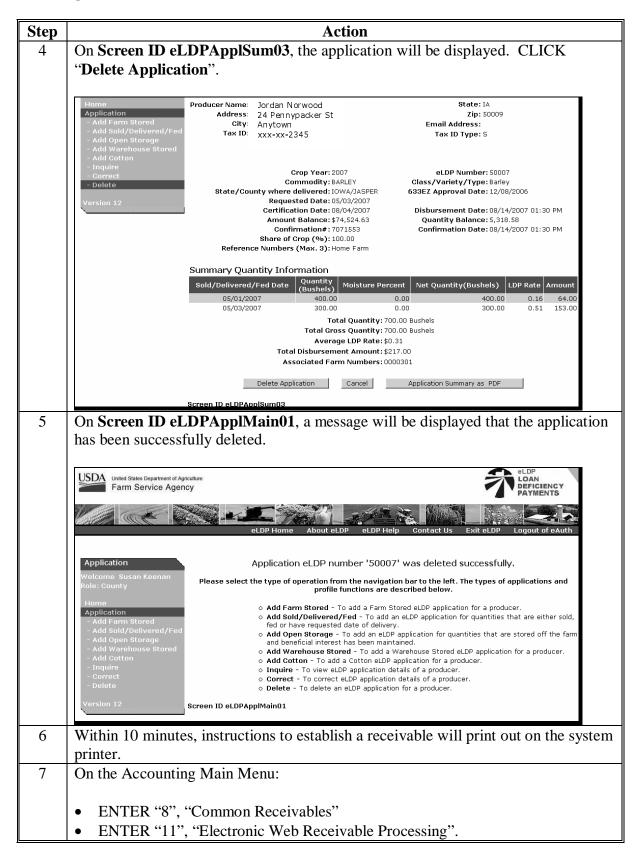

# 623 eLDP Deletions (Continued)

# A Accessing the Delete Function (Continued)

| Step | Action                                                                                                    |  |  |  |
|------|----------------------------------------------------------------------------------------------------|--|--|--|
| 8    | ENTER "1", "Initiate NPS Receivable Establishment".                                                                                                    |  |  |  |
|      | The receivable is now established in Common Receivables. In addition, the receivable will be placed in the queue for transmission to NPS.                                                     |  |  |  |
|      | <b>Important:</b> Uploads to NPS will not occur until end-of-day and the accounting files are <b>successfully</b> queued and transmitted.                                                     |  |  |  |
|      | <b>Note:</b> The next start-of-day will automatically process NPS receivables if the instructions in this subparagraph were <b>not</b> performed.                                             |  |  |  |
| 9    | Re-enter the eLDP if applicable.                                                                                                    |  |  |  |
|      | <b>Important:</b> It may take 5 workdays for the receivable to be uploaded to NPS.<br>After that time, NPS will recognize the receivable and will allow for<br>an offset in the NPS worklist. |  |  |  |

624-699 (Reserved)

# 700 Production Evidence Reports

### **A** General Information

County Offices have the **optional** capability to record acceptable production evidence for eLDP applications.

# **B** Recording Acceptable eLDP Production Evidence

County Offices shall record acceptable production evidence for eLDP's (except cotton) according to the following.

| Step | Action                                                                                                    |
|------|----------------------------------------------------------------------------------------------------|
| 1    | Access the eLDP web site according to subparagraph 202 B.                                                                                                    |
| 2    | On Screen ID eLDPWelcome01, CLICK "Application Reports".                                                                                                    |
|      | United States Department of Agriculture<br>Farm Service Agency                                                                                                    |
|      | eLDP Home About eLDP eLDP Help Contact Us Exit eLDP Logout of eAuth                                                                                                    |
|      | eLDP         WELCOME           Welcome :         Welcome to Price Support           Role: County         Please select an item from the links on the left.                                             |
|      | Home<br>+ Application<br>+ Current servicing State/County is <b>IOWA/JASPER</b> . If you want to change the servicing county, select a county and<br>click 'Change Servicing State and County' button. |
|      | + Profile Reports Servicing State/County: IOWA ▼ JASPER ▼<br>+ Admin Reports<br>+ Administrative Change Servicing State and County                                                                     |
|      | Version 12<br>Screen ID eLDPWelcome01<br>Last Modified: 10/16/2007                                                                                                    |

# 700 Production Evidence Reports (Continued)

| B | <b>Recording Acceptable eLDP</b> | Production Evidence | (Continued) |
|---|----------------------------------|---------------------|-------------|
|---|----------------------------------|---------------------|-------------|

| Step                                                                                                    | Action                                                                                                    |
|----------------------------------------------------------------------------------------------------|----------------------------------------------------------------------------------------------------|
| 3                                                                                                    | On Screen ID eLDPRptApplMain01, CLICK "Production Evidence".                                                                                                    |
|                                                                                                    | Application Reports         Welcome :         Role: County         Home         Application Reports         Production Evidence - To view applications with denied market gain by creation date or producer.         Openied Market Gain         By Date/Producer         By Count//Commodity         By Count/Amount    Version 12 |
| 4                                                                                                    | On <b>Screen ID eLDPSearch01</b> , enter applicable eLDP number.                                                                                                    |
|                                                                                                    | Application Reports       Application Reports->Producer Search         Welcome :       Producer Search         Role: County       County FSA Office: JASPER    State/County Code: IA099 Telephone: (641)792-5019                                                                                                    |
| Home Application Reports Production Evidence Denied Market Gain By Date/Producer Crop Year: 2007 By County/Commodity | Application Reports     Producer ID:       - Production Evidence     Tax ID Type:       - Denied Market Gain     Tax ID Type:       - By Date/Producer     Crop Year:                                                                                                    |
|                                                                                                    | Version 12 List All Producers Search By Producer ID Help                                                                                                    |
|                                                                                                    | eLDP Number:<br>Crop Year: 2007 ▼                                                                                                    |
|                                                                                                    | List All Applications Search Application Help                                                                                                    |
|                                                                                                    | Screen ID eLDPSearch01                                                                                                    |

# 700 Production Evidence Reports (Continued)

# **B** Recording Acceptable eLDP Production Evidence (Continued)

| Step | Action                                                                                                    |  |  |  |  |
|------|----------------------------------------------------------------------------------------------------|--|--|--|--|
| 5    | On Screen ID eLDPApplList01:                                                                                                    |  |  |  |  |
|      | • the " <b>Report Type</b> " will be defaulted to " <b>Evidence Required</b> "                                                                                                    |  |  |  |  |
|      | • a list of eLDP's that require production evidence will be displayed                                                                                                    |  |  |  |  |
|      | <b>Note:</b> For a list of eLDP's that have already submitted acceptable production evidence, use the drop-down menu for " <b>Report Type</b> " and select " <b>Evidence Submitted</b> ".                                                                                                    |  |  |  |  |
|      | • select the eLDP application and CLICK " <b>Submit</b> ".                                                                                                    |  |  |  |  |
|      | Crop Year: 2007 💌<br>Commodity: 🔍<br>Report Type: Evidence Required 💌                                                                                                    |  |  |  |  |
|      | Search Show All                                                                                                    |  |  |  |  |
|      | Please click the 'Submit' button to record acceptable production evidence submitted.                                                                                                    |  |  |  |  |
|      | 1 Records Found         1 to 1 of 1           Crop Year         eLDP Number         Commodity         Total Quantity         Total Amount         Requested Date           If         2007         50004 BARLEY         907.00         145.12         05/01/2007           Select All         Clear All         Clear All         Production Evidence Report PDF         05/01/2007 |  |  |  |  |
|      | Screen ID eLDPApplList01                                                                                                    |  |  |  |  |
| 6    | A message will be displayed indicating that the record was updated successfully.<br>The eLDP application will now reside in " <b>Evidence Submitted</b> " and will no longer<br>be subject to spot-check.                                                                                                    |  |  |  |  |
|      | <b>Note:</b> In cases when the incorrect eLDP application was originally selected, the software will allow a user to reverse an eLDP application that was originally selected and updated to " <b>Evidence Submitted</b> " back to " <b>Evidence Required</b> ".                                                                                                    |  |  |  |  |
|      | Application Reports->Production Evidence->Producer Search->Application Report By Production Evidence<br>Application Report By Production Evidence                                                                                                    |  |  |  |  |
|      | County FSA Office: JASPER State/County Code: IA099 Telephone: (641)792-5019                                                                                                    |  |  |  |  |
|      | Producer Name:         Jordan Norwood         State: IA           Address:         24 Pennypacker St         Zip: 50206           City:         Anytown         Email Address:           Tax ID:         XXX-XX-2345         Tax ID Type: 5                                                                                                    |  |  |  |  |
|      | Crop Year: 2007 V<br>Commodity: Report Type: Evidence Required V                                                                                                    |  |  |  |  |
|      | Search Show All                                                                                                    |  |  |  |  |
|      | Production Evidence Submission updated successfully for eLDP Number/s '(50004)'.<br>Please click the 'Submit' button to record acceptable production evidence submitted.                                                                                                    |  |  |  |  |
|      | 1 Records Found 1 to 1 of 1<br>Crop Year eLDP Number Commodity Total Quantity Total Amount Requested Date                                                                                                    |  |  |  |  |
|      | Clear All         Clear All         Production Evidence Report PDF                                                                                                    |  |  |  |  |
|      | Screen ID eLDPAppIList01                                                                                                    |  |  |  |  |

### 701 Miscellaneous Reports

# **A** General Information

When eLDP's are processed through the web, application information becomes available to view and print.

Both State and County Offices have the ability to query and print different types of application reports.

Reports are available in real-time.

#### **B** Application Reports

The following application reports are available to State and County Offices to view or print:

- denied market gain applications
- applications sorted by date
- applications by commodity
- applications by count/amount.

County and State Offices shall access the applicable reports according to the following.

| Step | Action                                                                                                    |  |  |
|------|----------------------------------------------------------------------------------------------------|--|--|
| 1    | Access the eLDP web site according to subparagraph 202 B.                                                                                                    |  |  |
| 2    | On Screen ID eLDPWelcome01, CLICK "Application Reports".                                                                                                    |  |  |
|      | United States Department of Agriculture<br>Farm Service Agency                                                                                                    |  |  |
|      | eLDP Home About eLDP eLDP Help Contact Us Exit eLDP Logout of eAuth                                                                                                    |  |  |
|      |                                                                                                    |  |  |
|      | eLDP         WELCOME           Welcome         Welcome to Price Support           Role: County         Please select an item from the links on the left.                                       |  |  |
|      | Home<br>+ Application<br>+ Current servicing State/County is IOWA/JASPER. If you want to change the servicing county, select a county and<br>click 'Change Servicing State and County' button. |  |  |
|      | + Application Reports<br>+ Profile Reports Servicing State/County: IOWA JASPER J<br>+ Admin Reports                                                                                            |  |  |
|      | + Administrative Change Servicing State and County                                                                                                    |  |  |
|      | Version 12<br>Screen ID eLDPWelcome01<br>Last Modified: 10/16/2007                                                                                                    |  |  |

# 701 Miscellaneous Reports (Continued)

# **B** Application Reports (Continued)

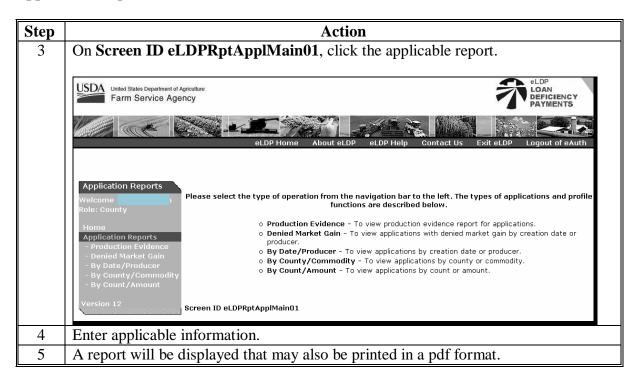

# **C Profile Reports**

The following profile reports are available to State and County Offices to view or print:

- with farm numbers
- without farm numbers
- profiles by commodity
- profiles with payment limitation information
- profiles with CCC-633 EZ, Page 1 dates.

# 701 Miscellaneous Reports (Continued)

# **C Profile Reports (Continued)**

County and State Offices shall access **profile reports** according to the following.

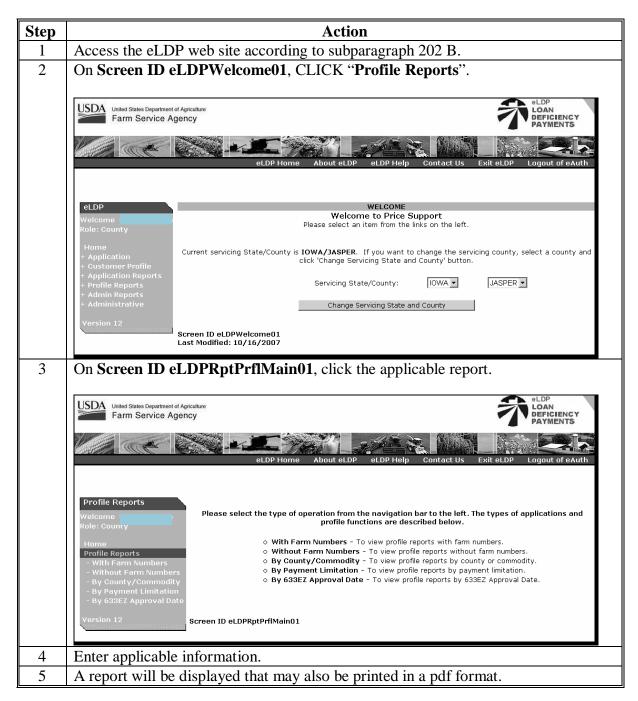

# **Reports, Forms, Abbreviations, and Redelegations of Authority**

# Reports

None

# Forms

This table lists the forms referenced in this handbook.

|                        |                                             | Display   |                |
|------------------------|---------------------------------------------|-----------|----------------|
| Number                 | Title                                       | Reference | Reference      |
| CCC-502                | Farm Operating Plan for Payment Eligibility |           | 253            |
|                        | Review                                      |           |                |
| CCC-527                | Request For Action For Subsidiary/Payment   |           | 201            |
|                        | Limitation                                  |           |                |
| CCC-633 EZ             | Loan Deficiency Payment (LDP) Agreement     |           | 252, 253, 300, |
|                        | and Request                                 |           | 366, 367, 701  |
| CCC-633 LDP <u>1</u> / | Loan Deficiency Payment Certification and   |           | 366            |
|                        | Application                                 |           |                |
| FSA-211                | Power of Attorney                           |           | 202            |
| FSA-578                | Report of Acreage                           |           | 252            |

 $\underline{1}$ / This form is obsolete.

# **Abbreviations Not Listed in 1-CM**

The following abbreviations are not listed in 1-CM.

| Approved     |                                                   |                 |
|--------------|---------------------------------------------------|-----------------|
| Abbreviation | Term                                              | Reference       |
| AGI          | adjusted gross income                             | 252, 255, Ex. 7 |
| CRS          | Common Receivable System                          | 603             |
| EFT          | electronic funds transfer Text                    |                 |
| eLDP         | electronic Loan Deficiency Payment Text           |                 |
| MAL          | marketing assistance loan 4, 201                  |                 |
| NPS          | National Payment Service Text                     |                 |
| PLM          | payment limitation maintenance Text, Ex. 6        |                 |
| RLMS         | Representative Link Management System 202, 323    |                 |
| SCIMS        | Service Center Information Management System Text |                 |

# **Redelegations of Authority**

Redelegation authority is provided in 8-LP, paragraph 3.

.

## **Definitions of Terms Used in This Handbook**

### **Electronic Loan Deficiency Payment (eLDP)**

<u>eLDP</u> is a web-based service that provides an **additional** means of farm program delivery to FSA customers (producers) and County Offices to file an application for LDP.

# Loan Deficiency Payments (LDP's)

<u>LDP's</u> are payments made to producers who, although eligible to obtain a CCC commodity loan, agree to forgo the loan in return for a payment on the eligible commodity. The LDP amount is the difference between the county loan rate and CCC-determined value for the applicable commodity or class of commodity times the eligible quantity.

#### **National Payment Service (NPS)**

<u>NPS</u> is a centralized, web-based accounting application that interfaces with web-based program applications to complete payment processes.

#### **Open Storage**

<u>Open storage</u> means commodities delivered to a CCC-approved, Federally- or State-licensed warehouse and stored without a negotiable warehouse receipt, although a receipt can be issued.

#### **Required Check**

A <u>required check</u> is the mandatory spot-check requirement for a loan of a COC or STC member, FSA employee, or producer otherwise so designated by COC. Required check flags are set in loanmaking according to Part 3. LDP processing does not have the capability to add required check flag.

#### **Representative Link Management System (RLMS)**

<u>RLMS</u> is a software application that provides functions that are used to maintain representation roles database and the database that stores the relationship between representatives and the individuals and or entity that are being represented.

#### **Spot Check**

A <u>spot check</u> of a loan or LDP is the onsite measuring and quality determination of a farm-stored commodity in its storage structure for total random selections, or the visual inspection of a commodity in its storage structure for related loans and LDP's.

.

# Menu and Screen Index

The following menus and screens are displayed in this handbook.

| Menu or  |                            |                                   |
|----------|----------------------------|-----------------------------------|
| Screen   | Title                      | Reference                         |
|          | Customer Statement         | 202                               |
|          | eAuthentication Login      | 202                               |
|          | eLDPWelcome01              | Text                              |
|          | eLDPAdminMain01            | 204                               |
|          | eLDPApplCorSum01           | 621                               |
|          | eLDPApplList01             | 700                               |
|          | eLDPApplMain01             | 321, 322, 366, 621, 623, 700, 701 |
|          | eLDPApplPayInfo02          | 323, 366, 367, 368, 369, 621, 622 |
|          | eLDPApplStLoc01            | 322, 366, 367, 368, 369, 621      |
|          | eLDPApplSum03              | 323, 366, 368, 369, 623           |
|          | eLDPCertMain01             | 252, 253                          |
|          | eLDPCntyEmail01            | 204                               |
|          | eLDPCntyYld01              | 204                               |
|          | eLDPJOAdd01                | 253                               |
|          | eLDPJOAddPercent02         | 253                               |
|          | eLDPJOChg01                | 253                               |
|          | eLDPJODEL01                | 253                               |
|          | eLDPPrfAdd01               | 252                               |
|          | eLDPPrfAdd02               | 252                               |
|          | eLDPPrfChg01               | 252                               |
|          | eLDPPrflDel01              | 252                               |
|          | eLDPPrflDis01              | 252                               |
|          | eLDPPrfSum03               | 252                               |
|          | eLDPProdMain01             | 323                               |
|          | eLDPRep01                  | 323                               |
|          | eLDPRptPrflMain01          | 701                               |
|          | eLDPSearch01               | 252, 253, 321, 322, 621, 623, 700 |
|          | eLDPTerms01                | 323                               |
|          | FSA Home Page              | 202                               |
|          | Price Support Home Page    | 202                               |
|          | SCIMS Customer Search Page | 252                               |
| PLMMULI5 | Select Records Query       | 201                               |

.

# Justifiable Overrides

County Offices shall use the following to determine when an override is justified. Any applicable corrective action shall be made to the web subsidiary system according to 3-PL, paragraph:

- 28, for permitted entity determination information
- 31, for AGI determination information.

|               | AND the combined     |                                                                   |
|---------------|----------------------|-------------------------------------------------------------------|
| IF the        | share factor         |                                                                   |
| producer      | displayed in the     |                                                                   |
| is            | customer profile is  | THEN the web subsidiary file indicates that                       |
| an individual | 1.0                  | the AGI indicator is "Y". The individual is <b>eligible</b> .     |
| an muividuai  | 1.0                  | •                                                                 |
|               |                      | No further action is required.                                    |
|               | 0.0                  | the AGI indicator is "N". The individual is <b>ineligible</b> .   |
|               |                      |                                                                   |
|               |                      | An override is allowed <b>only after</b> the web subsidiary       |
|               |                      | system has been properly recorded.                                |
| an entity     | 1.0                  | the AGI indicator is "Y" and the permitted entity                 |
|               |                      | indicator for all members is "Y". The entity is <b>eligible</b> . |
|               |                      | No further action is required.                                    |
|               | 0.0                  | the AGI indicator is "N" <b>and/or</b> the permitted entity       |
|               |                      | indicator is "N" for all members.                                 |
|               |                      |                                                                   |
|               |                      | An override is allowed <b>only after</b> the web subsidiary       |
|               |                      | system has been properly recorded.                                |
|               | greater than 0.0 and | 1 or more of the members are ineligible.                          |
|               | less than 1.0        |                                                                   |
|               |                      | An override is allowed <b>only after</b> the web subsidiary       |
|               |                      | system has been properly recorded.                                |
|               |                      |                                                                   |
|               |                      | <b>Note:</b> If 1 or more members are indeed ineligible, the      |
|               |                      | combined share factor is reduced proportionately                  |
|               |                      | to that member's permitted entity shares.                         |
| a member of   | 1.0                  | the AGI indicator is "Y" <b>and</b> the permitted entity          |
| a joint       |                      | indicator is "Y". The member is <b>eligible</b> . No further      |
| operation     |                      | action is required.                                               |
| - Permion     | 0.0                  | the AGI indicator is "N" <b>and/or</b> the permitted entity       |
|               |                      | indicator is "N".                                                 |
|               |                      |                                                                   |
|               |                      | An override is allowed <b>only after</b> the web subsidiary       |
|               |                      | system has been properly recorded.                                |
|               |                      | system has been property recorded.                                |

# Justifiable Overrides (Continued)

|                   | AND the combined                   |                                                                                                    |
|-------------------|------------------------------------|----------------------------------------------------------------------------------------------------|
| IF the producer   | share factor<br>displayed in the   |                                                                                                    |
| is                | customer profile is                | THEN the web subsidiary file indicates that                                                                                              |
| a joint operation | 1.0                                | all members of the joint operation are <b>eligible</b> . No further action is required.                                                  |
|                   | 0.0                                | the AGI indicator is "N" <b>and/or</b> the permitted entity<br>indicator is "N" for <b>all</b> members of the joint<br>operation/entity. |
|                   |                                    | An override is allowed <b>only after</b> the web subsidiary system has been properly recorded.                                           |
|                   | greater than 0.0 and less than 1.0 | 1 or more of the members are <b>ineligible</b> .                                                                                         |
|                   |                                    | The combined share factor will be displayed for each<br>member when the joint operation is established.                                  |
|                   |                                    | An override of a member's combined share factor is<br>allowed <b>only after</b> the web subsidiary system has been<br>properly recorded. |